## 计算概论A—实验班 函数式程序设计 Functional Programming

胡振江, 张 伟

北京大学 计算机学院 2022年09~12月

## 第2.2章: 初见Haskell

在这一节中,我们采用 Haskell 语言,对上一章中给出的若干函数 示例进行重定义,并结合这些重定义对 Haskell 语言的相关细节进 行说明.

## 使用 Haskell 语言定义函数

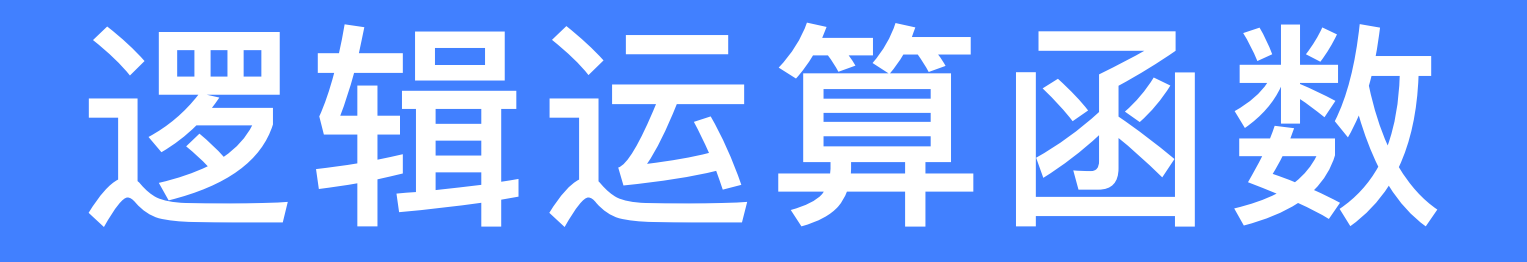

- not' :: Bool -> Bool<br>not' True = False<br>not' False = True
- ❖函数名为什么是 not',⽽不是 not? ‣Prelude 模块中已经存在了not;为了避免歧义,⽤ not' ※如果坚持使用 not, 有什么问题? ▶当一个模块中加载了两个模块,且这两个模块存在同名函数时, 直接通过函数名访问该同名函数,会存在歧义 ▶为避免歧义,可在使用该函数时,加上 模块名 和 点 作为前缀

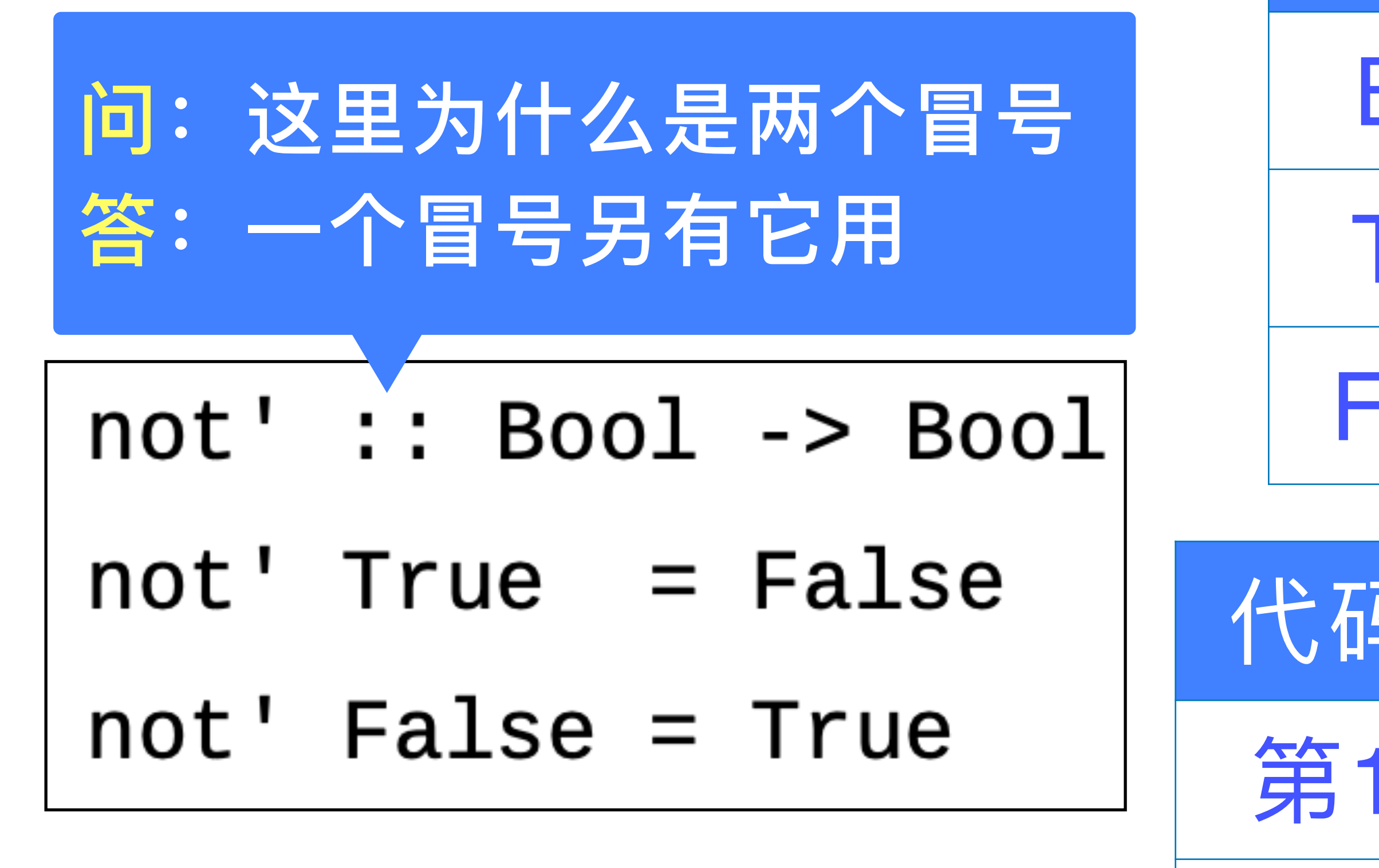

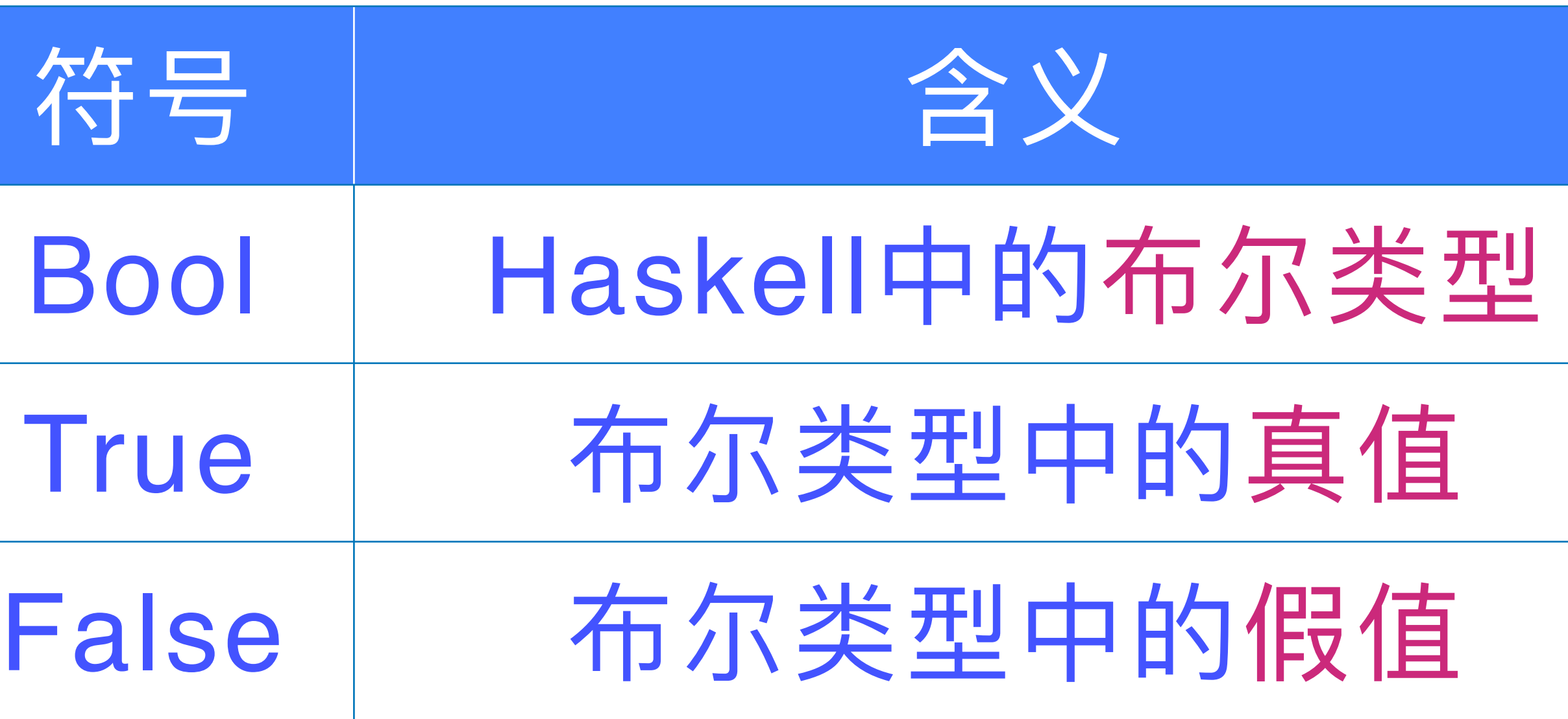

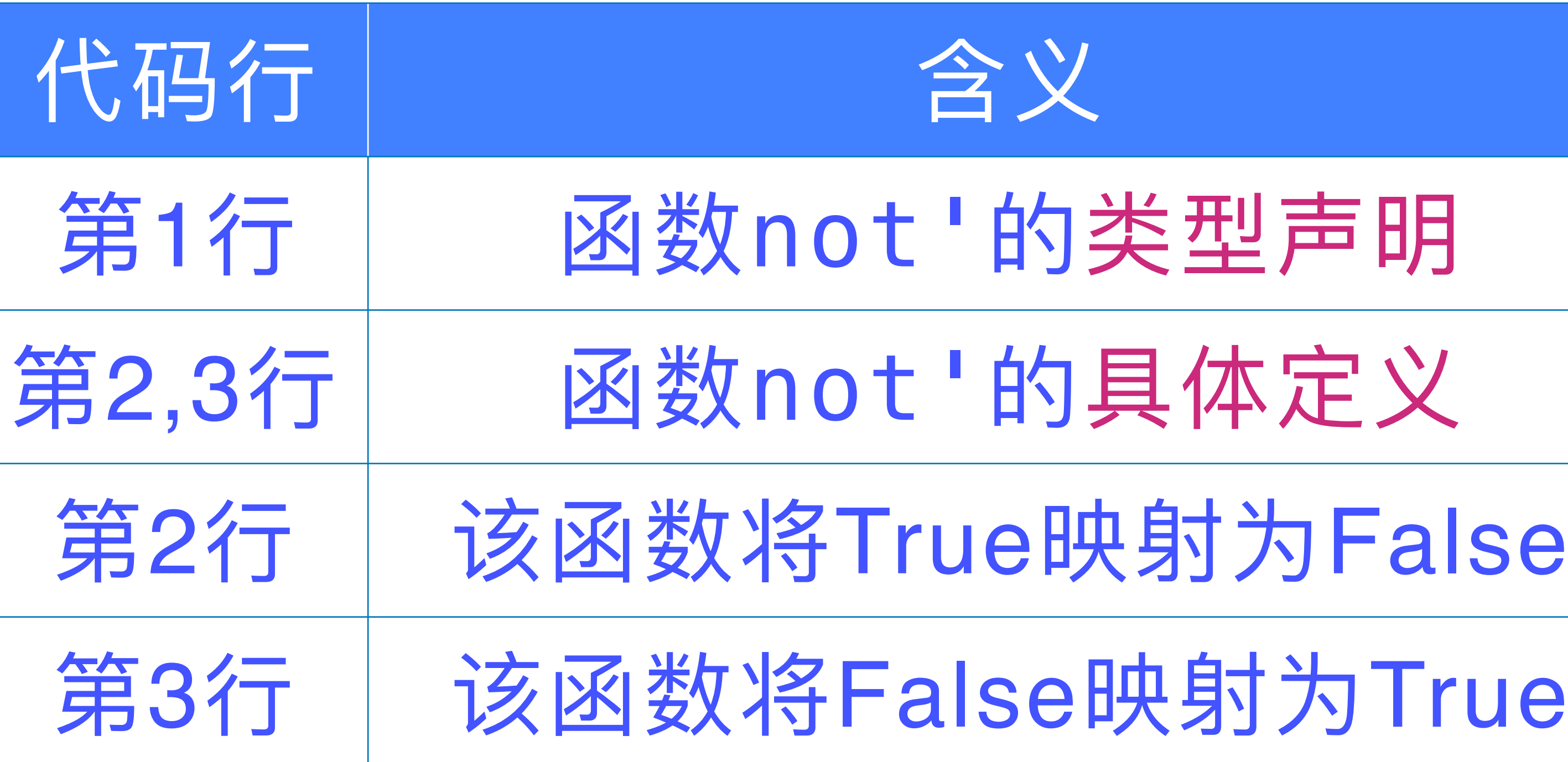

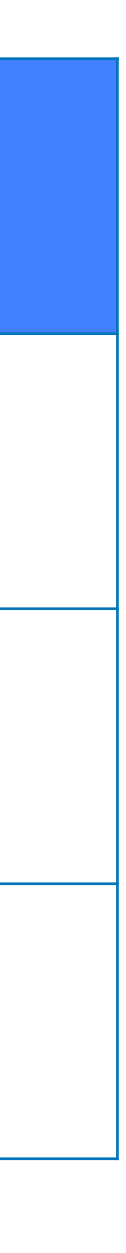

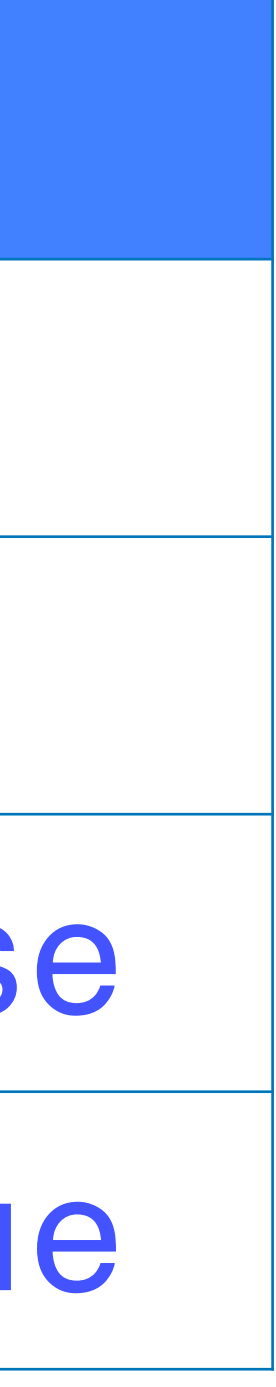

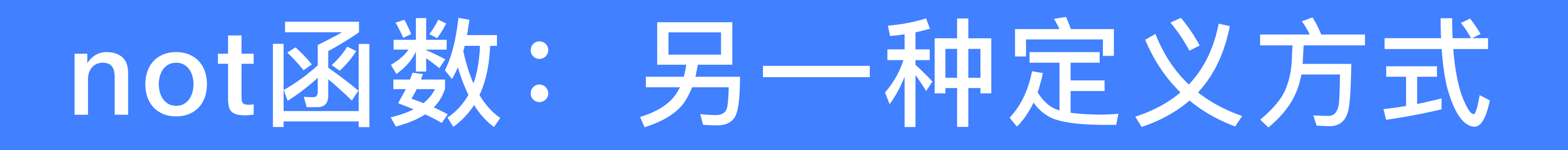

### $not'': :  $Bool \rightarrow$   $Bool$$ not''  $x = if x == True then False else True$

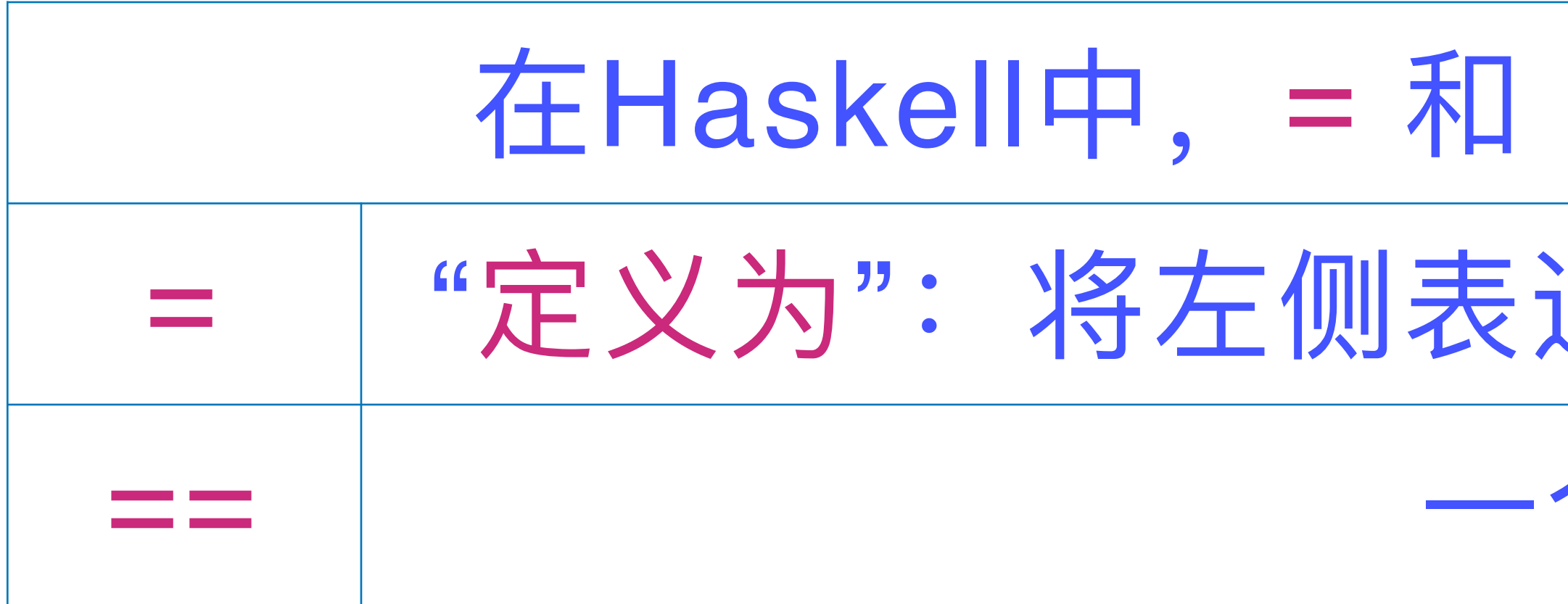

### 分支表达式 conditional expression

#### 在Haskell中, = 和 == 具有完全不同的含义

### "定义为":将左侧表达式的值定义为右侧表达式的值

#### 一个逻辑运算符

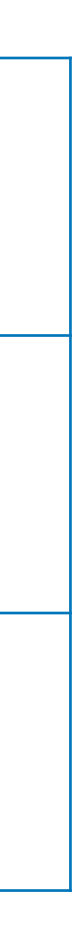

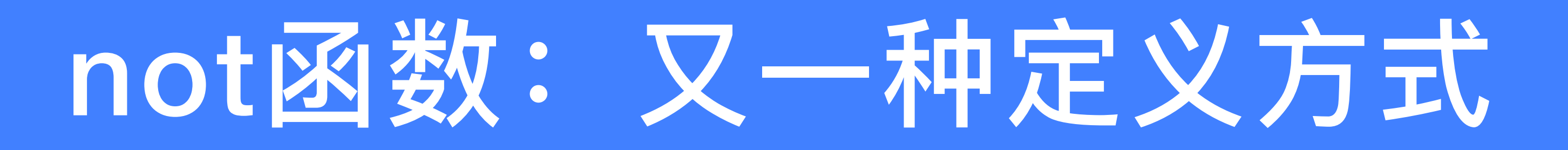

- $not'$  " :: Bool -> Bool not'''  $x \mid x == True = False$  $\vert$  x == False = True
- $not'$ "'': Bool -> Bool  $= False$  $not'$ '''  $x \mid x$  $|$  otherwise = True

#### guarded equations 条件方程组

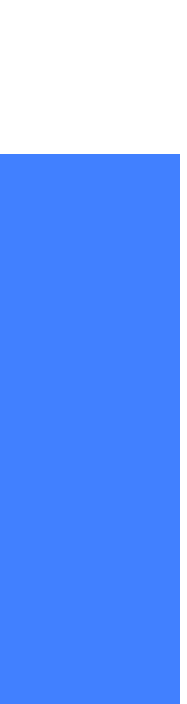

- and':: Bool
- and' True Tr
- and' True Fa
- and' False Tr

and' False False =  $False$ 

# 等价于

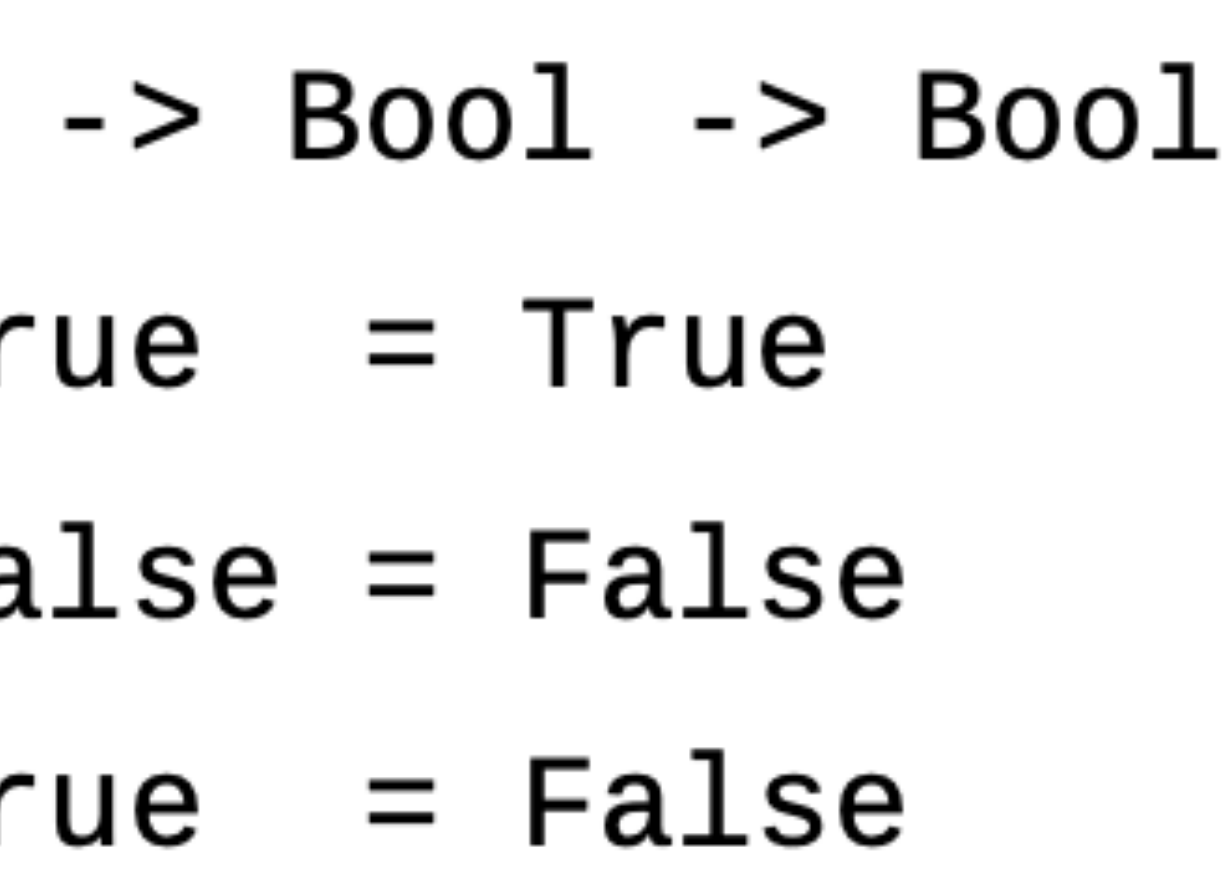

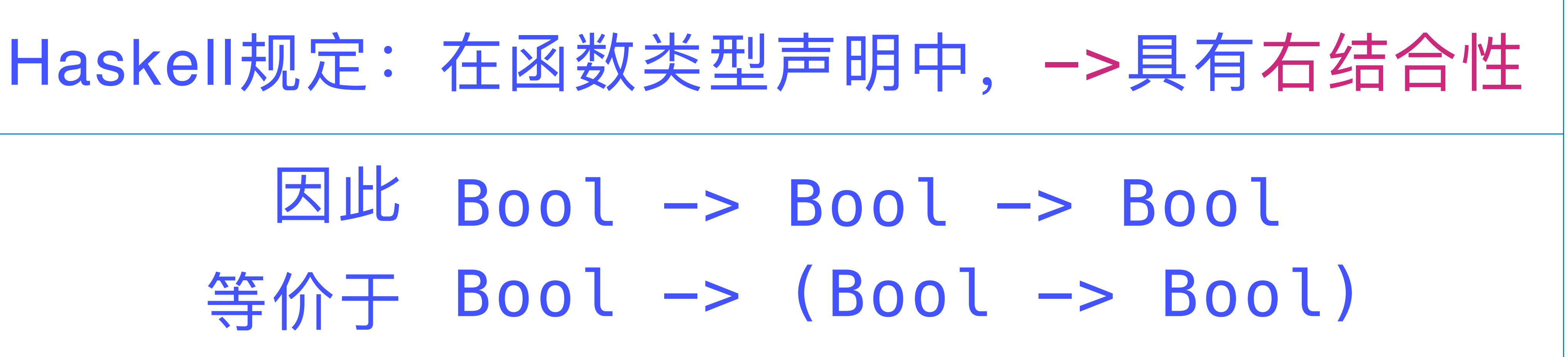

### **这个定义具有显⽽易⻅的繁琐感**

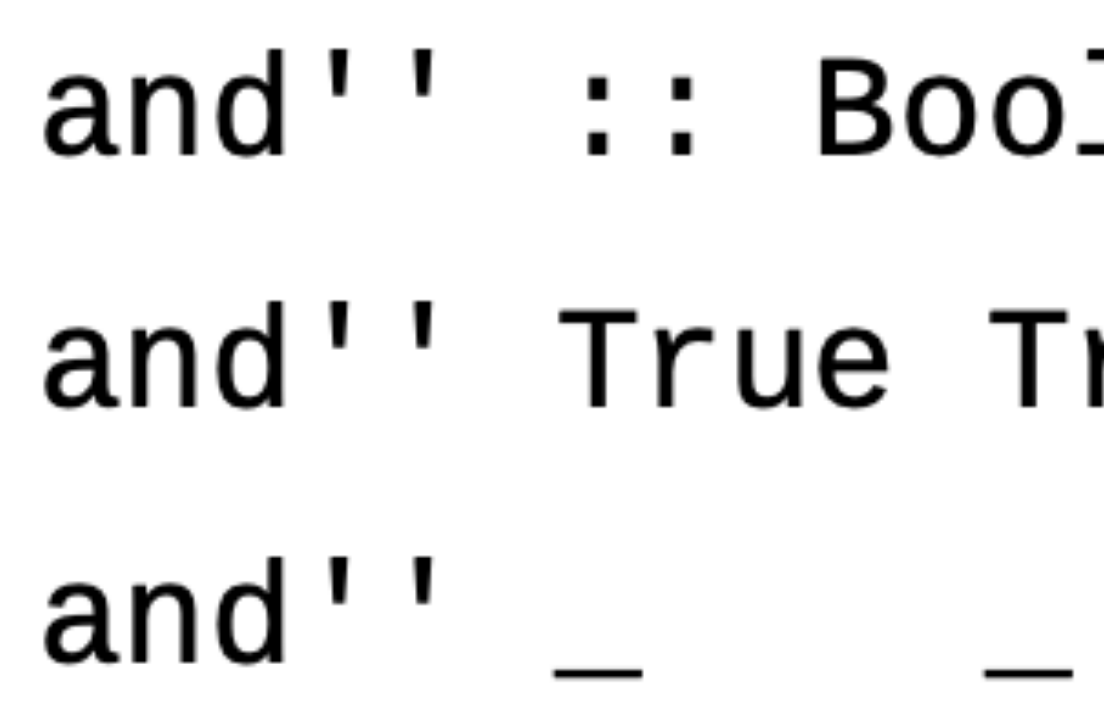

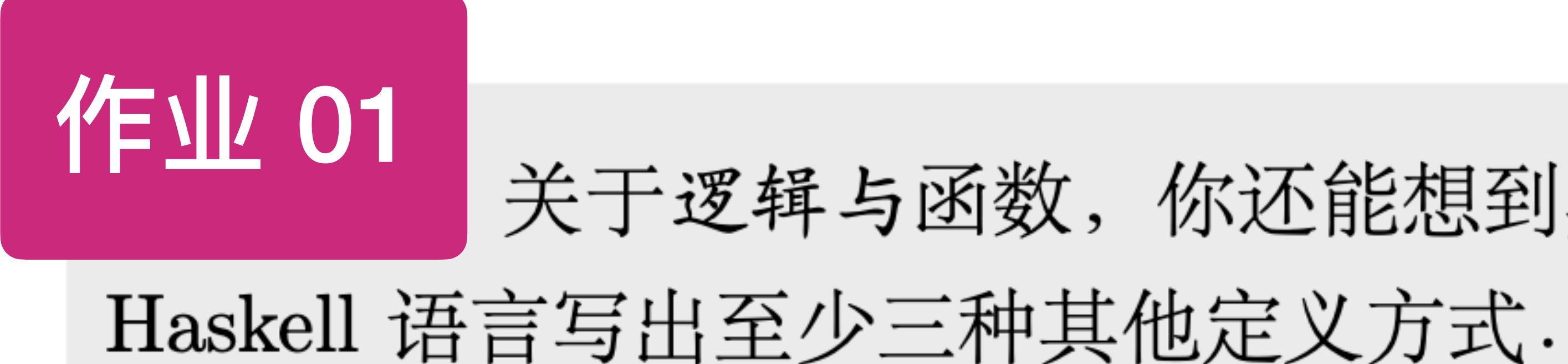

### $1 \rightarrow$  Bool -> Bool  $rue = True$  $=$  False

关于逻辑与函数, 你还能想到其他定义方式吗? 请用

and'''' ::  $(Bool, Bool)$  -> Bool and''' (True, True) =  $True$ and'''  $($  ,  $)$  = False

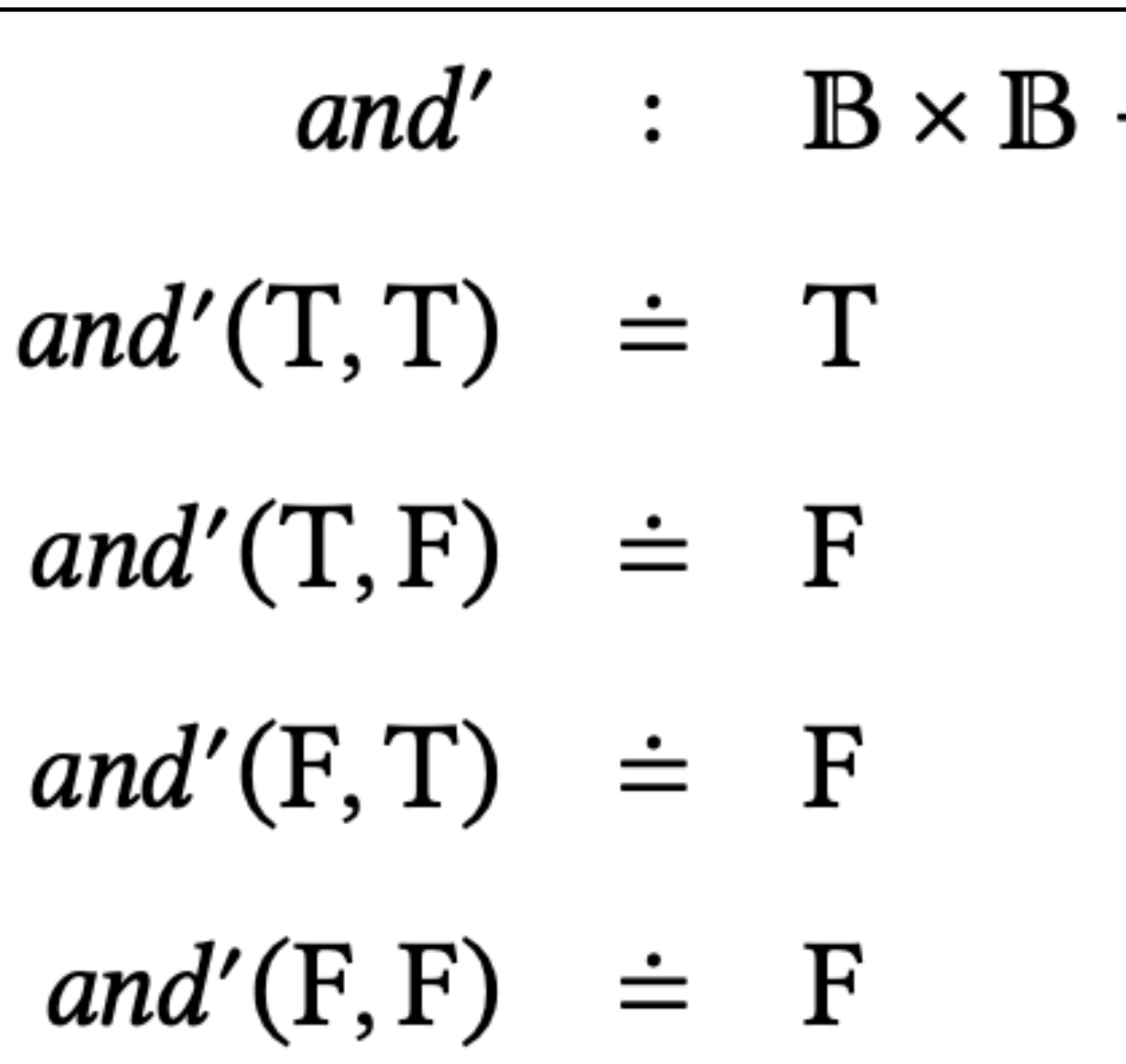

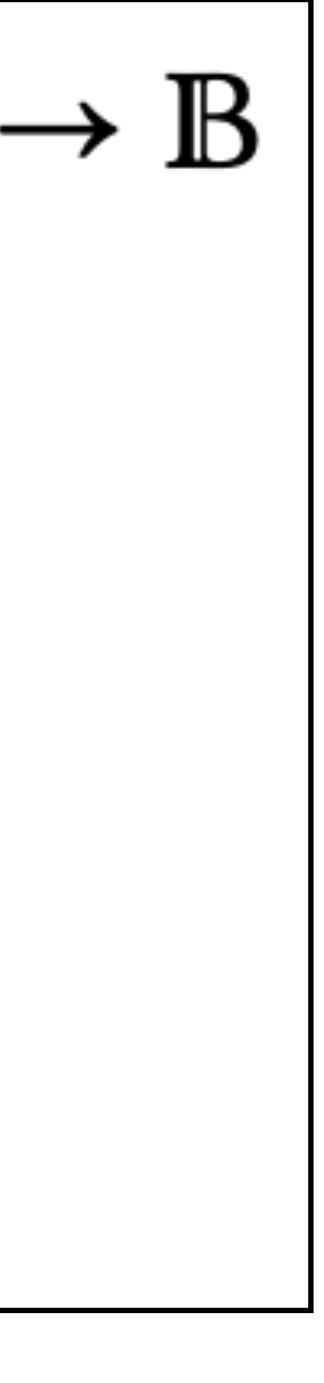

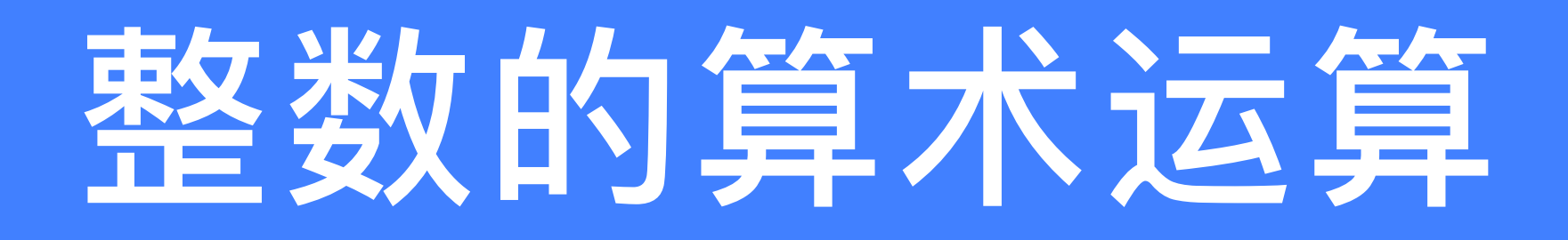

## ◆例如: 我们通常不会书写 plus(a, b), 而会书写 a + b. ※Haskell 提供了常用的算数运算符: ‣ + : 加运算符 ▶ - : 减运算符 ‣ \* : 乘运算符 ▶ ^ : 指数运算符

◆在书写算术运算相关的数学方程时,我们通常不会采用函数的 形式进行书写, 而是采用更为直观的算术运算符 (Operator)

## 用算术运算符定义对应的算术运算函数

plus :: Integer -> Integer -> Integer plus  $x y = x + y$ 

minus :: Integer -> Integer -> Integer minus  $x y = x - y$ 

 $mult$  :: Integer -> Integer -> Integer mult  $x y = x * y$ 

expn :: Integer -> Integer -> Integer  $expn \times y = x \wedge y$ 

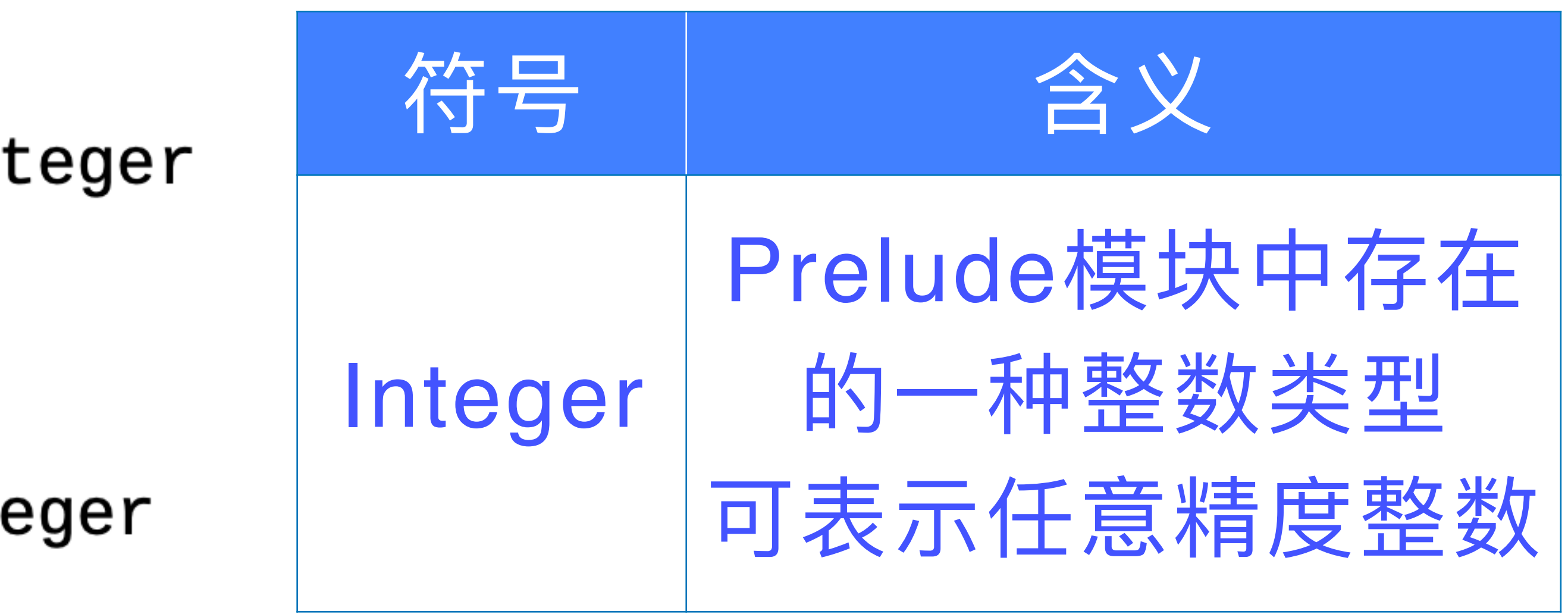

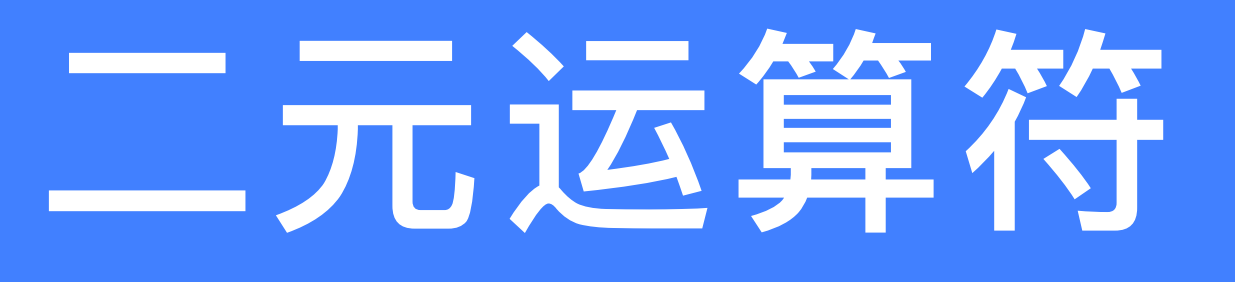

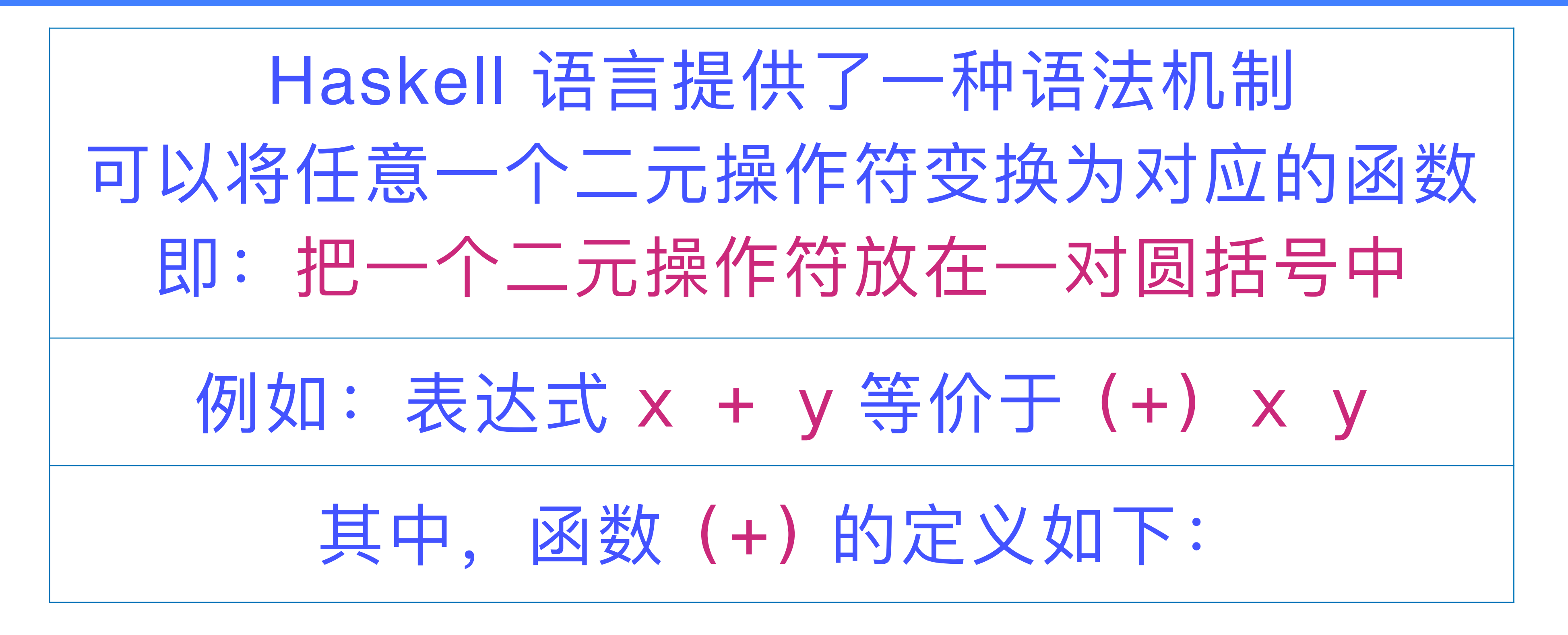

$$
(+)
$$
 :: Integer -  
 $(+)$  x y = x + y

## 二元运算符 一对应的函数

#### $>$  Integer -> Integer

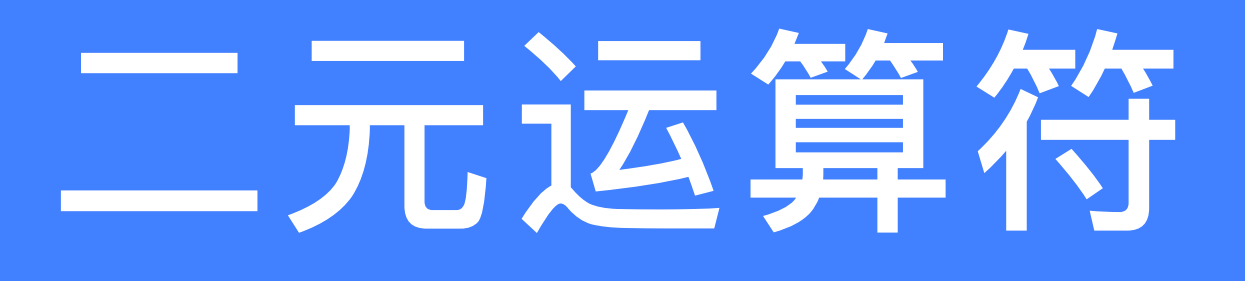

- 
- $(x +)$  y = x + y
- 
- $(+ y) x = x + y$

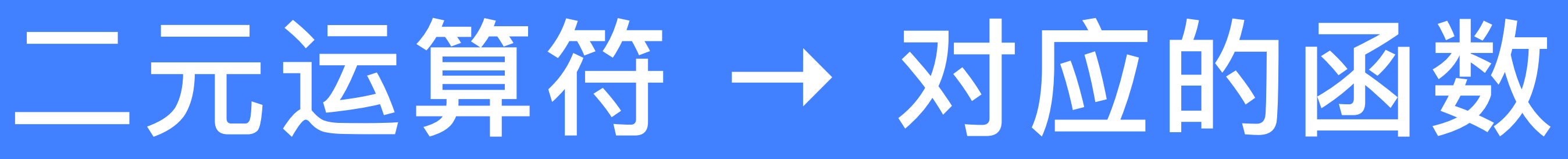

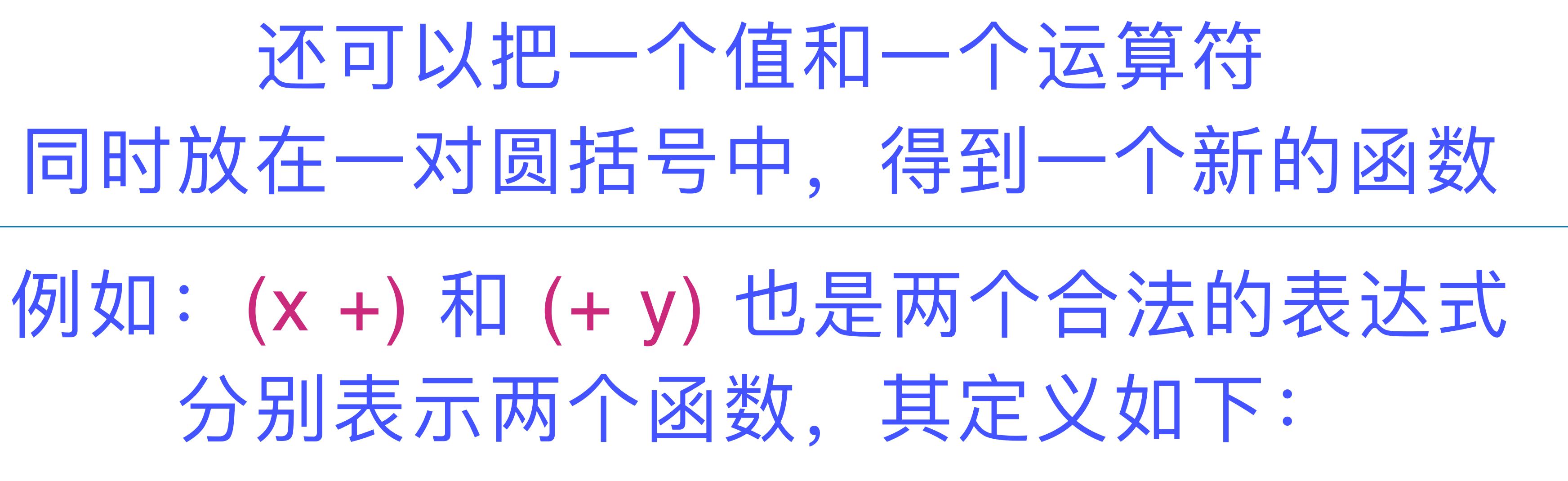

 $(x +) ::$  Integer -> Integer

 $(+ y)$  :: Integer -> Integer

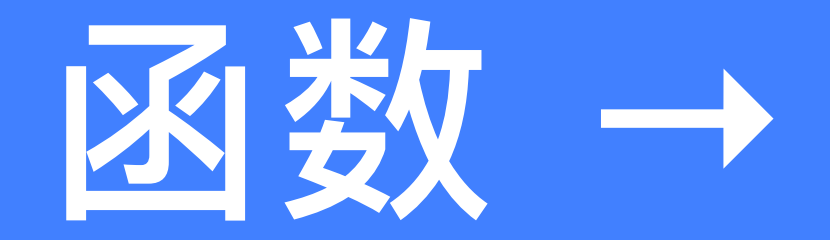

### 把函数放在一对``符号中

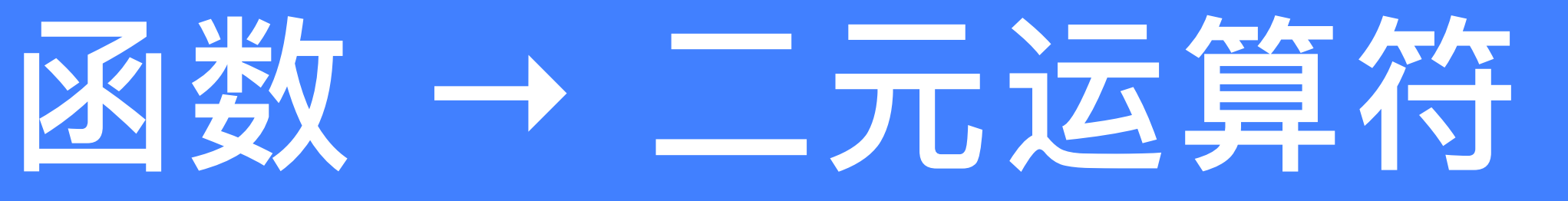

#### 例如:表达式 div x y,等价于 x `div` y

两个整数相除,你是想得到一个整数, 还是想得到一个更准确的带小数部分的数值呢? 对于这两种情况 Prelude模块分别提供了对应的函数 div 和操作符 / 例如: 表达式 div 5 2 或 5 `div` 2 的值为 2 表达式 5 / 2 或 (/) 5 2 的值是一个小数

## 为什么不介绍除运算符呢?

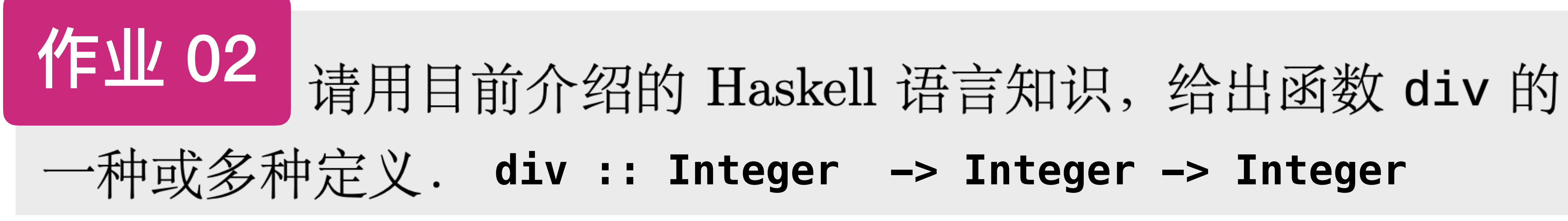

#### **‣不⽤关注效率** ▶如果你认为这个问题无解或很难,请给出必要的说明 **(为什么⽆解或主要困难在哪⾥)**

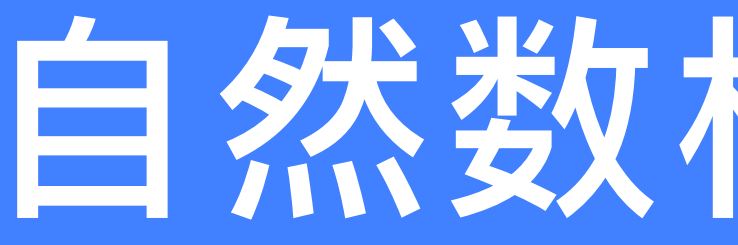

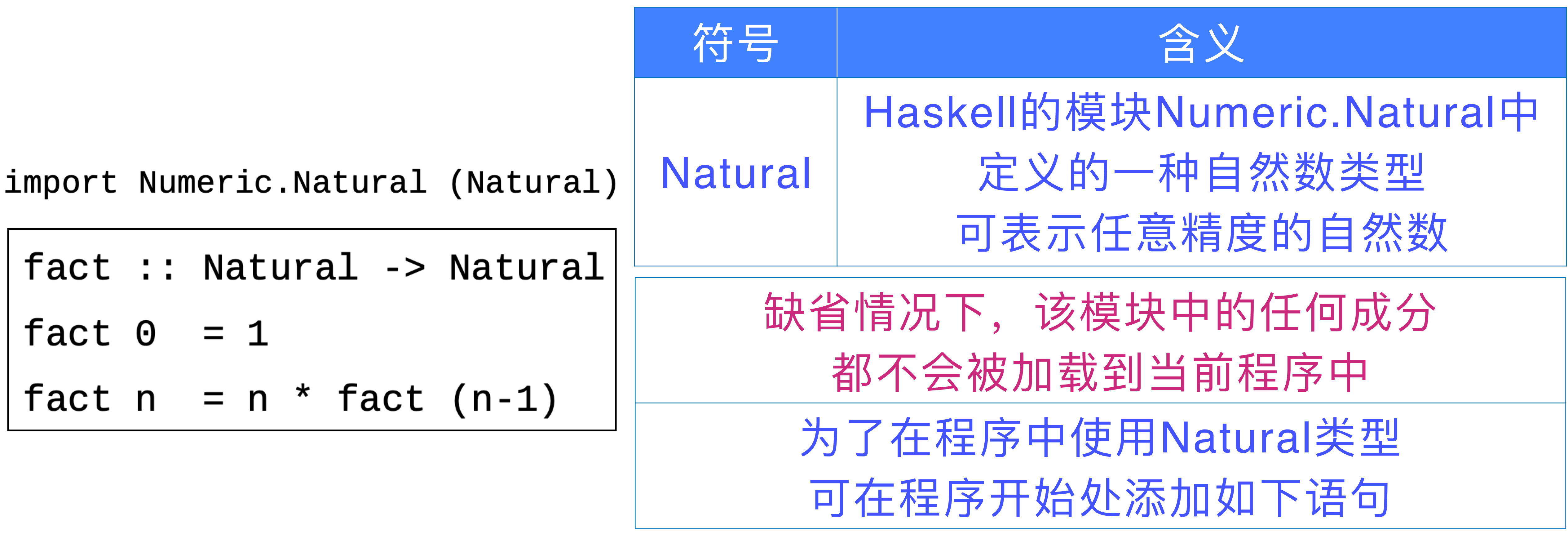

- 
- ▶ 若要加载Numeric.Natural中的全部元素, 可声明为: import Numeric.Natural

## 自然数相关的函数

import Numeric.Natural (Natural)

‣ 若要同时加载Numeric.Natural中的其他元素x,可声明为: import Numeric.Natural (Natural, x)

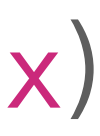

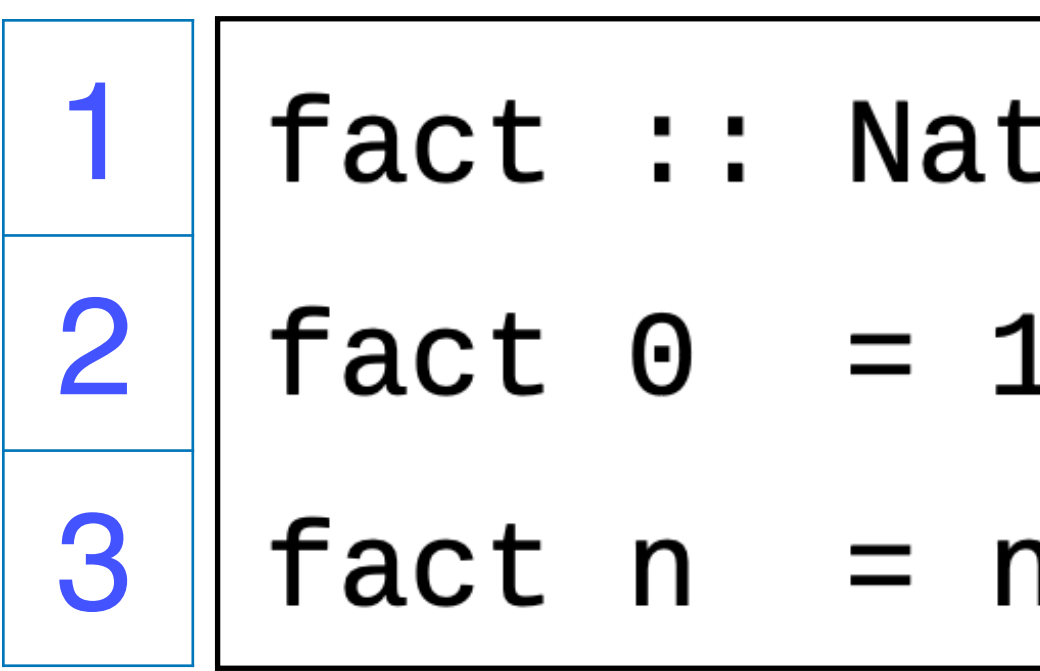

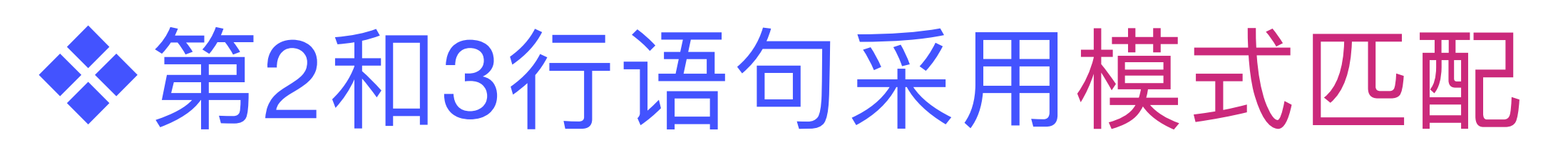

- ▶ 对于一个自然数 n,如果 n == 0,fact n = 1
- 否则, fact  $n = n *$  fact  $(n 1)$
- - ‣ ⾸先匹配 fact 0,若成功,则评估完成;若失败,
	- 则匹配一定成功, …

tural -> Natural

n \* fact (n-1)

◆第2和3行语句采用模式匹配(pattern matching)进行函数定义

❖若程序运⾏时需要评估表达式 fact x 的值,会按照定义的顺序

▶ 继续匹配 fact n: 因为n是一个通配符, 可匹配到任意自然数,

### **在Haskell语⾔中,函数应⽤具有最⾼优先级**

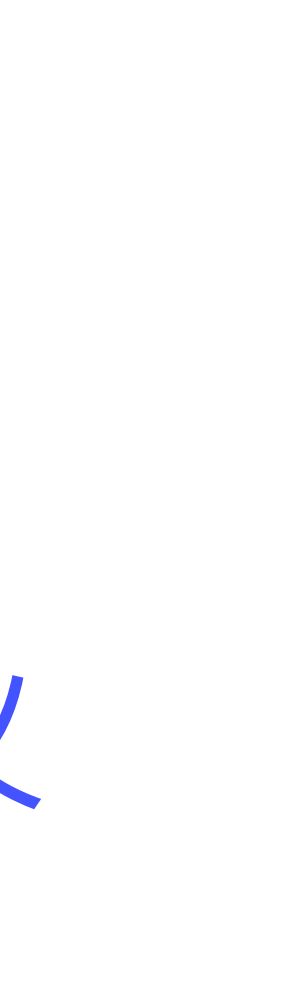

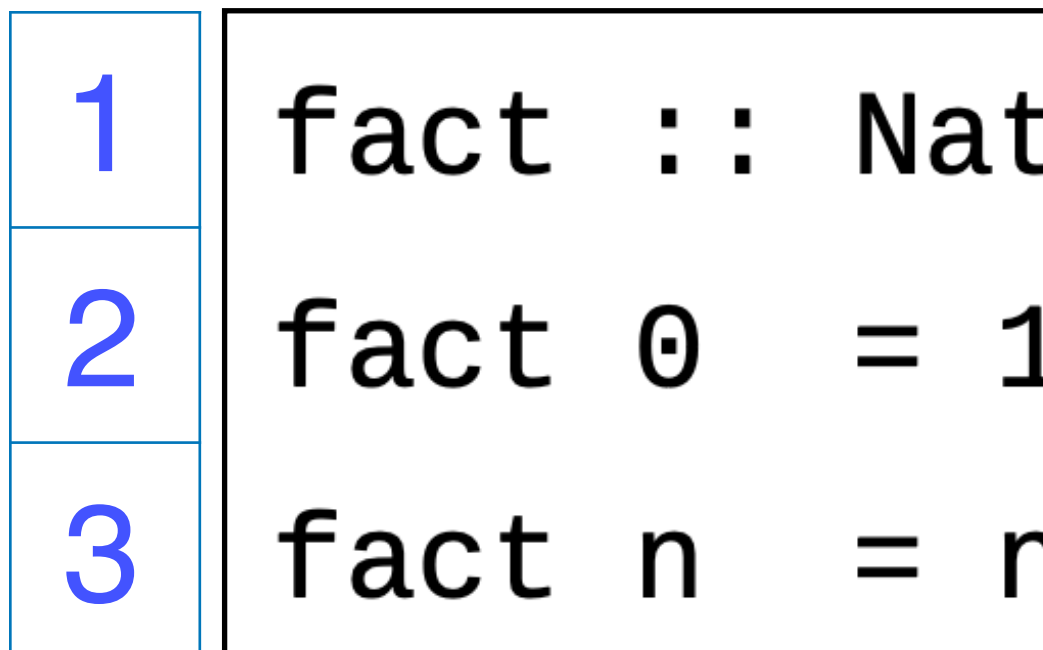

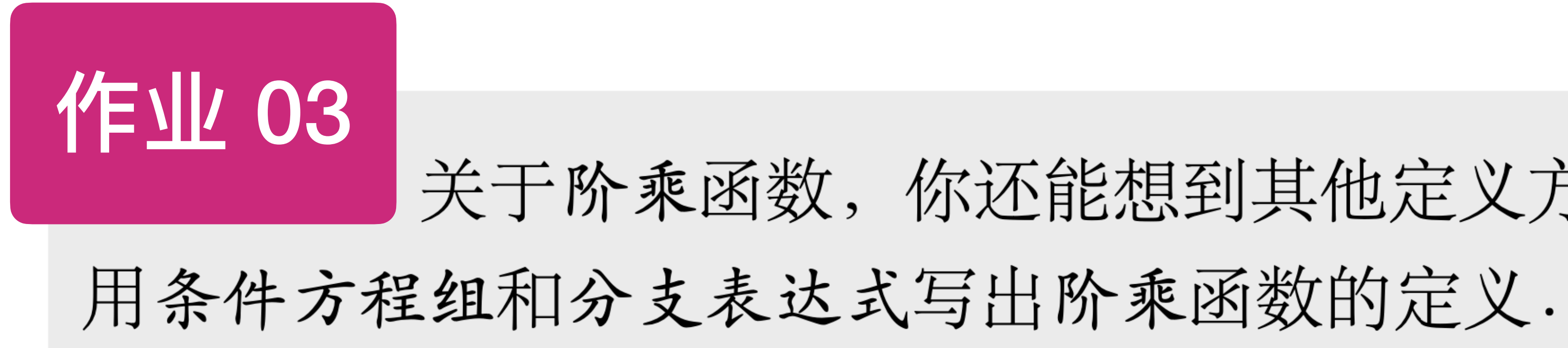

tural -> Natural

n \* fact (n-1)

## 关于阶乘函数, 你还能想到其他定义方式吗? 请分别

## fib :: Natural -> Natural  $fib 0 = 0$ <br> $fib 1 = 1$ fib  $n = fib (n-1) + fib (n-2)$

运行时, 效率很低.

#### 这个定义中没有涉及新的细节信息. 这个定义虽然简洁, 但在实际

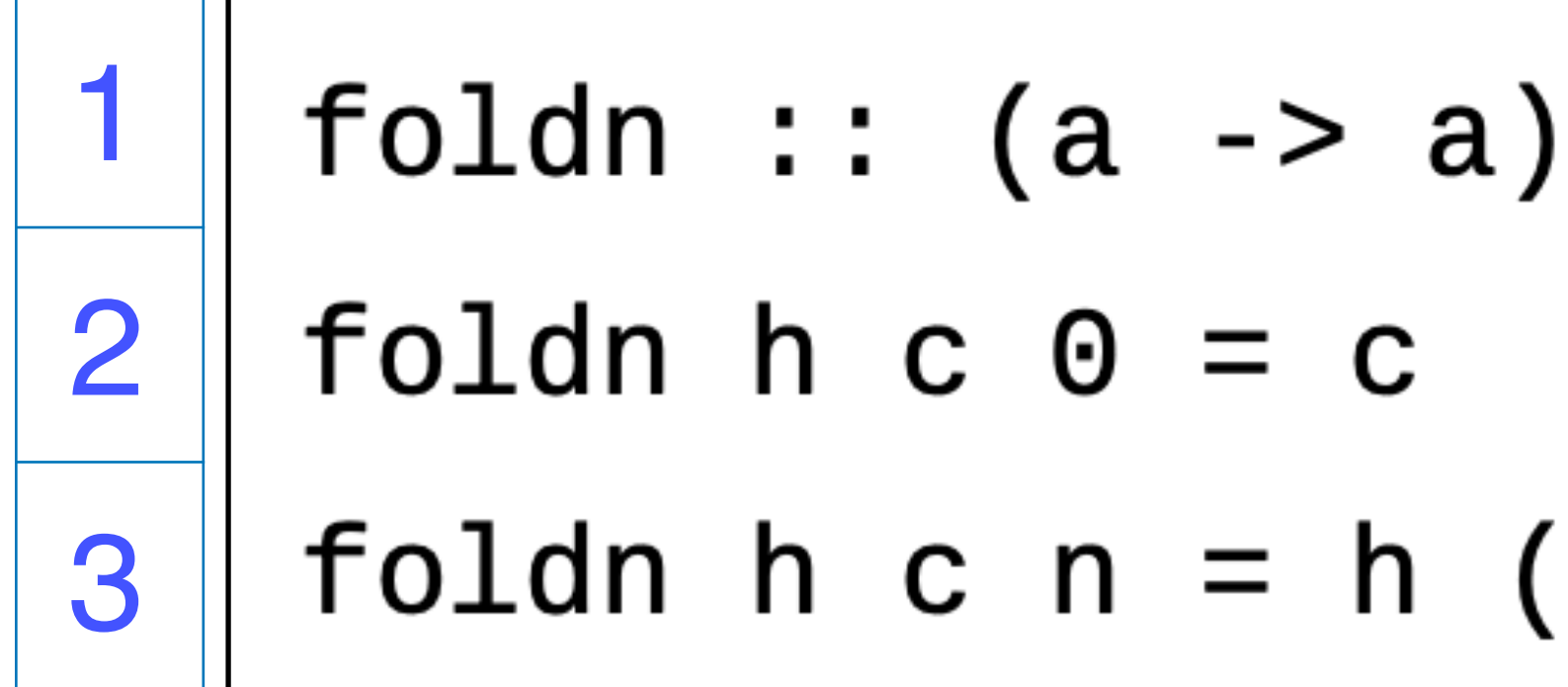

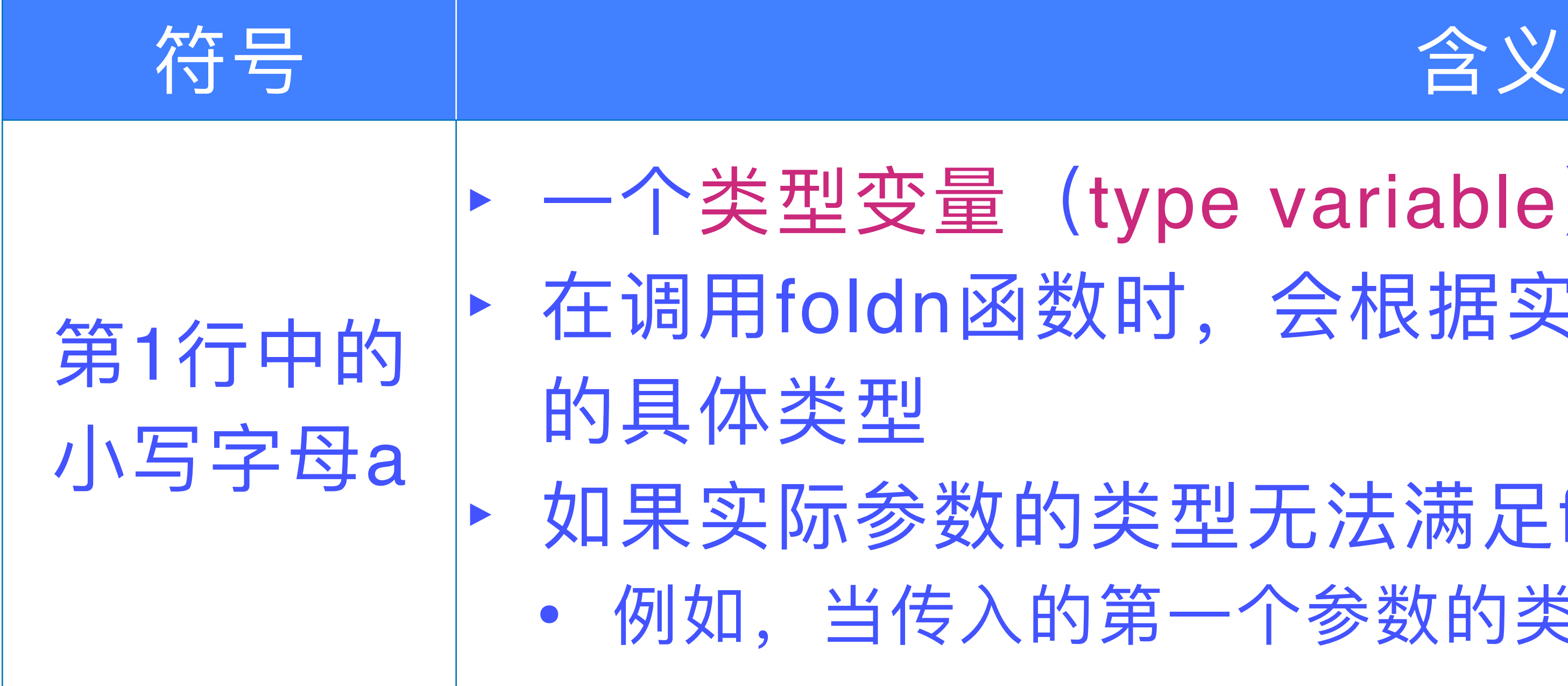

 $\Rightarrow$  a  $\Rightarrow$  Natural  $\Rightarrow$  a

foldn  $h \nc (n-1)$ 

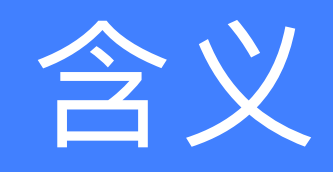

be variable)

,会根据实际参数的类型,确定a表示

型无法满足foldn的类型要求, 则报错 一个参数的类型为Natural -> Bool, 会报错

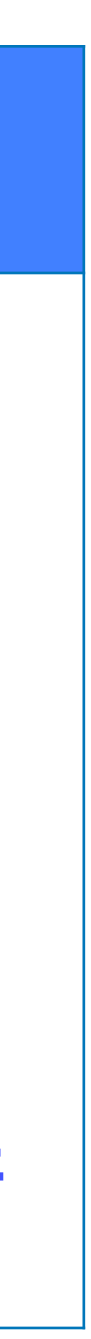

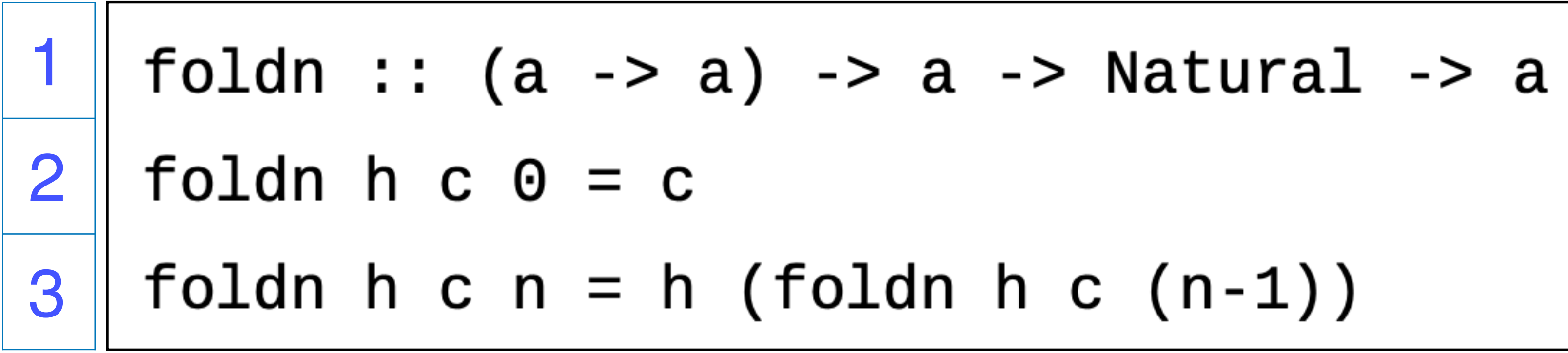

**如何确定函数类型声明中出现的⼀个名称** 是一个具体类型,还是一个类型变量呢?

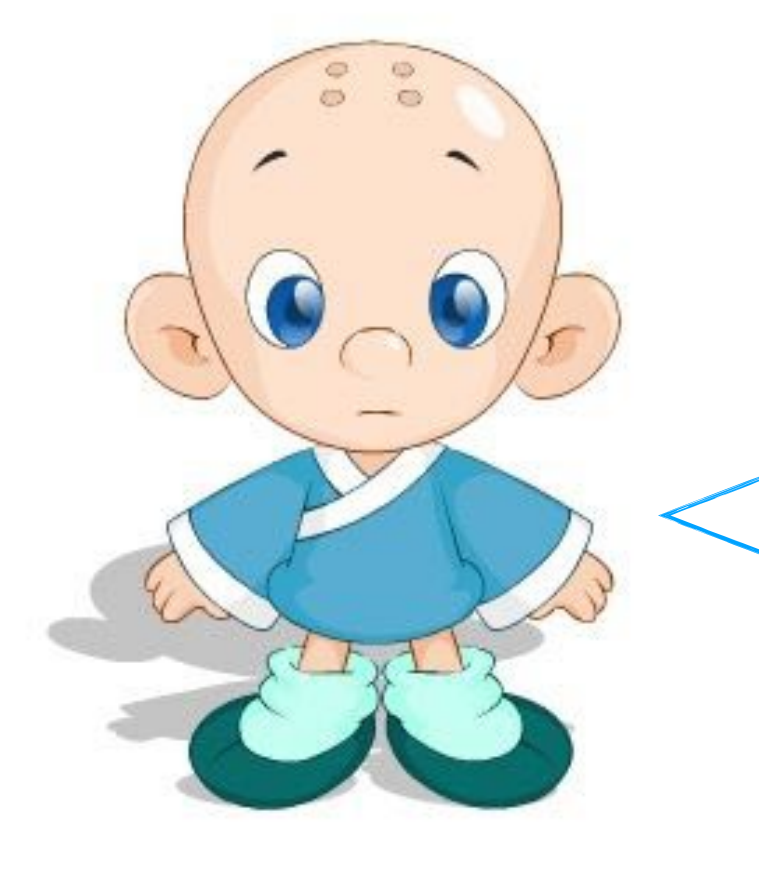

**对于该问题,Haskell在语法层次上** 给出了一种简单有效的解决方案 **• 如果名称的⾸字符是⼩写字⺟,则表示类型变量 • 如果名称的⾸字符是⼤写字⺟,则表示具体类型**

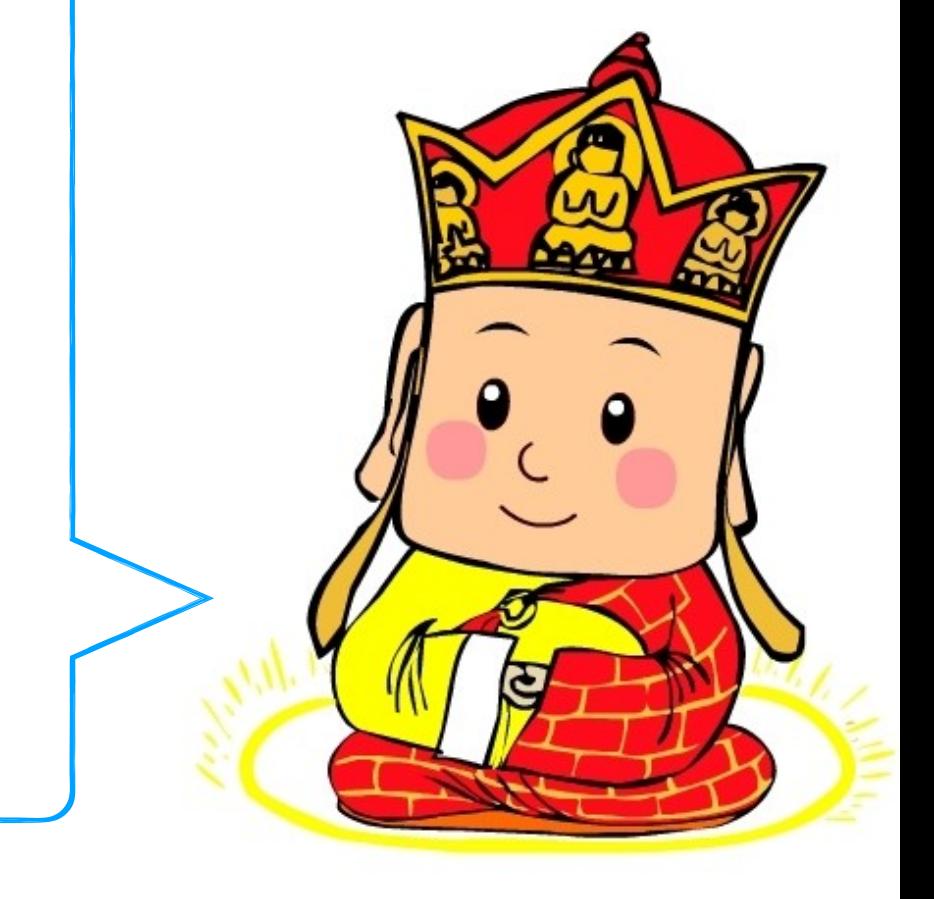

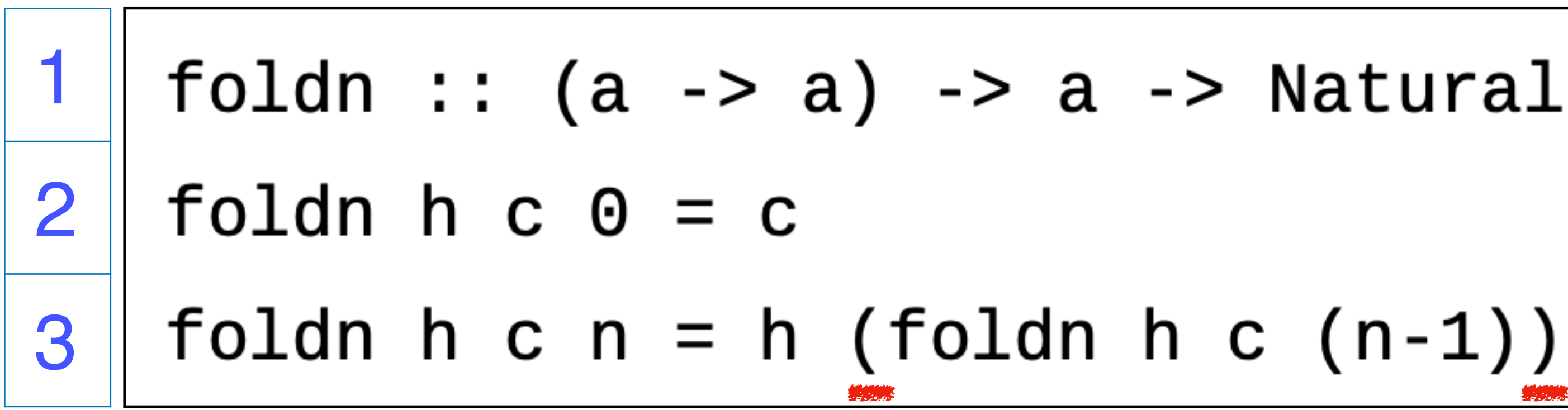

#### **前⾯似乎提到,Haskell中的函数调⽤,参数前后不需要放括号 为什么这⾥⼜出现括号了呢?**

#### 这里的括号,作用是调整运算顺序

2. 函数调用具有左结合性

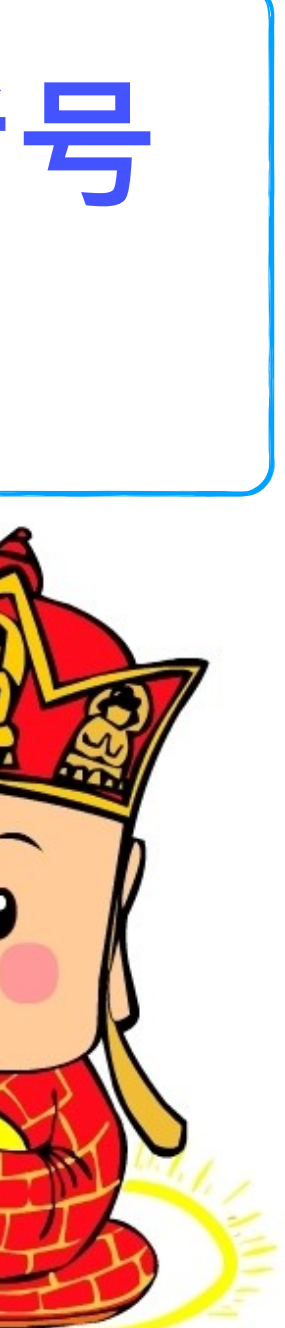

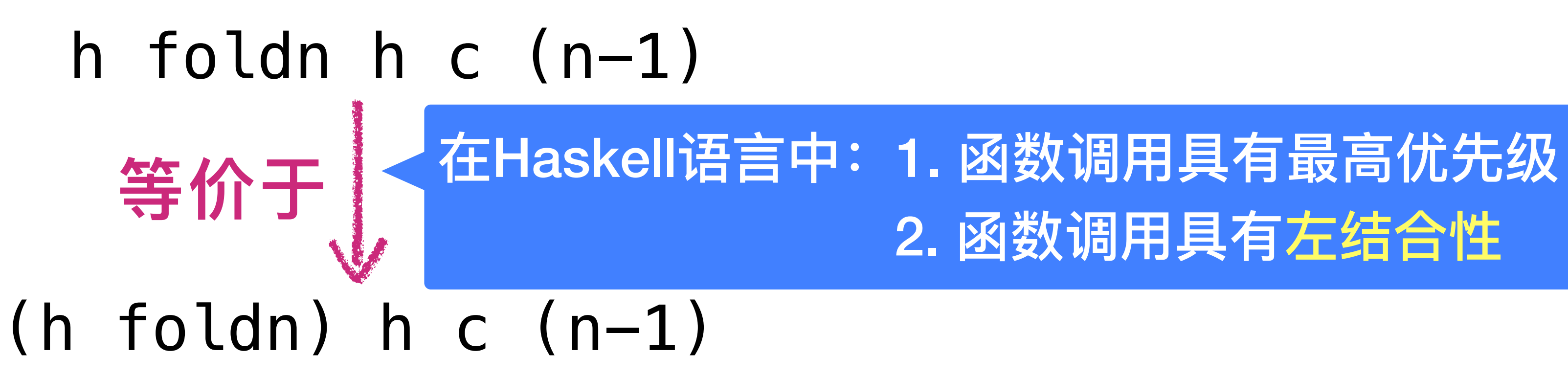

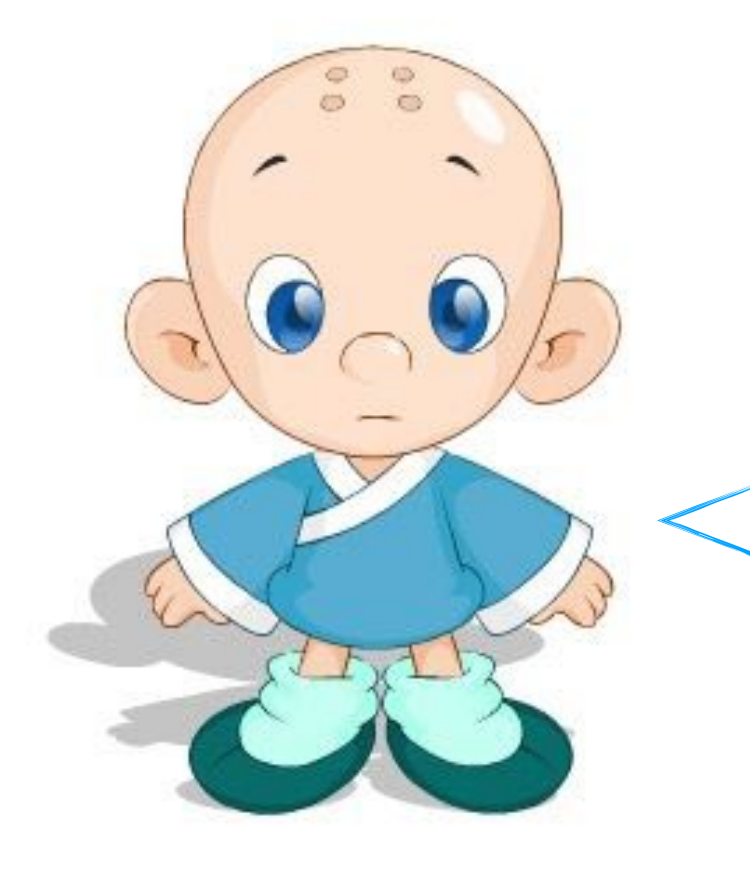

foldn ::  $(a \rightarrow a) \rightarrow a \rightarrow \text{Natural} \rightarrow a$ 

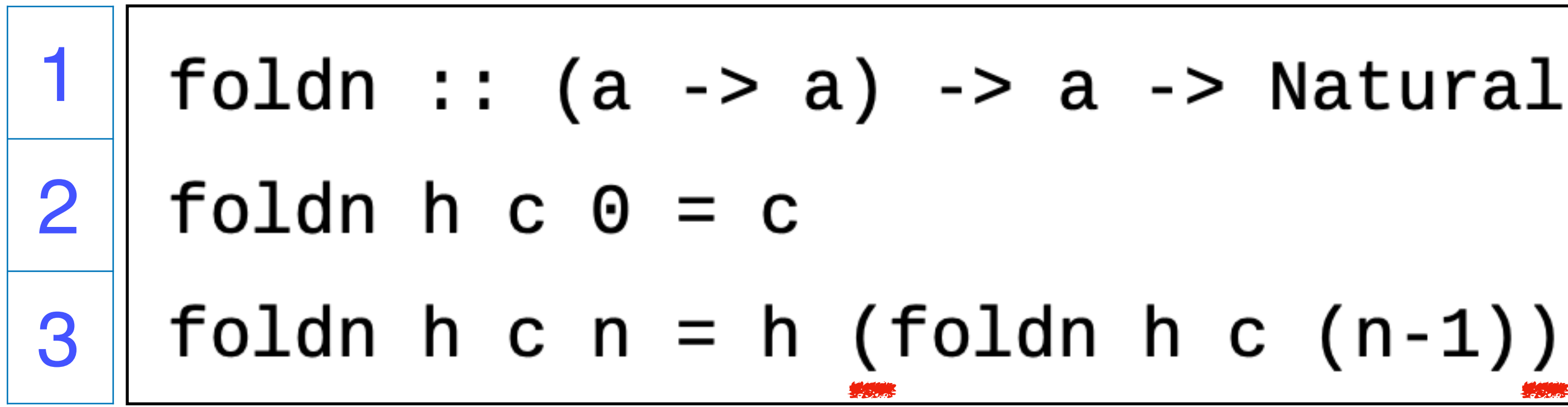

**如果你对这种调整运算顺序的括号很反感 Haskell提供了另⼀种⽅案:⼆元操作符 \$**

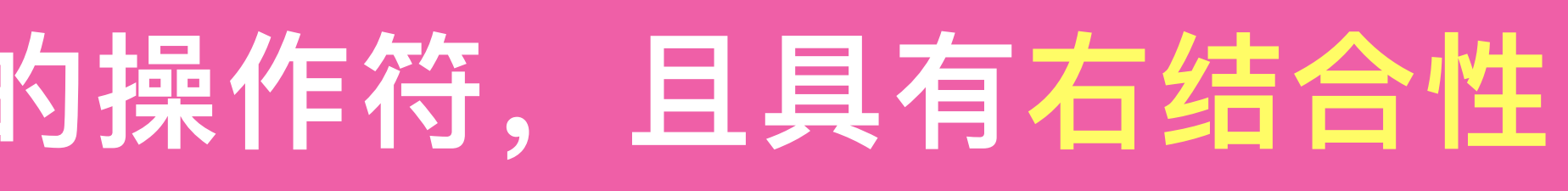

**\$**

foldn ::  $(a \rightarrow a) \rightarrow a \rightarrow \text{Natural} \rightarrow a$ 

### **Haskell中具有最低优先级的操作符,且具有右结合性**

**除此之外,没有任何其他效果**

## h (foldn h c (n-1)) h \$ foldn h c (n-1) h \$ foldn h c \$ n-1 **等价于**

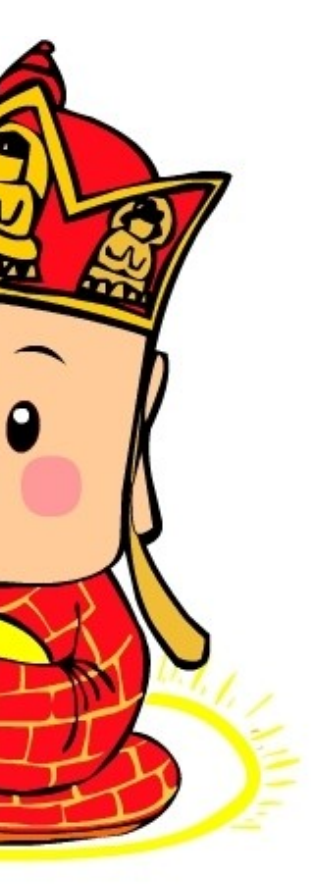

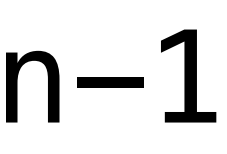

#### **等价于**

f :: (Natural, Natural) -> (Natural, Natural) f  $(m, n) = (m + 1, (m + 1) * n)$ 

fact':: Natural -> Natural

 $factor = outer_ (foldn f (0, 1))$ 

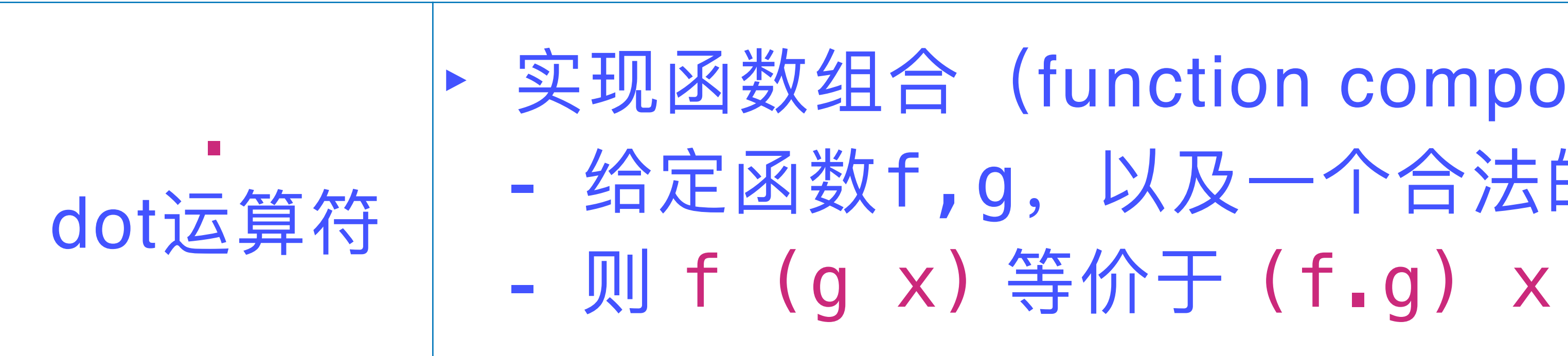

outl ::  $(a, b)$  -> a outl  $(x, y) = x$ 

outr ::  $(a, b)$  -> b outr  $(x, y) = y$ 

▶ 实现函数组合(function composition)的功能 - 给定函数f,g,以及一个合法的表达式 f (g x)

 $f.g x \stackrel{\circledast}{\longrightarrow} f.(g x)$  $(f-q) \times \frac{\text{H}f}{\text{H}f}$   $f$ .g \$  $x$ 

#### 最后, 请看斐波那契函数 fib' 的定义:

- g :: (Natural, Natural) -> (Natural, Natural)  $g(m, n) = (n, m + n)$
- 

- fib':: Natural -> Natural
- $fib' = out1. (foldn g (0, 1))$

## 序列以及序列上的fold函数

#### 其中包含了所有由O到多个a中的元素形成的序列 **◆其实,在类型[a]这种表示方式中, []也是一个函数** ▶ 函数 [ ] 接收一个类型, 返回另一个类型 ▶ 也即: 函数 [ ]将一个类型映射为另一个类型 ш 以整数类型为例 展示Haskell中 [1], 1: [] 序列类型数据  $[1, 2, 3]$ 基本表示方式  $1:2:3:1$

- ◆在Haskell语言中, 给定一个类型a, [a]表示一个新的类型:
	-
	-
	-
	-
	- ▶ 空序列, 即: 由0个整数形成的序列
	- ▶ 由一个整数1形成的序列 ▶:是一个二元运算符
	- ▶ 由多个整数形成的序列

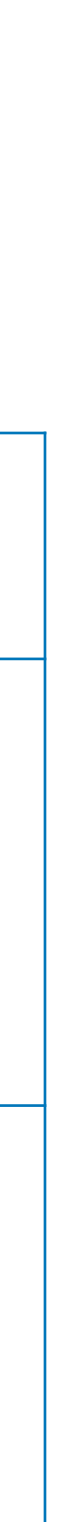

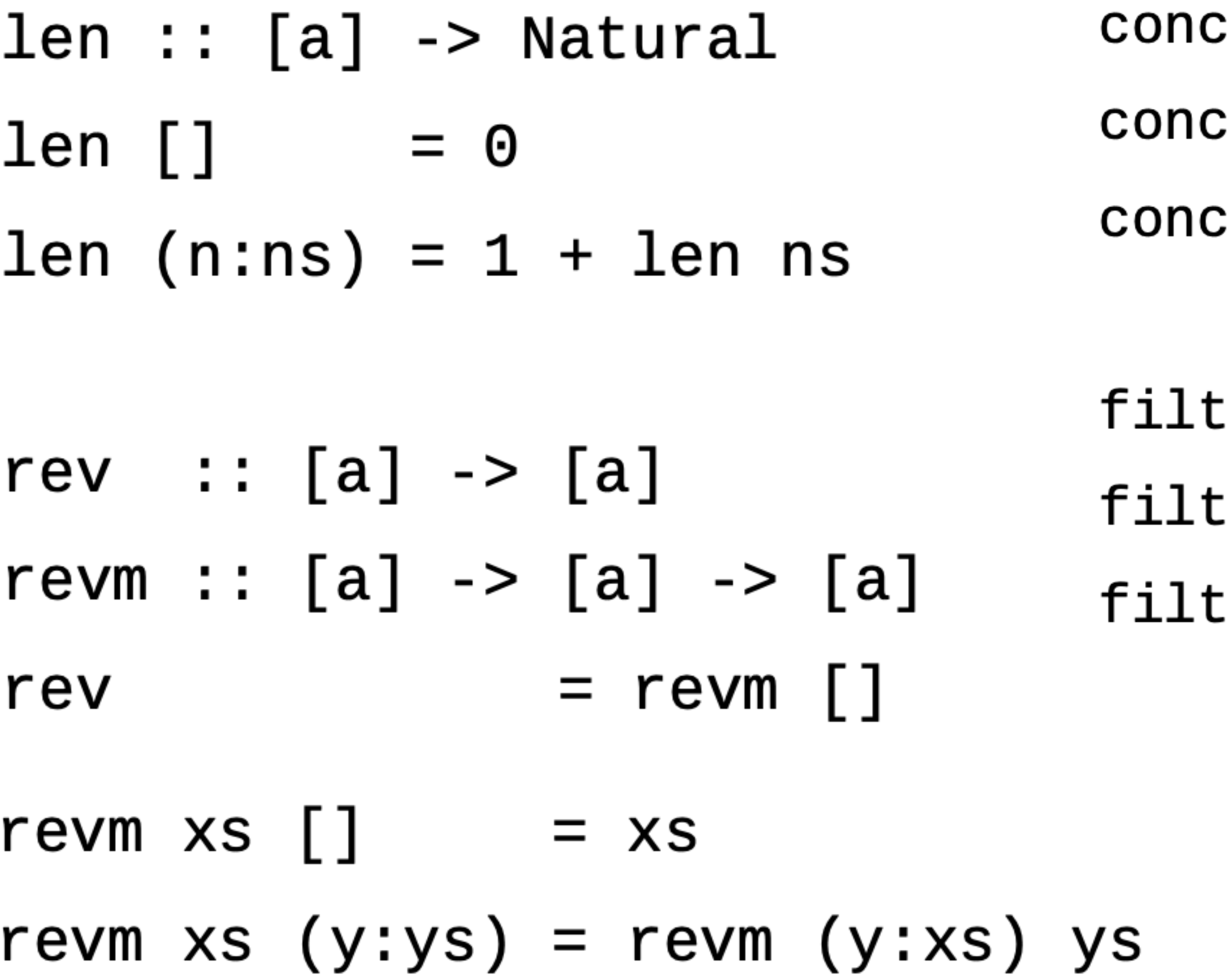

cat' :: [a] -> [a] -> [a]  $cat' [ ]$  ns = ns cat' (m:ms) ns = m : concat' ms ns :er' :: (a -> Bool) -> [a] -> [a]  $\mathsf{er}$  '  $\mathsf{p}$  []  $=$  []  $\lceil \text{er}^{\mathsf{T}} \rceil$  p (n:ns) | p(n) = n : filter' p ns  $\vert$  otherwise = filter'  $p$  ns

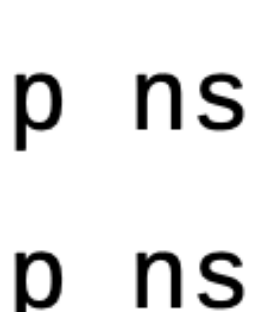

#### 首先, 请看 foldlr 函数的定义:

## $foldr$  h c  $\lceil$  = c

#### 然后,请看 foldll 函数的定义:

 $fold11 h c [] = c$ 

- foldlr ::  $(a \rightarrow b \rightarrow b) \rightarrow b \rightarrow [a] \rightarrow b$
- foldlr h c  $(x:xs) = h \times (foldr h c xs)$

- foldll ::  $(a \rightarrow b \rightarrow b)$  ->  $b \rightarrow \lceil a \rceil$  ->  $b$ 
	-
- foldll h c  $(x:xs) =$  foldll h  $(h \times c)$  xs

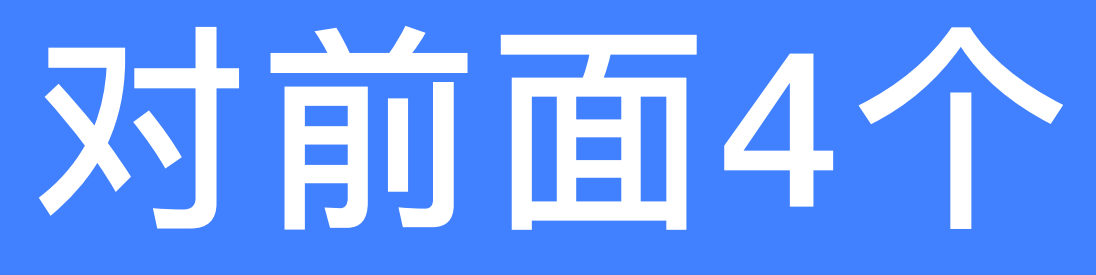

- $len' :: [a] \rightarrow Natural$
- $len' = foldir h \theta$
- $h$  :: a  $\rightarrow$  Natural  $\rightarrow$  Natural
- $h \times n = n + 1$
- $rev' :: [a] \rightarrow [a]$
- $rev' =  $fold11$  (:) []$

## 对前面4个函数的重定义

- concat'':  $[a]$  ->  $[a]$  ->  $[a]$ concat'' xs ys = foldlr (:) ys xs
- filter'' :: (a -> Bool) -> [a] -> [a]  $filter'$   $p = folder$   $(k p)$  [] k ::  $(a \rightarrow Boo1) \rightarrow a \rightarrow [a] \rightarrow [a]$  $kp \times | p \times | x$  =  $(x:$  $1$  otherwise = id'  $id' :: a -> a$  $id'$   $x = x$

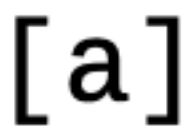

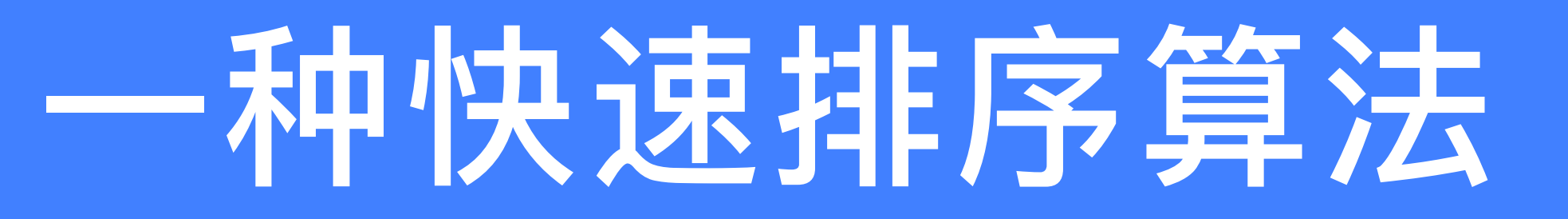

## qsort :: [Integer] -> [Integer] qsort  $[]$  =  $[]$  $\mathfrak{S}$  and  $\mathfrak{S}$

### qsort (n:ns) = concat' (qsort \$ filter  $($   $\leq$  n) ns)

n:(qsort \$ filter (>= n) ns)

义:

- qsort':: [Integer] -> [Integer] qsort' $[$ ] =  $[$ ]
- qsort' (n:ns) = let smaller = qsort' \$ filter  $($  n) ns
	- $larger = qsort'$  \$ filter (>= n) ns
	- in concat' smaller (n:larger)

▶在in后面的这个表达式中, 可访问let in之间定义的变量 ▶let in之间定义的变量, 只能被in后的那个表达式所访问

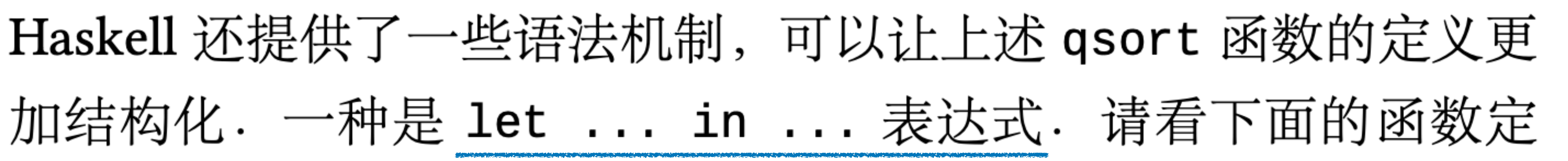

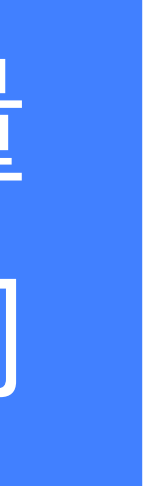

#### 我们还可以通过 where 子句对 qsort 函数进行另一种形式的改写. 请看下面的函数定义:

- qsort'':: [Integer] -> [Integer]
- qsort''  $[$ ] =  $[$ ]
- $qsort'$  (n:ns) = concat' smaller (n:larger)

▶where子句挂载到定义qsort''(n:ns)上 都可以访问where子句中定义的变量

- where smaller =  $qsort'$  \$ filter (< n) ns
	- $larger = qsort'$ '\$ filter (>= n) ns
- ▶ 在 gsort''(n:ns) =右侧 到 where关键词之间的区域,

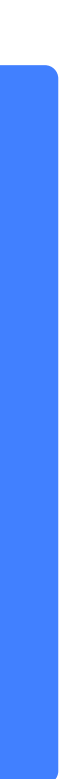

- $f \times y \mid \text{cond1} \times y = g z$ 
	- |  $cond2 x y = h z$
	- | otherwise  $= k z$
	- where  $z = p \times y$

我们在 where 子句中定义了一个变量 z, 而在条件方程组的 任何地方都可以访问到变量 z.

## let in 表达式 VS where 子句

#### **在很多情况下,两者没有本质的不同,仅仅反映了不同的表现形式**

#### **在⼀些情况下,where⼦句定义的变量具有更⼤的作⽤范围**

## **在这种情况下 let in 就不太适⽤了**

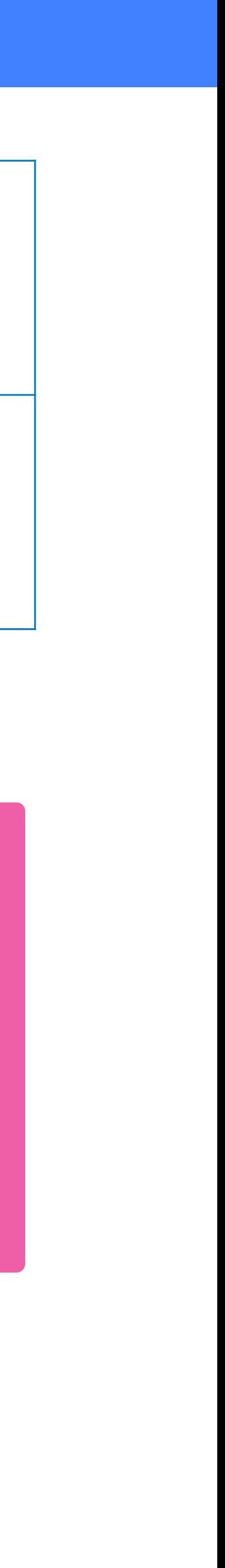

### **你的感觉如何?**

#### 我们用了一些朝三暮四的把戏(规定一些语法规则) 把一个非常难于理解的算法变得更加容易理解了

的程序具有易理解性 理解程序的主体有密切的关系

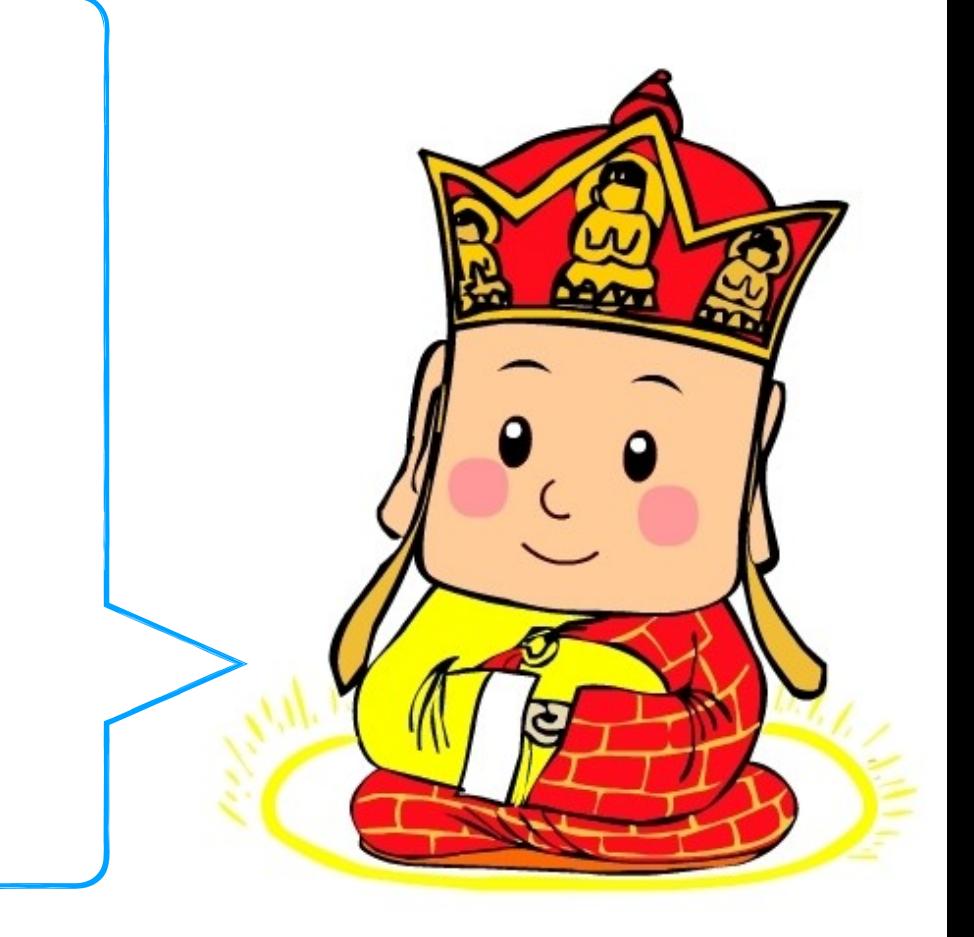

▶ 好的程序设计语言应该具有一种基本性质: 用这种语言写出

▶ 但是, 程序的易理解性不仅仅是程序自身的性质, 而与试图

- 例如, 你必须深刻理解函数式思维的特点, 才有可能轻松理 解函数式程序,也才能写出体现函数式思维的优雅程序
# 标识符和运算符的命名规则

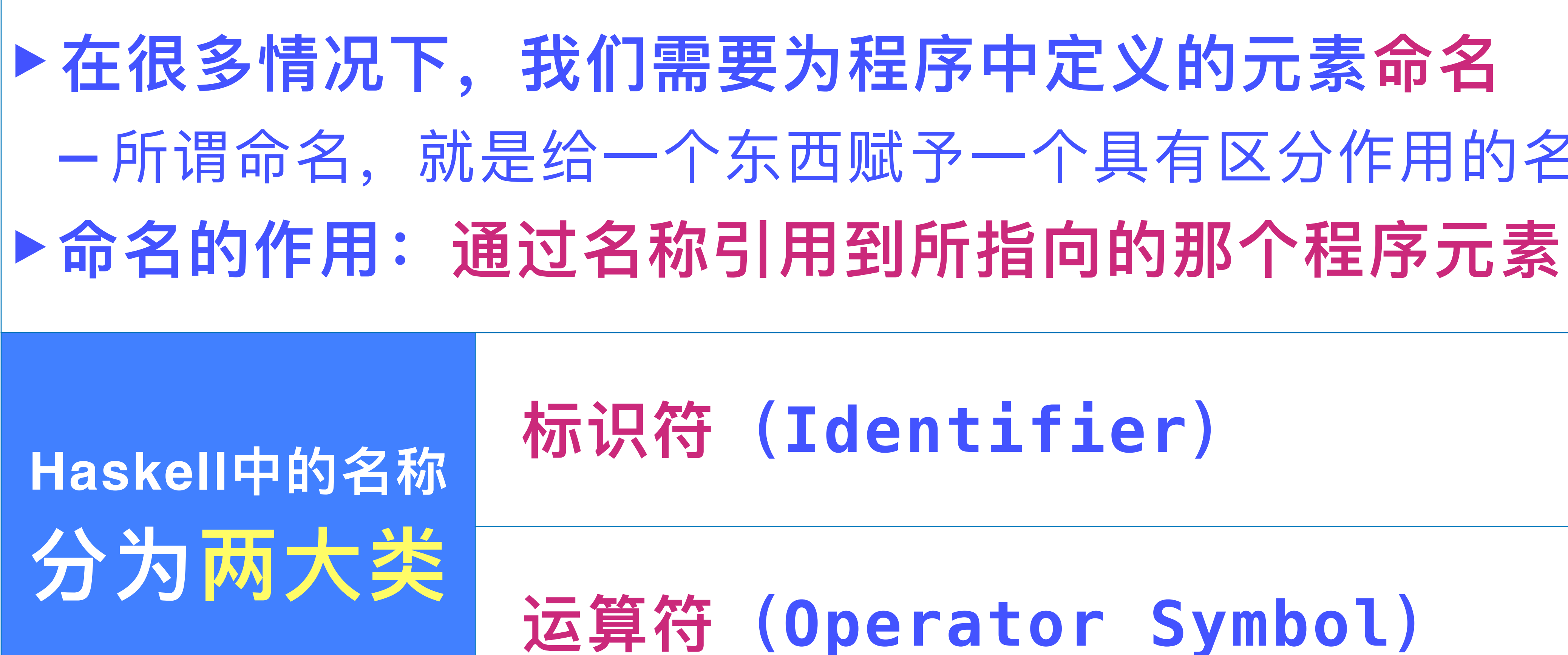

# - 所谓命名, 就是给一个东西赋予一个具有区分作用的名称

#### **标识符(Identifier)**

#### **运算符(Operator Symbol)**

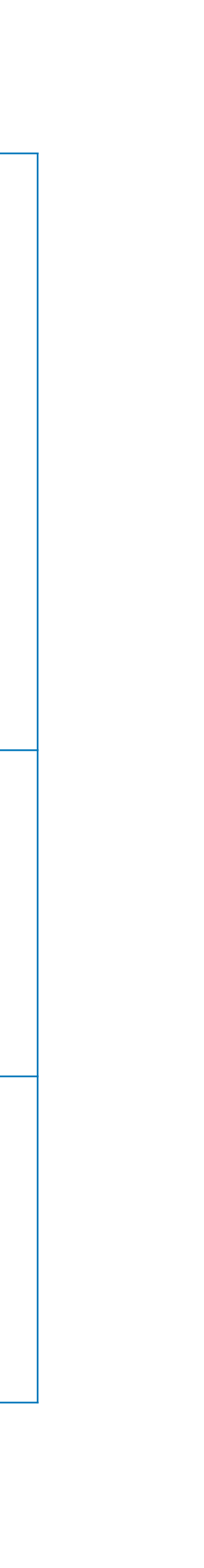

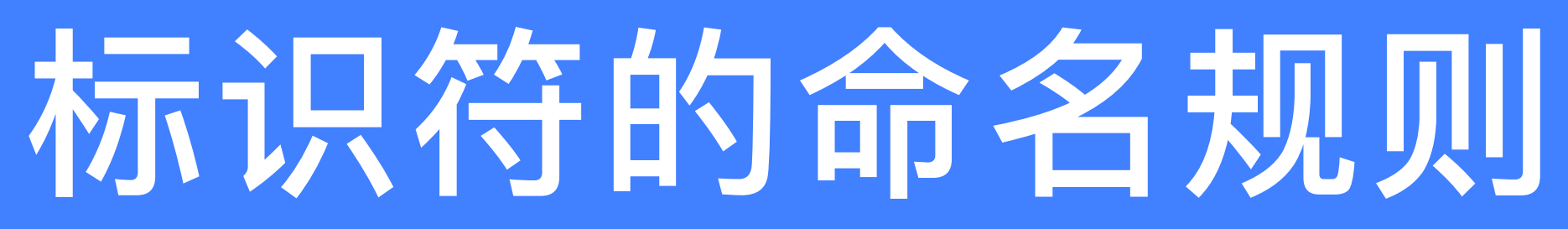

# **⾸字符只能是⼀个字⺟(letter)** 子(即:所有英文大小写字母)

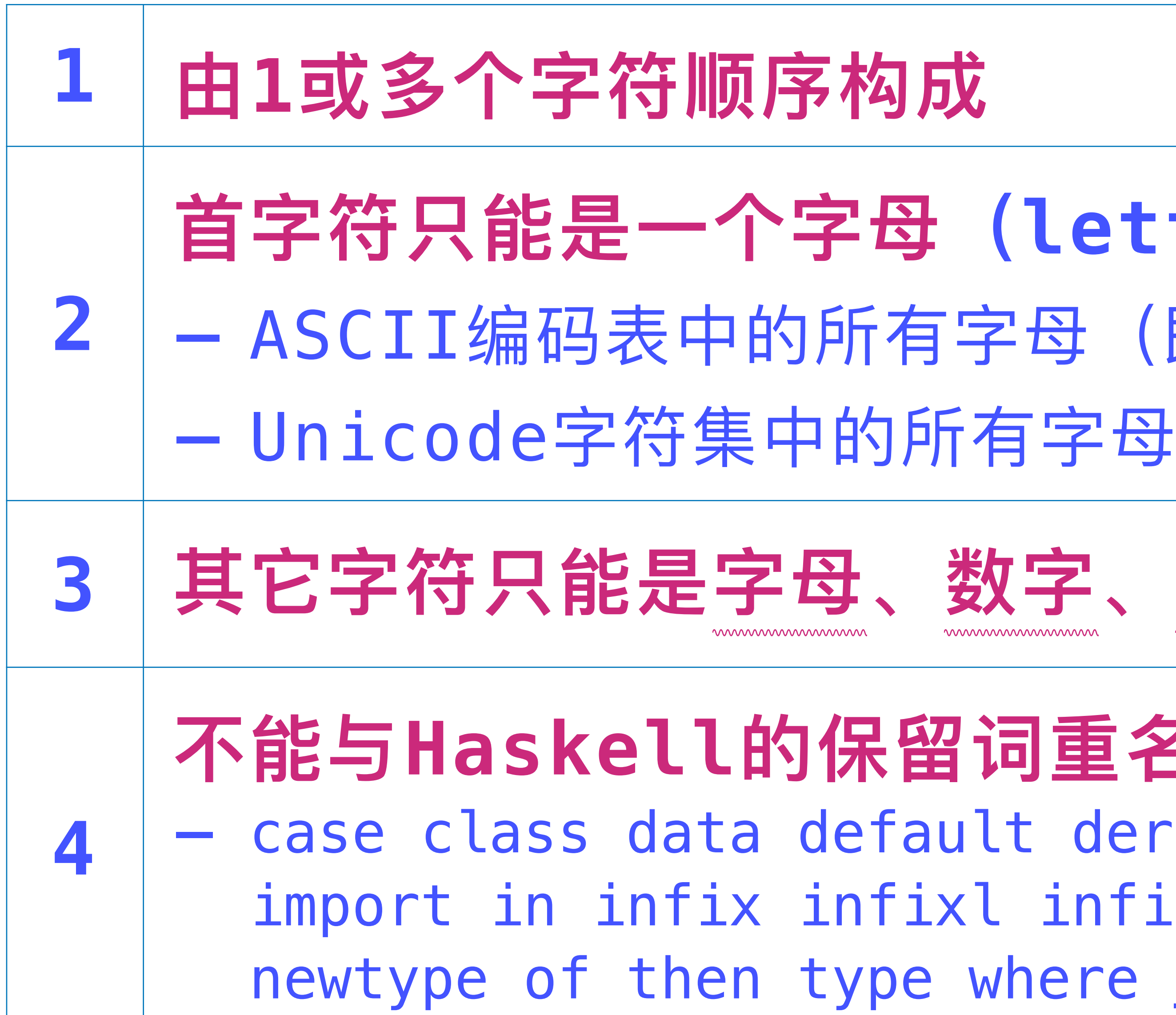

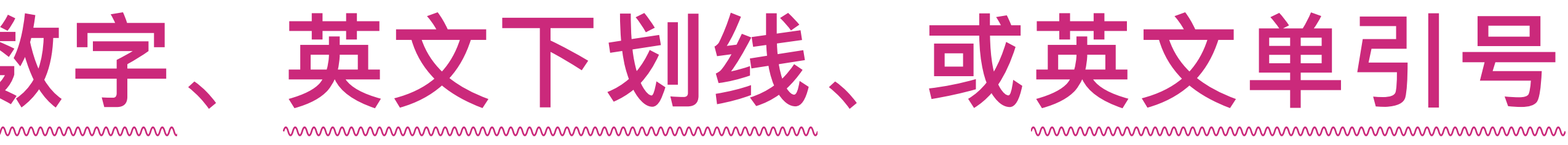

**不能与Haskell的保留词重名**

deriving do else foreign if infixr instance let module

e re

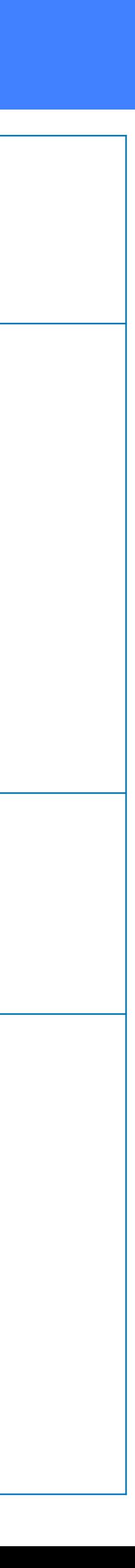

## 标识符的命名规则

#### **根据命名的程序元素的不同,Haskell还对标识符的⾸字符**

- 
- 
- 
- 
- 

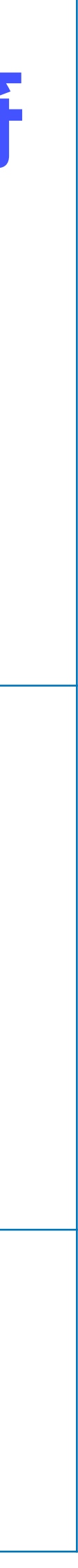

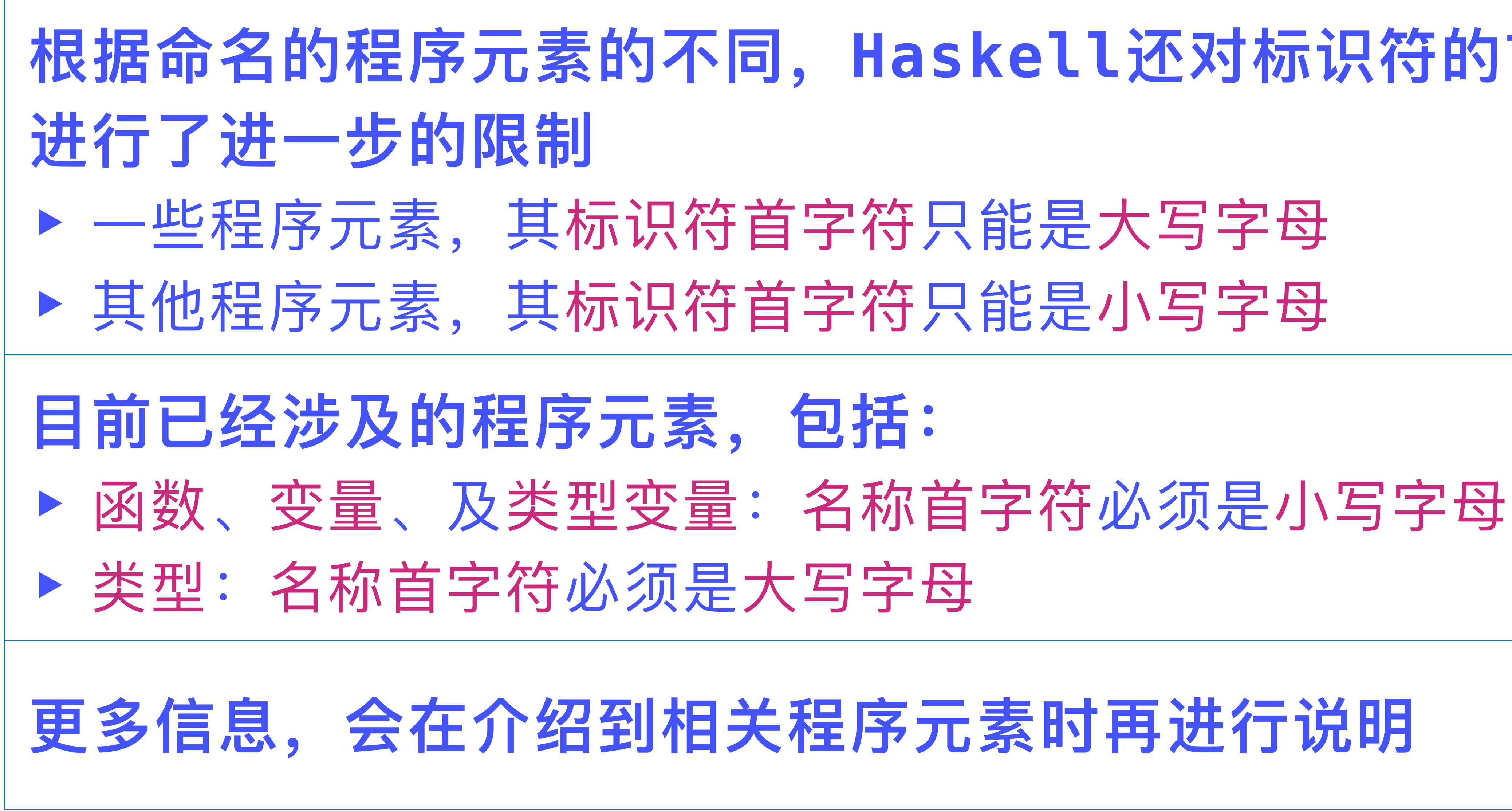

## **由1或多个符号(symbol)顺序构成** 号: ! # \$ % & \* + . / < = >

- 分符号:…
- **<sup>2</sup> 不能与Haskell的保留操作符重名**  $\begin{array}{ccccccc} \backslash & & & & & \backslash & \longleftarrow & \longleftarrow & \rightarrow & \text{(} & \sim & \rightleftharpoons & \rightarrow & \end{array}$
- 为两类:
- 1. 以英文冒号:为首字符的运算符; 2. 其他运算符

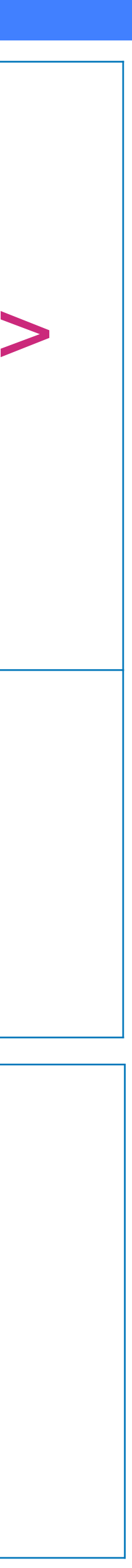

## 运算符的命名规则

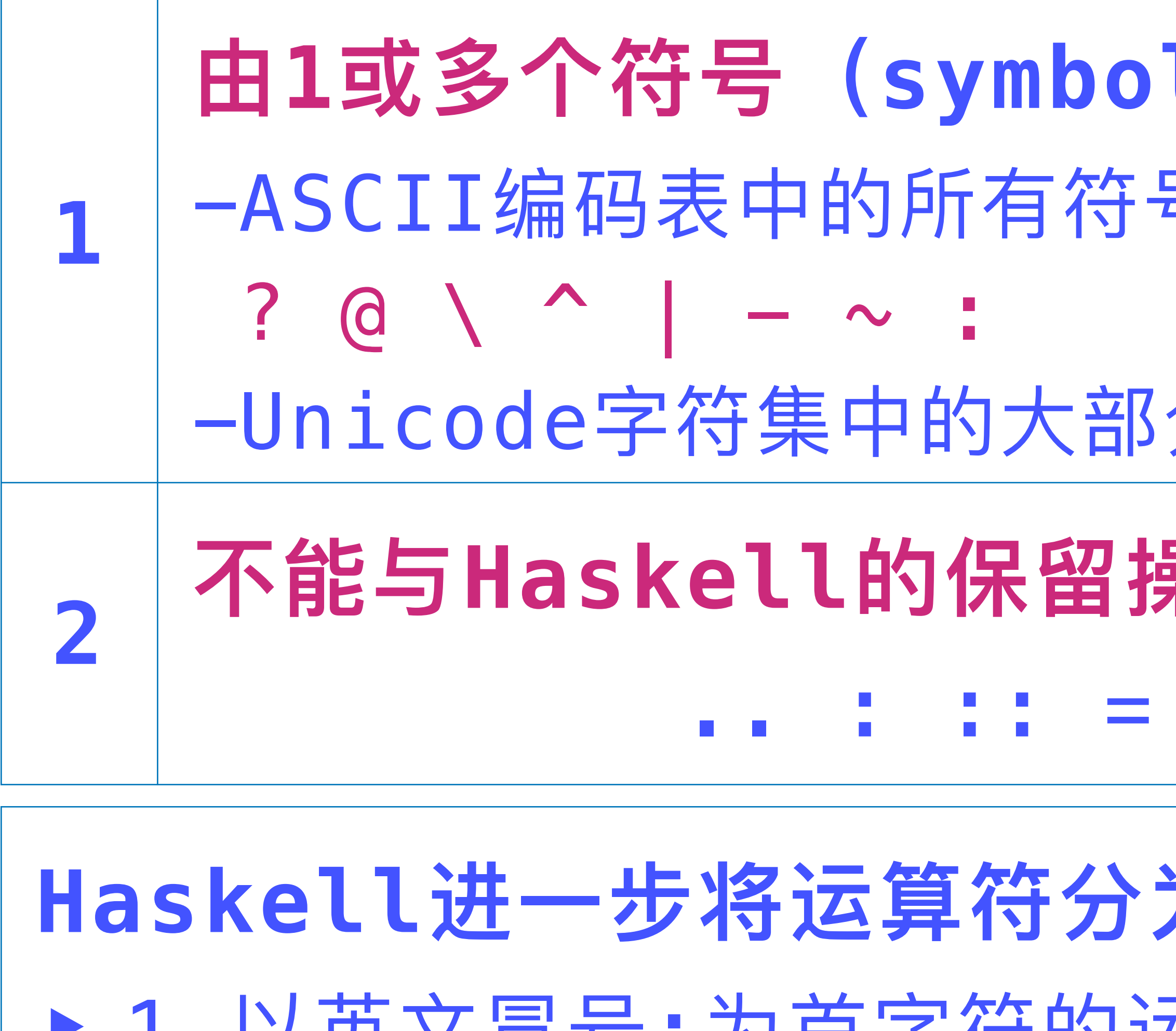

▶ 具体含义在合适的时机再进行说明

## Hello, World!

## Haskell中的 Hello, World! 程序

## $main = do$ putStrLn "Hello, World!"

### module Main(main) where import Prelude

 $main :: IO()$ 

 $main = do$ 

putStrLn "Hello, World!"

▶ 在遵从Haskell语言规范的 前提下,这个程序省略了一些 语句,以至于看起来略显奇怪

‣ 恢复这些被省略的语句,会 得到左侧这个更完整的程序

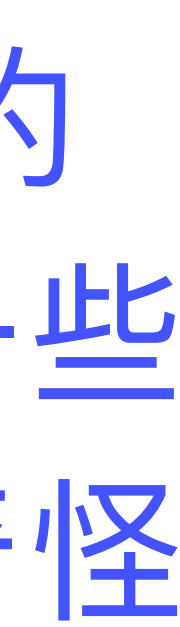

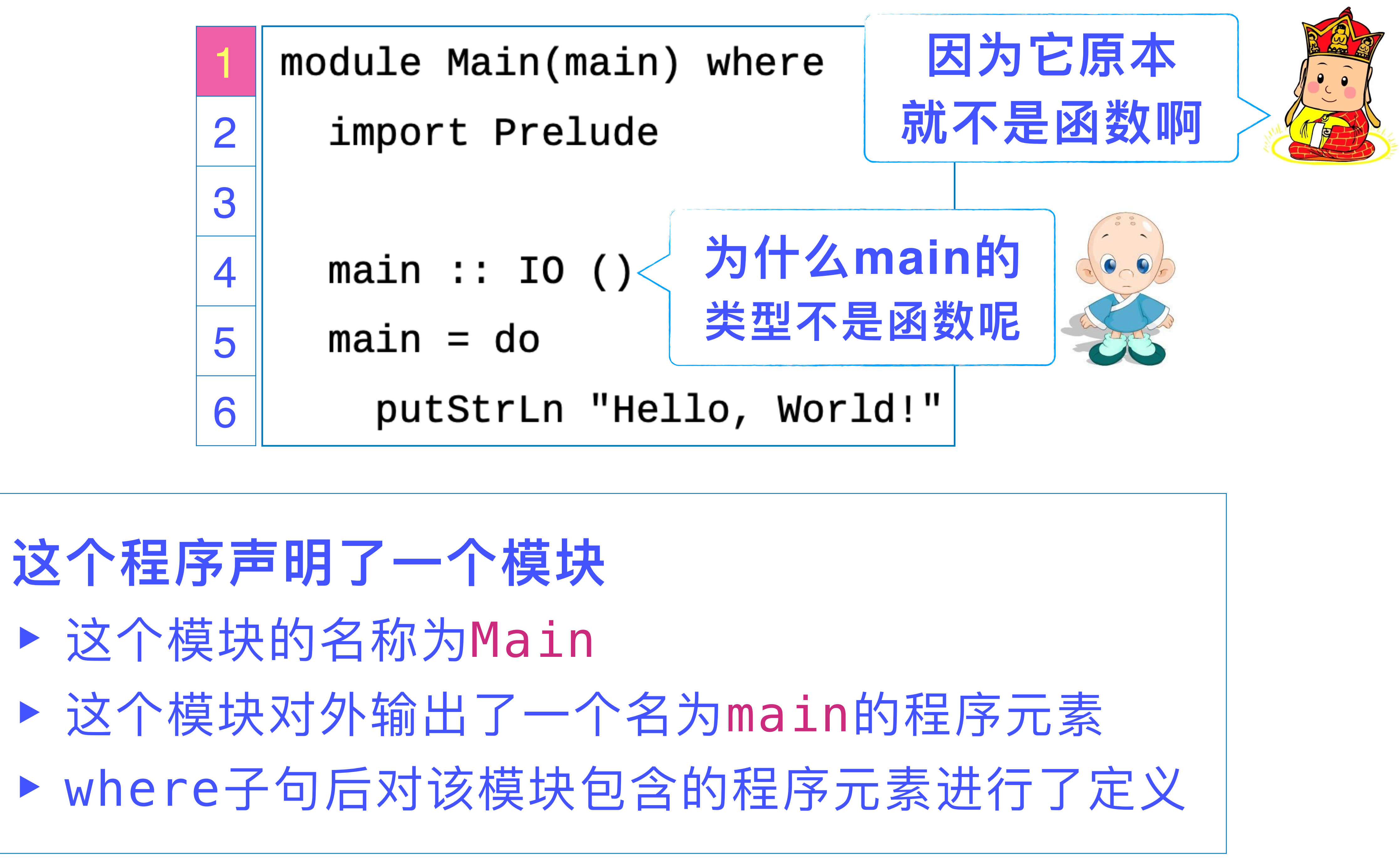

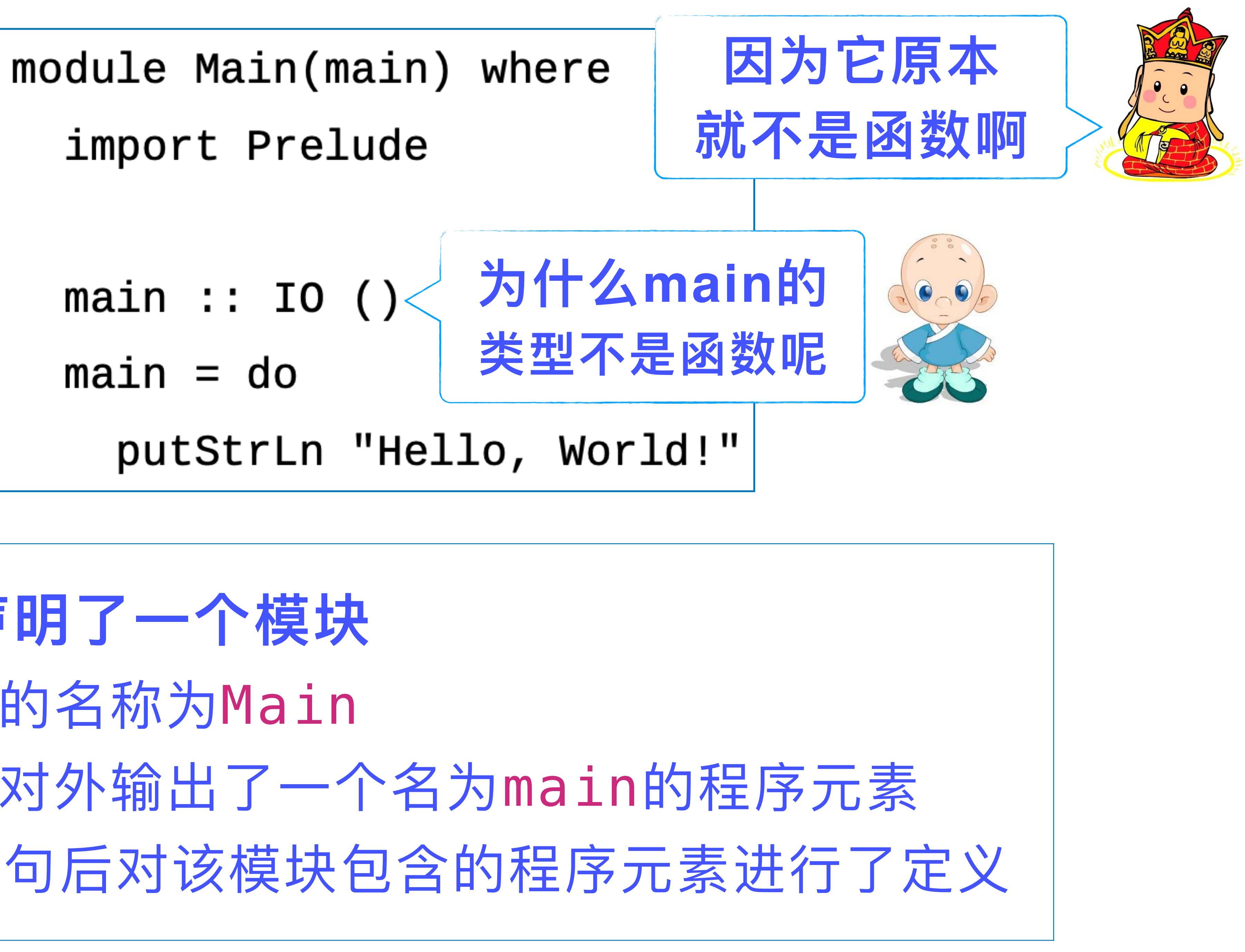

## 关于模块, Haskell 语言规范给出了如下信息

### **<sup>1</sup> ⼀个Haskell程序由1或多个模块构成,且每⼀个模块定义** 在一个单独的文件中

▶ Main模块必须输出一个名称为main的程序元素 ‣ main元素的类型必须是IO t,其中: 行求值的过程;而且,最终获得的值会被抛弃.

- **⼀个Haskell程序必须包含⼀个名称为Main的模块:**
	-
	-
	- t: 类型变量;在声明main的类型时需传入一个实际类型
	- IO: Prelude中定义的一个程序元素, 用于封装IO运算
- ▶ 一个Haskell程序的运行就是对Main模块中的main元素进
	-

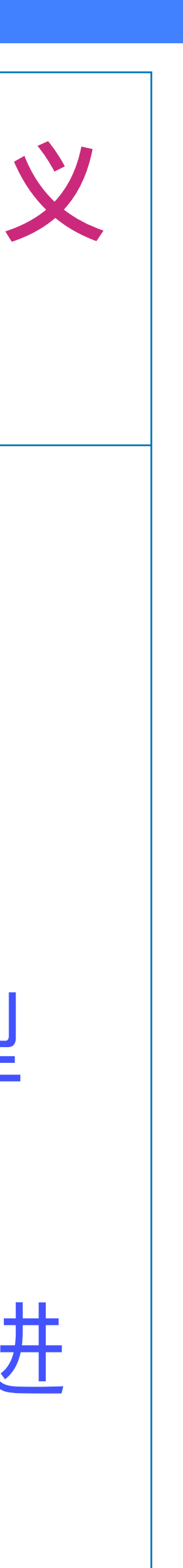

**2**

## |关于模块,Haskell 语言规范给出了如下信息

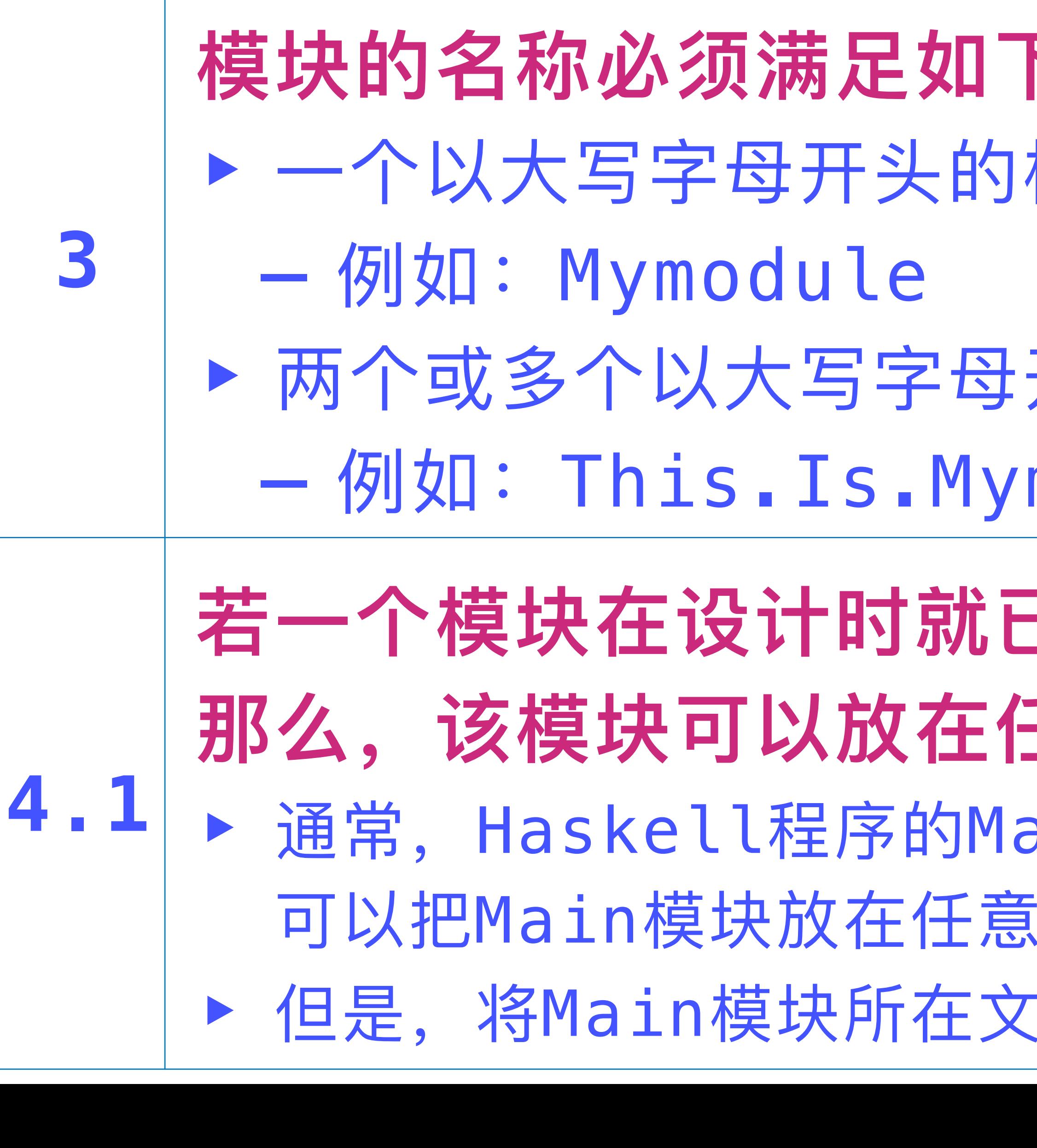

- 下两个条件之一: 杬示识符
- 开头的标识符通过点符号连接在一起 module
- **已经确定不会被其他模块所引用** 王意一个具有合法名称的文件中 ain模块不会被其他模块所引用. 因此, 一个文件中
- 件名设定为Main,不失为一个好选择

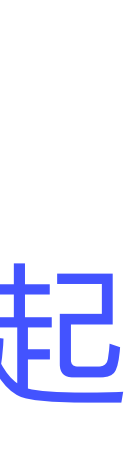

## |关于模块,Haskell 语言规范给出了如下信息

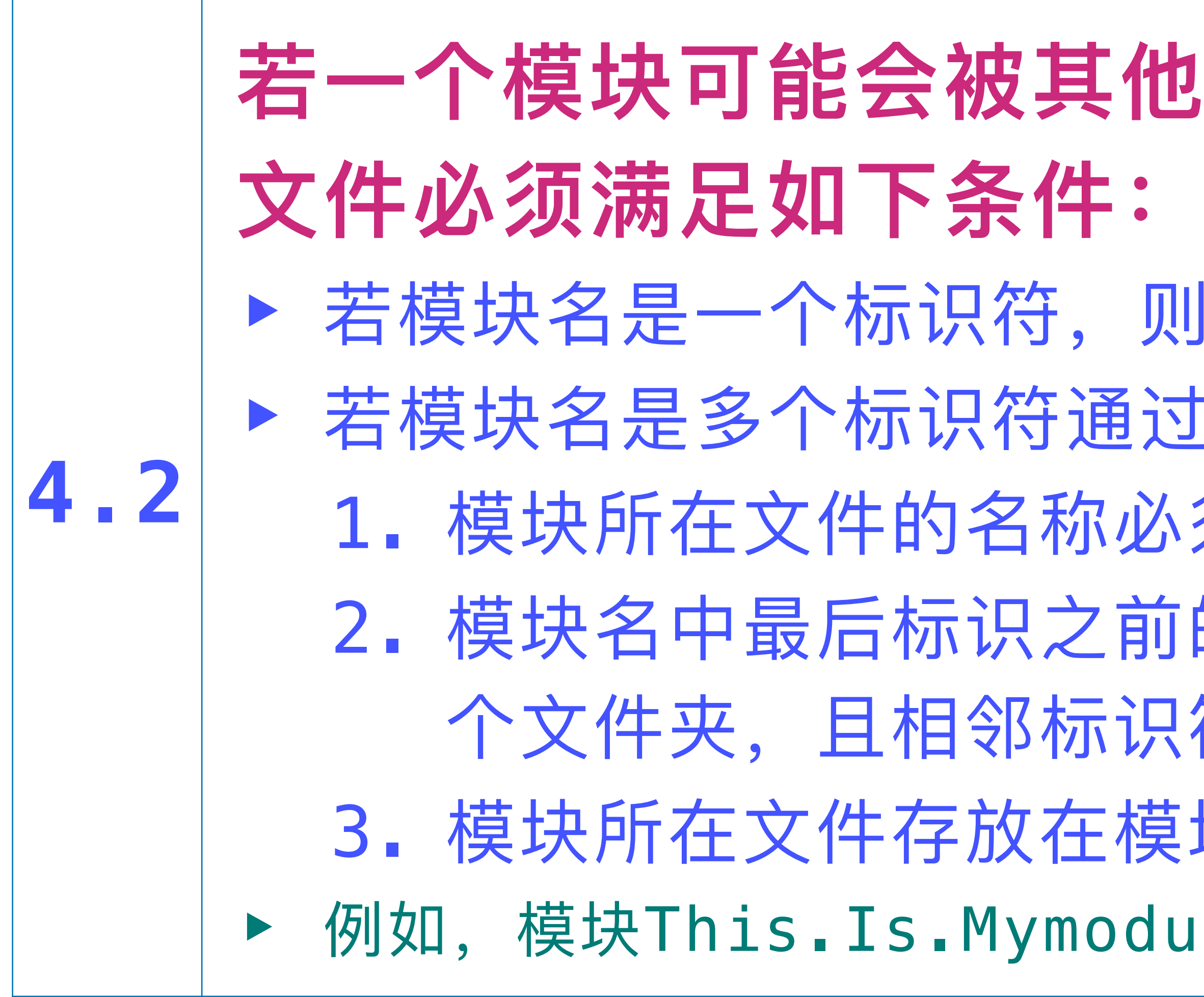

✴这⾥所指的模块⽂件名称并不包含⽂件的扩展名

#### <u>t模块所引用,那么,该模块所在</u>

- Ⅲ模块所在文件的名称必须与模块名相同 过,连接在一起, 则:
- \须与模块名中最后的标识符相同
- 的所有标识符分别对应到文件系统的一 K符对应的文件夹之间存在嵌套关系
- Ⅰ块名倒数第二个标识符对应的文件夹下
- ule必须存放在…/This/Is/Mymodel文件中
- 

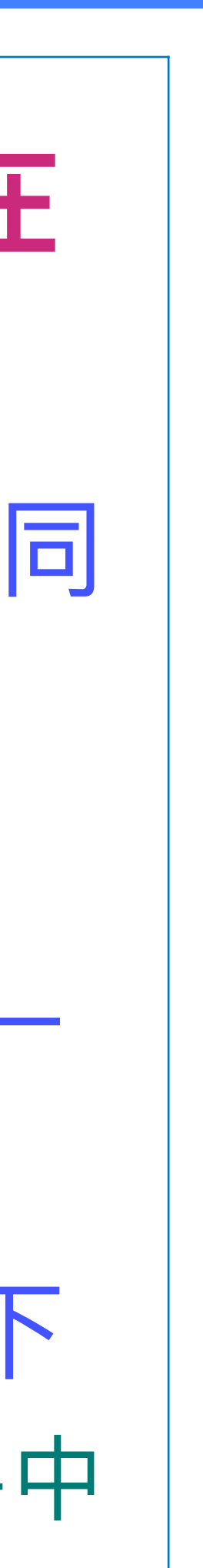

1

2

3

4

5

6

putStrLn "Hello, World!"

# ‣ 若把Prelude模块对外输出的所有程序元素加载到当前模块中

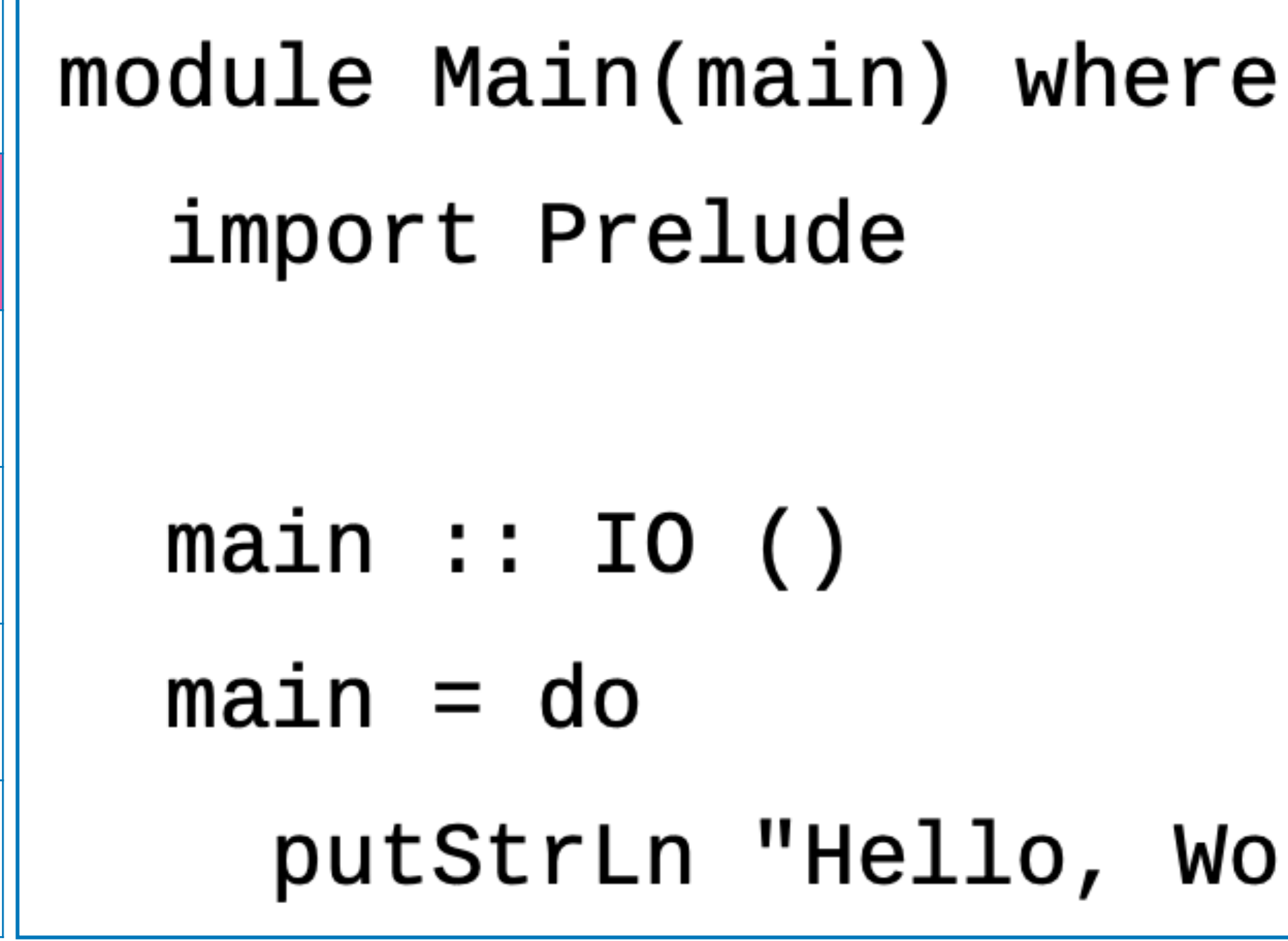

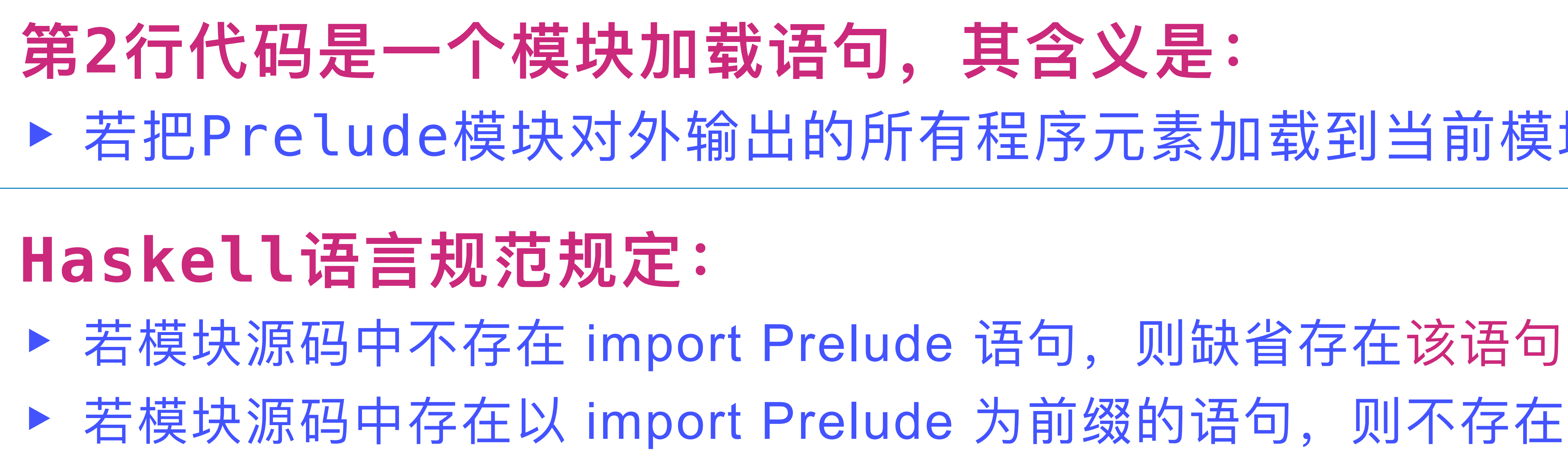

‣ 若模块源码中存在以 import Prelude 为前缀的语句,则不存在该语句

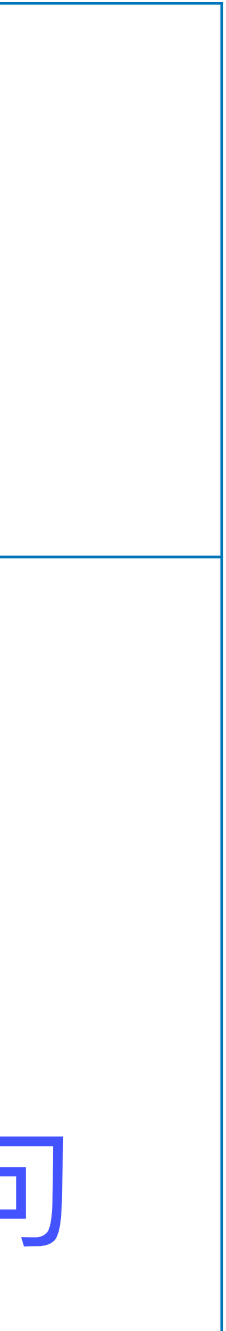

#### ▶ 例如, 如果模块中存在这样一条语句:

#### $import Prelude(Inter, (+), (-))$

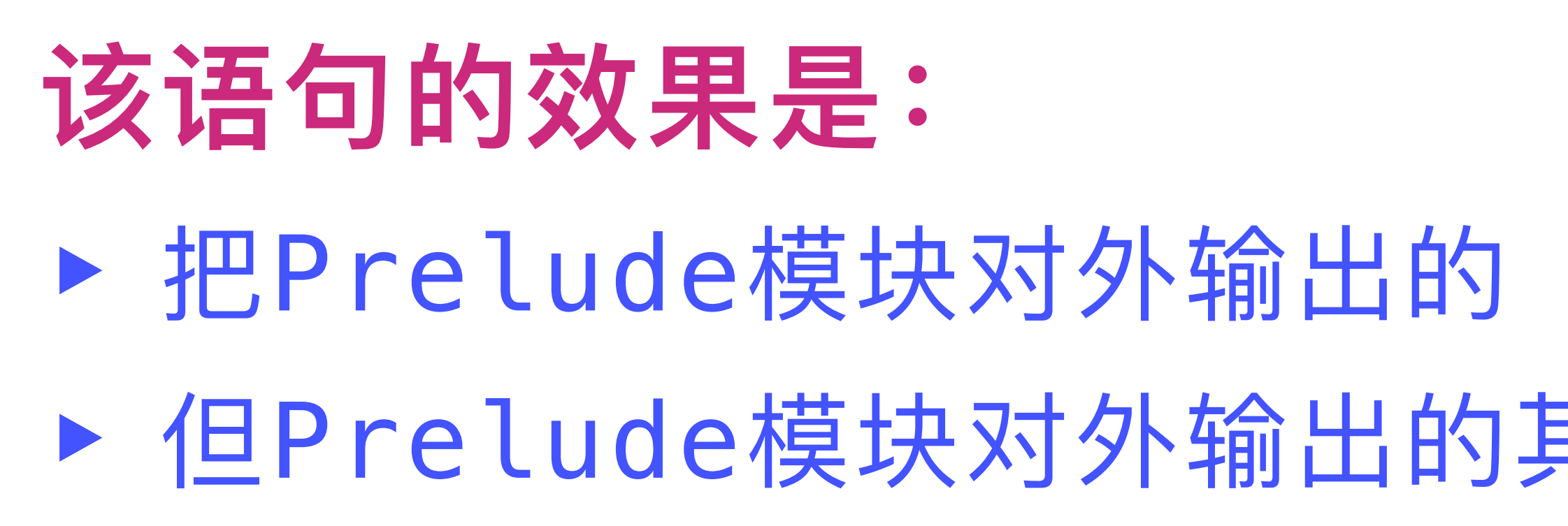

#### ▶ 把Prelude模块对外输出的 Integer、+、- 加载到当前模块 ‣ 但Prelude模块对外输出的其它元素,则不会被加载到当前模块

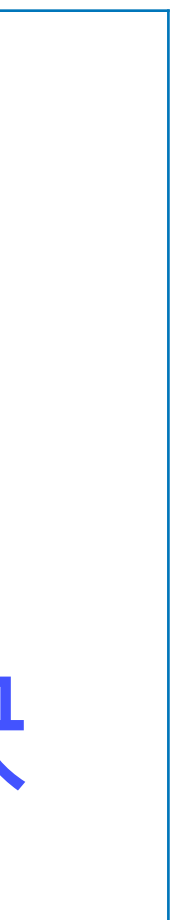

#### **下⾯的Haskell模块定义不是⼀个合法的Haskell程序**

- module Main(main) where
	- $main :: IO()$  $main = do$ 
		-

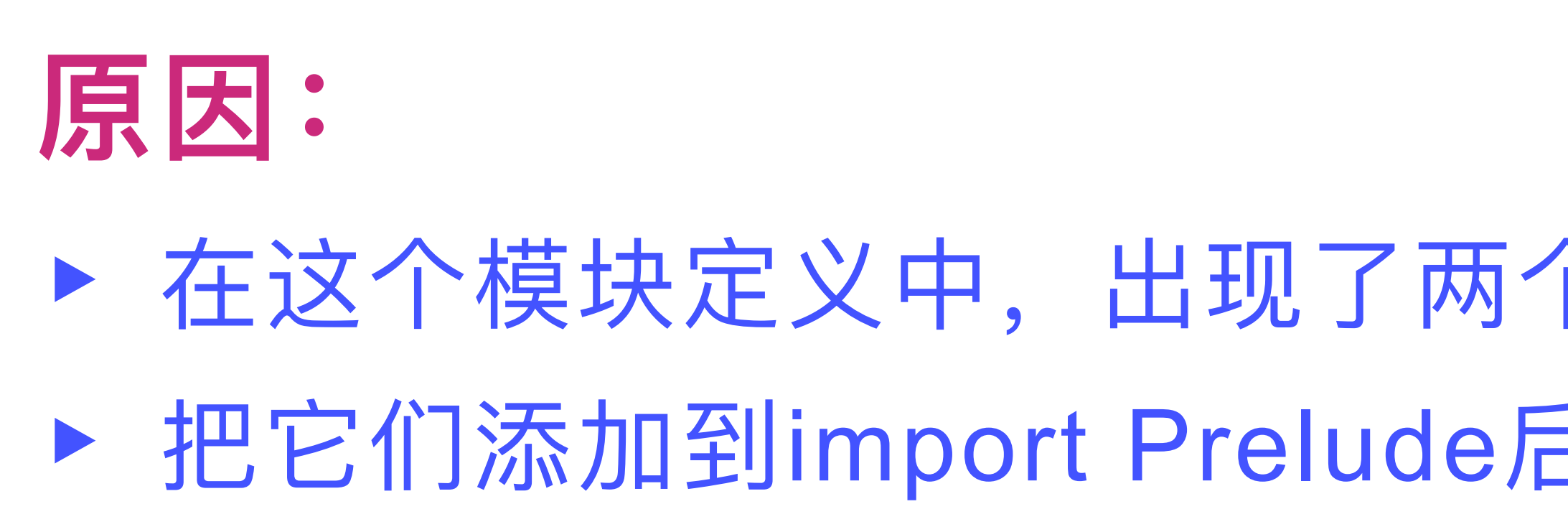

 $import Prelude(Inter, (+), (-))$ 

putStrLn "Hello, World!"

‣ 在这个模块定义中,出现了两个未定义的程序元素:IO、putStrLn ‣ 把它们添加到import Prelude后的圆括号中,才构成合法的模块定义

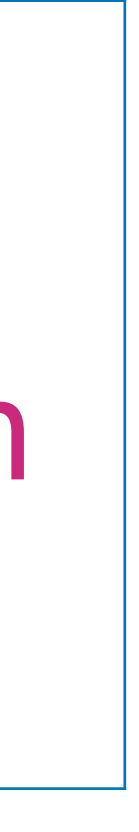

1

2

3

4

5

6

(main) where elude

0 ( )

n "Hello, World!"

▶ IO (): 一个封装了IO运算的类型, 且该运算会返回一个零元组

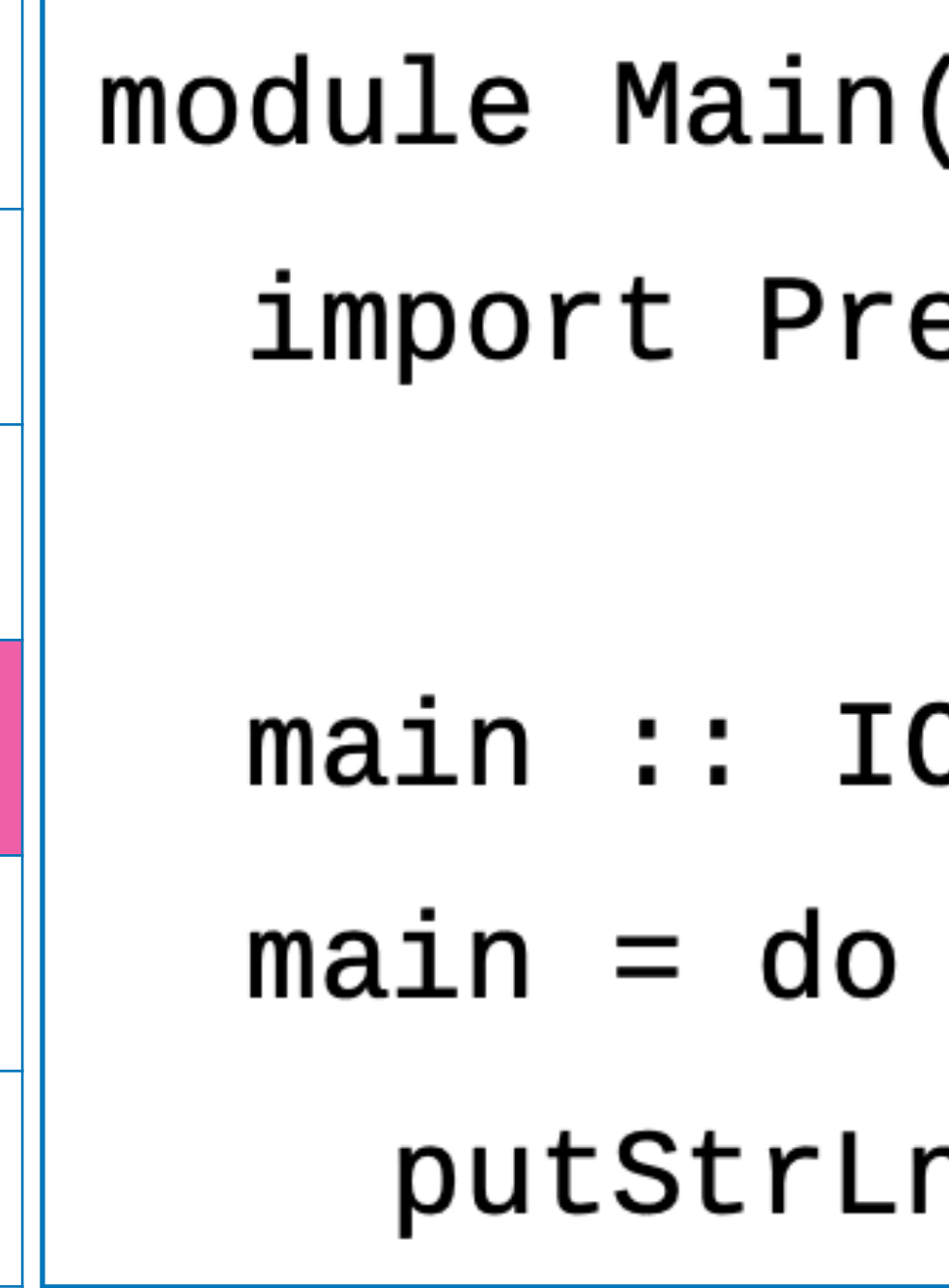

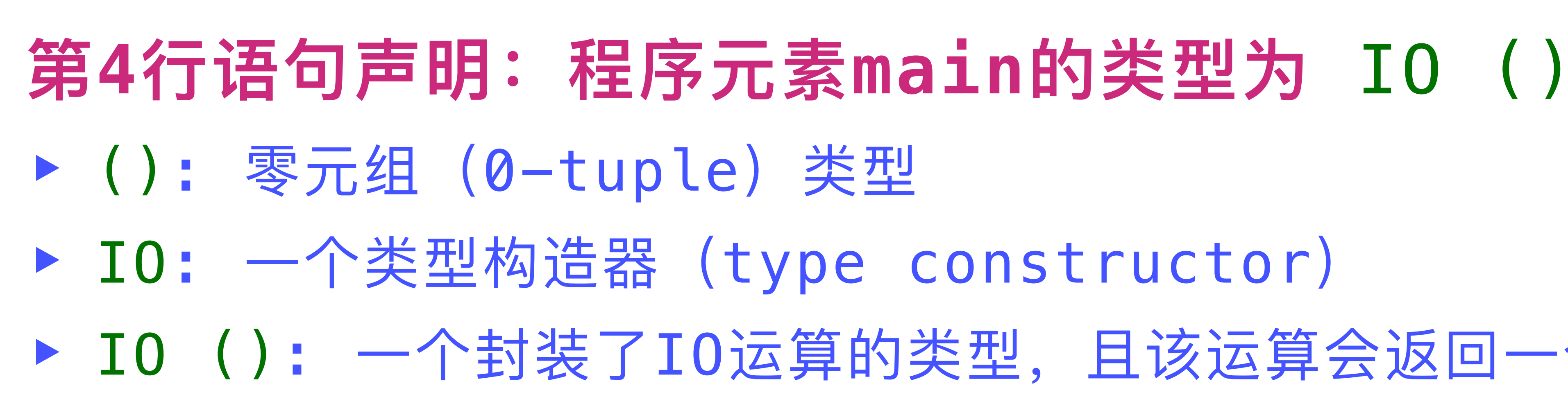

1

2

3

4

5

6

(main) where elude

0 ( )

n "Hello, World!"

▶ 其中, 仅包含了一个IO action, 即: 在控制台输出一串字符

- putStrLn "Hello, World! AGAIN" --应与第6行具有相同缩进

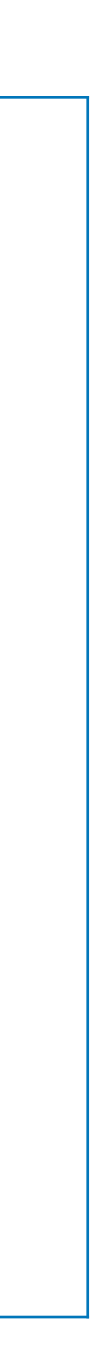

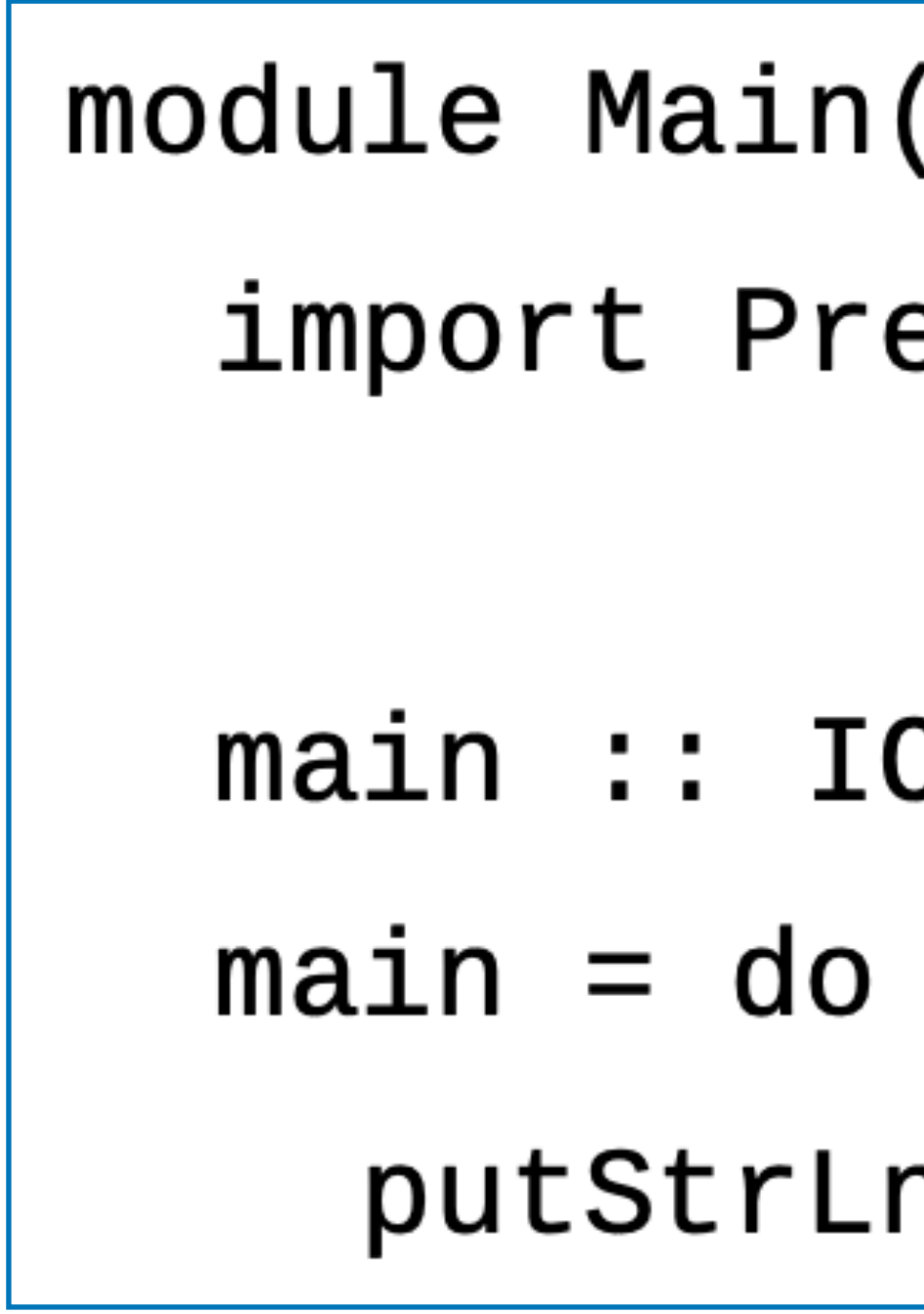

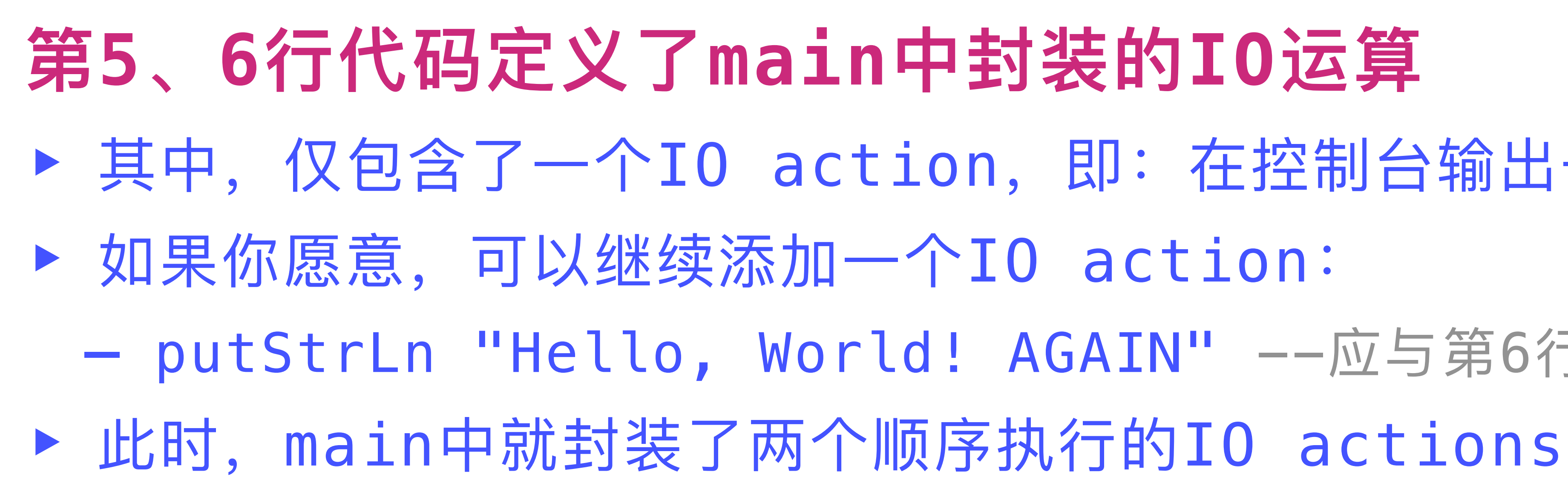

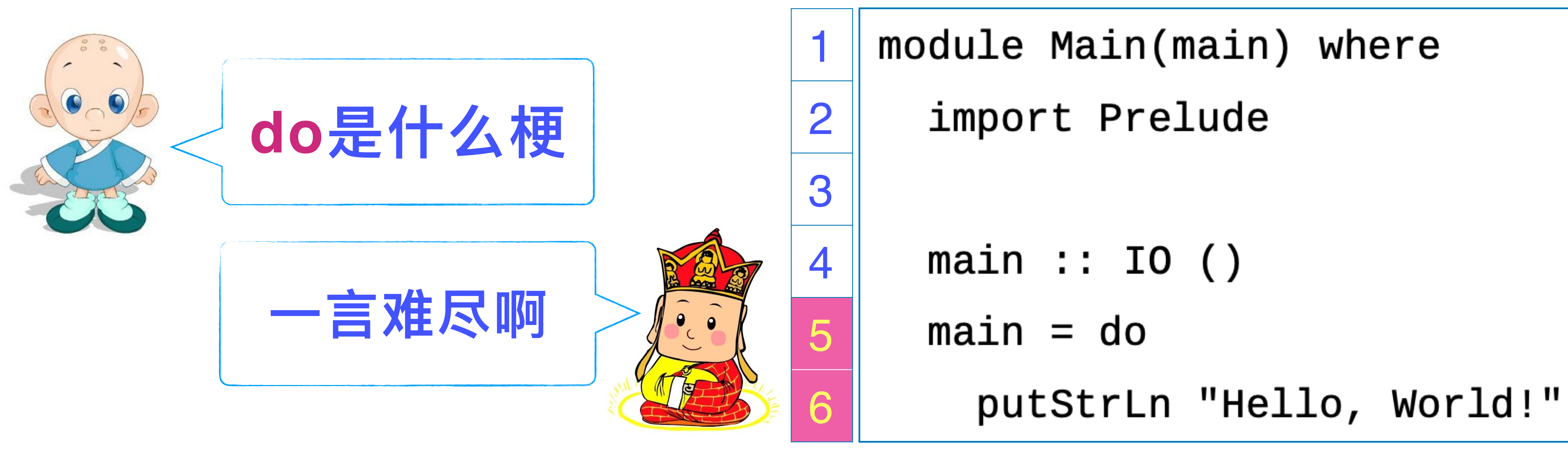

## **在没有介绍更多的相关知识之前,⽆法给出do的准确定义 简⽽⾔之:do是⼀种语法糖(syntax sugar)** ▶ 在函数的世界里, 没有"顺序执行"这个概念【这句话其实有些含糊】 ▶ 但是, 可以用一些机制去仿真"顺序执行" do的作用就是把这些机制封装起来,让程序具有更好的易理解性

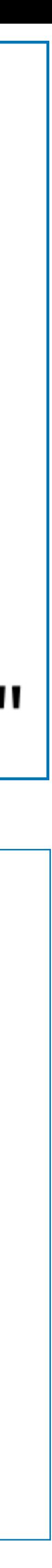

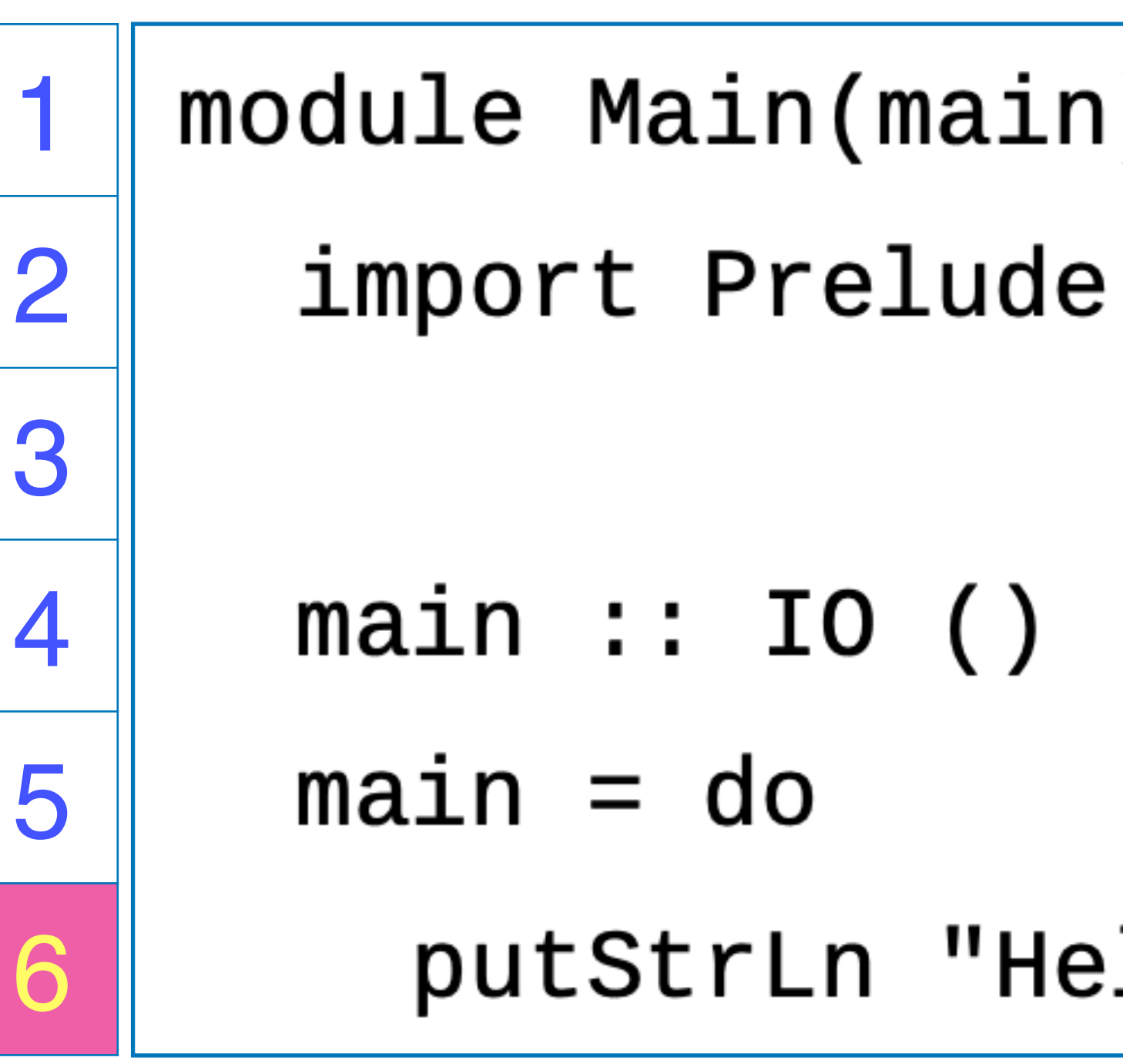

- 
- putStrLn s = do putStr s

module Main(main) where putStrLn "Hello, World!"

putStrLn是Prelude模块输出一个程序元素, 定义如下:

putStrLn :: String -> IO () putStr "\n"

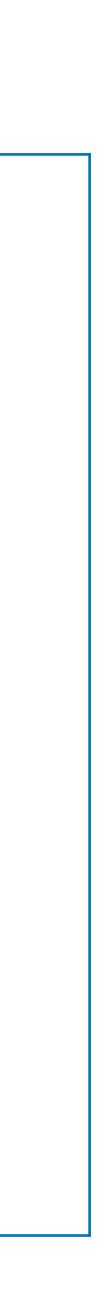

```
⼀个具有更多交互性的程序
01 module Main(main) where
     import Prelude
     main :: IO()
    main = do putStrLn "Please input your name:"
      name < - qetLine putStrLn $ "Hello, " ++ name
       putStrLn "Please input an integer:"
      str1 \leftarrow getLine putStrLn "Please input another integer:"
      str2 <- getLine
      let int1 = (read str1 :: Integer)let int2 = (read str2 :: Integer)putStrLn $ str1 ++ " + " ++ str2 ++ " = "
         ++ (show $ int1 + int2)
02
03
04
05
06
07
08
09
10
11
12
13
14
15
16
```
#### getLine : Prelude模块输出一个程序元素 ‣ 定义如下:

- getLine :: IO String  $=$  do c  $\leq$  getChar getLine do s <- getLine return (c:s)
- <- :与do绑定的一种语法符号 ▶ 在左侧第07行中, 其效果是: 把 getLine得到的IO String值中的 那个String值赋给name
- 

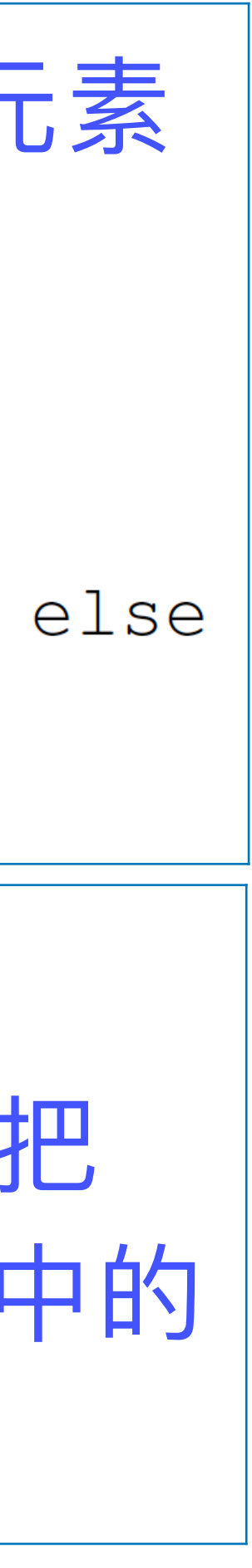

```
一个具有更多交互性的程序
01 module Main(main) where
     import Prelude
     main :: IO()
    main = do putStrLn "Please input your name:"
      name <- getLine
       putStrLn $ "Hello, " ++ name
       putStrLn "Please input an integer:"
      str1 \leftarrow getLine putStrLn "Please input another integer:"
      str2 \leftarrow getLinelet int1 = (read str1 :: Integer)let int2 = (read str2 :: Integer)putStrLn $ str1 ++ " + " ++ str2 ++ " = "
         ++ (show $ int1 + int2)
02
03
04
05
06
07
08
09
10
11
12
13
14
15
16
```
第13行代码看起来既熟悉又陌生 ‣ 我们看到了熟悉的let,但是却没 有看到它的好伙伴in ▶ 这个let就是前面看到的let, 用 于定义在后⾯被使⽤的变量;具体 细节,时机合适时再谈

read str1 :: Integer ‣ read: Prelude输出的⼀个函数 ▶ read的类型大约是String -> a ▶ 效果:从字符串中读取一个整数值 ▶ 在调用 read时, 若无法从上下文 推断出a指代的类型,则需在其后 放置 :: Type,显式指定a代表 的类型为Type

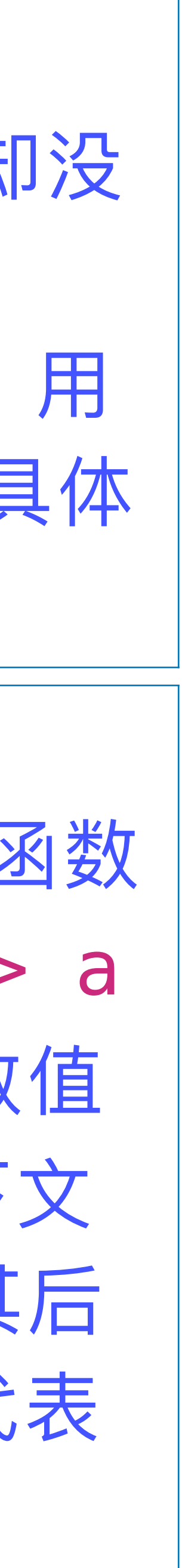

```
⼀个具有更多交互性的程序
01 module Main(main) where
     import Prelude
     main :: IO()
    main = do putStrLn "Please input your name:"
      name < - qetLine putStrLn $ "Hello, " ++ name
       putStrLn "Please input an integer:"
      str1 \leftarrow getLine putStrLn "Please input another integer:"
      str2 \leftarrow getLinelet int1 = (read str1 :: Integer)let int2 = (read str2 :: Integer)putStrLn $ str1 ++ " + " ++ str2 ++ " = "
         ++ (show $ int1 + int2)
02
03
04
05
06
07
08
09
10
11
12
13
14
15
16
```
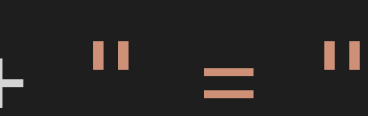

show  $$$  int1 + int2 ▶ show: Prelude输出的一个函数 ▶ read的类型大约是a -> String ▶ 效果:把一个值映射为一个字符串

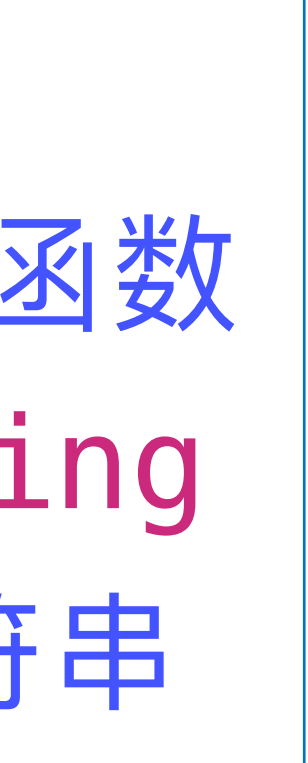

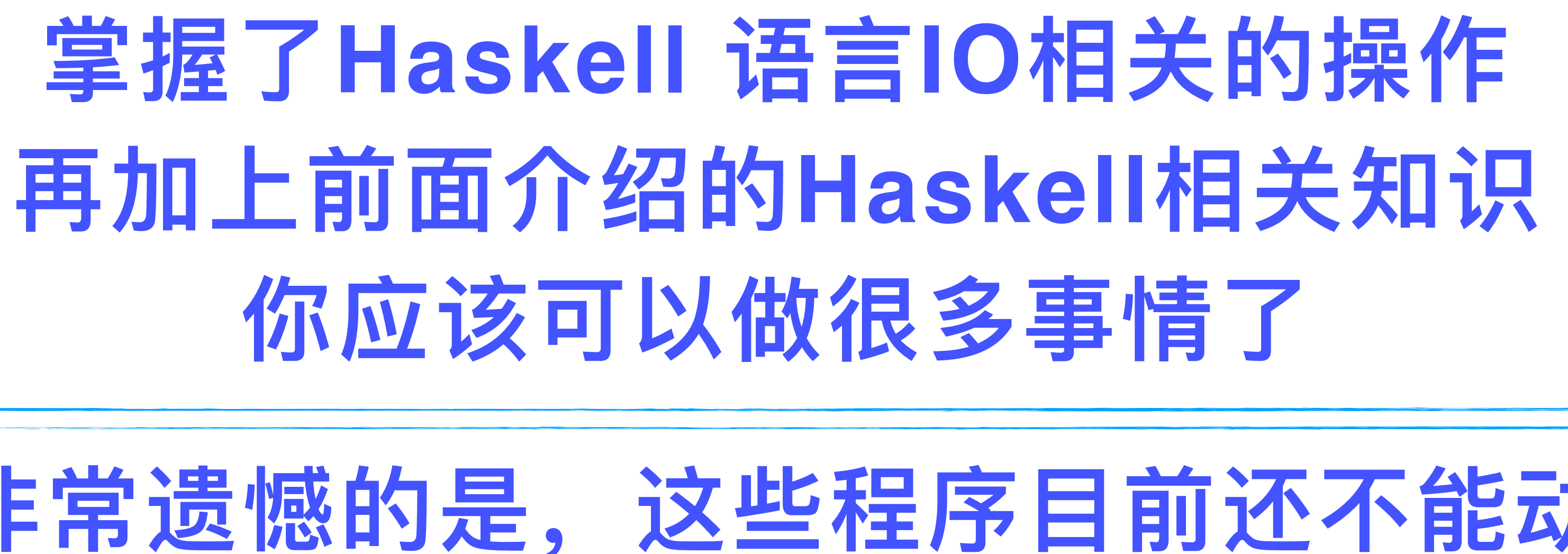

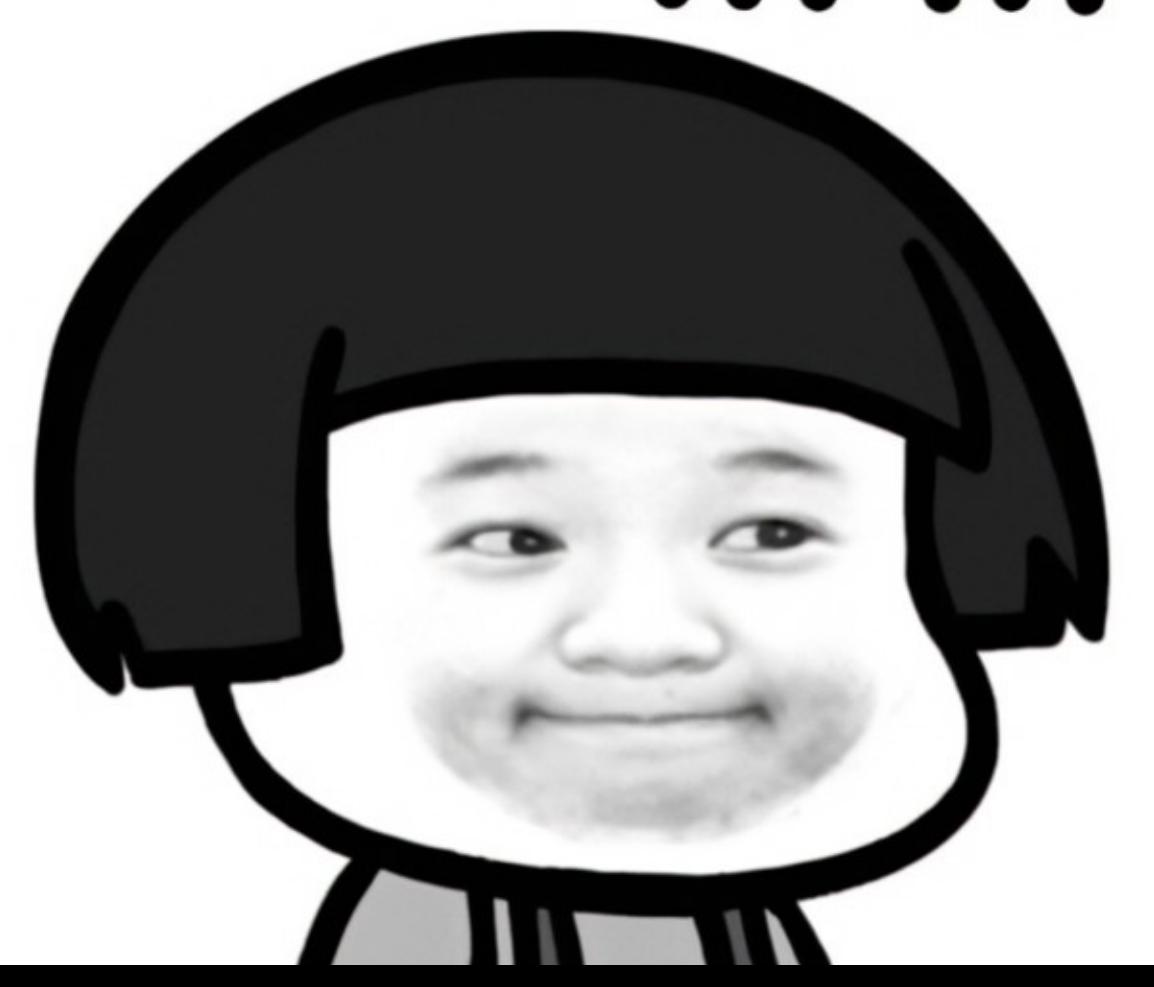

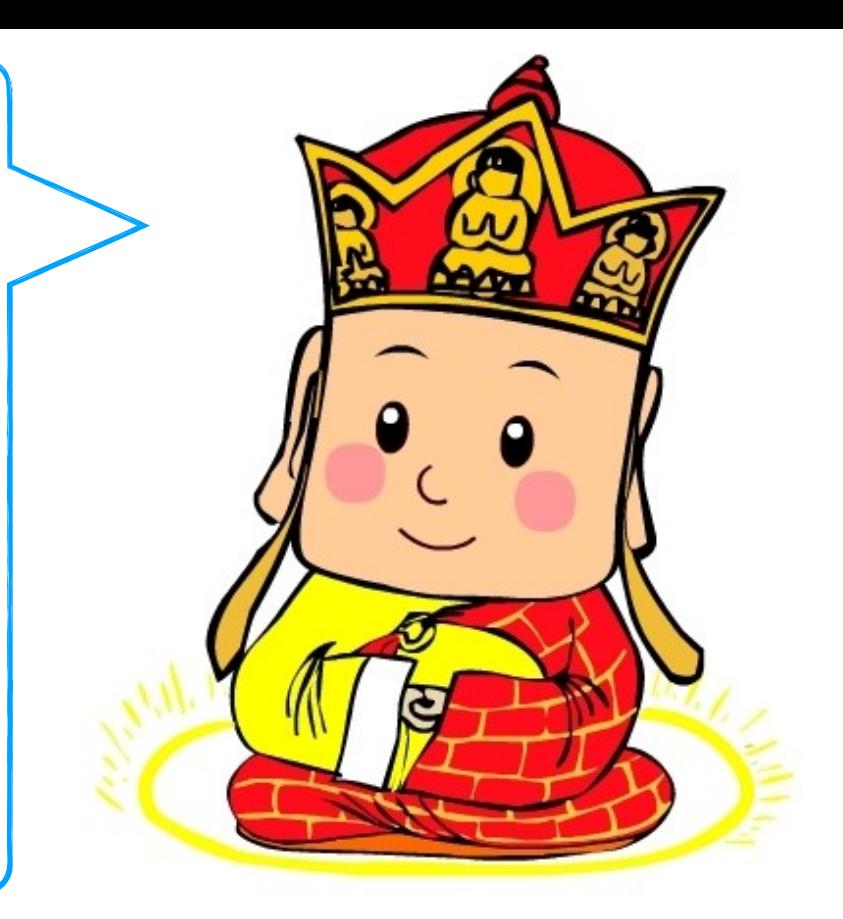

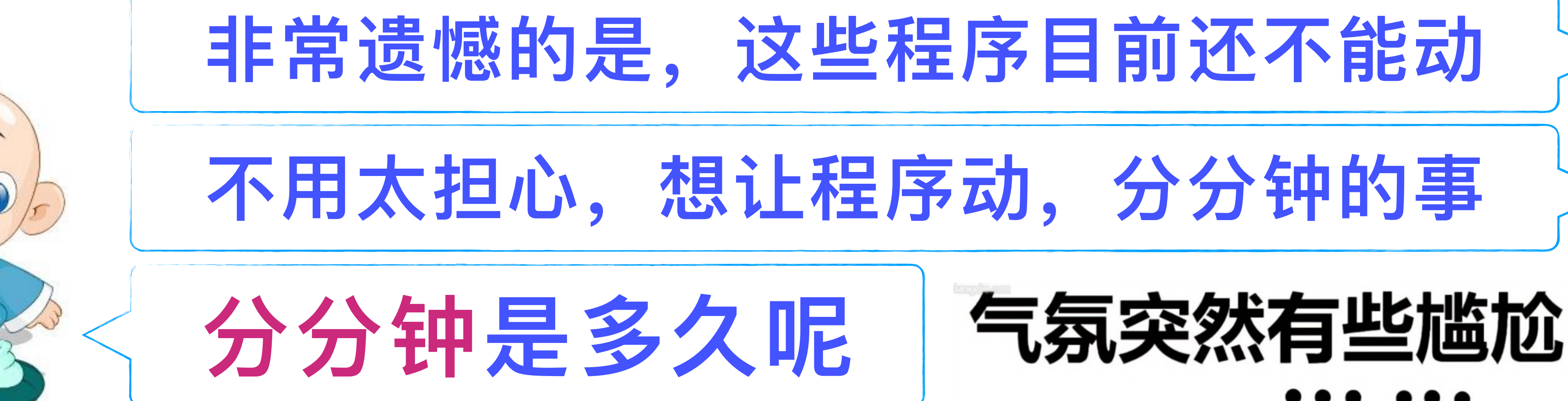

# Haskell 程序的编译、运行、管理

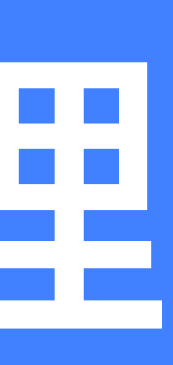

# 后,读者们就可以快乐地阅读这本小说了

**与⼩说不同的是,程序还有另外⼀类读者:计算机** ▶ 计算机需要理解程序,并在各类硬件和软件资源的支持下,执行 程序所表达的计算过程 ▶ 对于一种程序设计语言的发明者们而言, 定义语言的语法形式, 仅仅是万里长征的第一步 ▶ 为了让程序能够在硬件上运行,还需提供一系列软件支撑工具 ‣ 这些⼯具⼜被称为:程序设计语⾔的**⼯具链**(**toolchain**)

▶ 当你用自然语言写了一本小说, 可以把它发表在互联网上; 然

▶ 当你用Haskell语言写了一个程序, 也可以把它发表在互联网的 某个代码托管网站上;然后,程序员们就可以阅读这个程序了

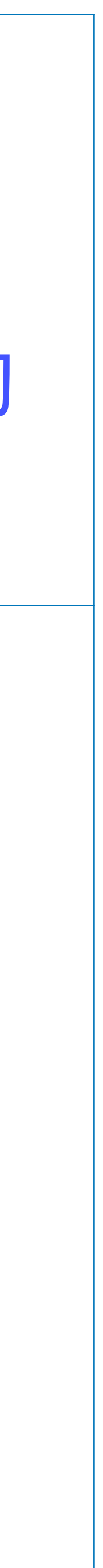

#### 在本节中,我们主要介绍 Haskell 语言工具链中的三个基本工具:

- ▶ GHC:全称为 Glasgow Haskell Compiler,是一种得到广泛使 用的 Haskell 语言编译器, 能够把合法的 Haskell 程序变换为 计算机可执行的机器指令序列.
- ▶ GHCi: GHC 的一种交互式程序运行环境. 程序员可以在其中 输入任意合法的 Haskell 表达式, 然后 GHCi 对表达式进行求
	- 值,并输出求值的结果.
- ▶ Stack: 一种常用的 Haskell 软件开发项目管理工具.

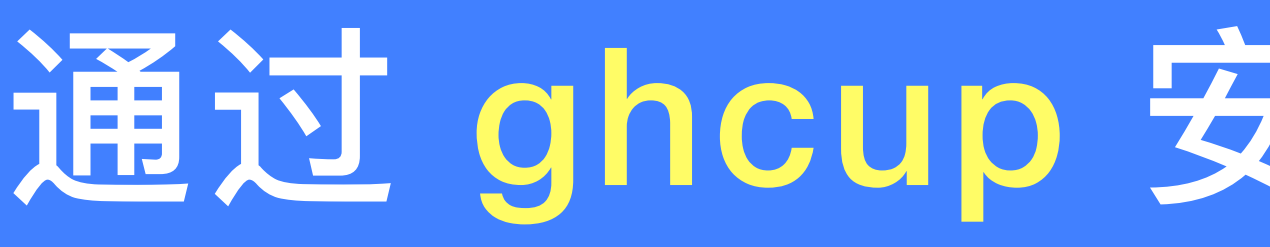

#### ghcup - The Haskell toolchain installer

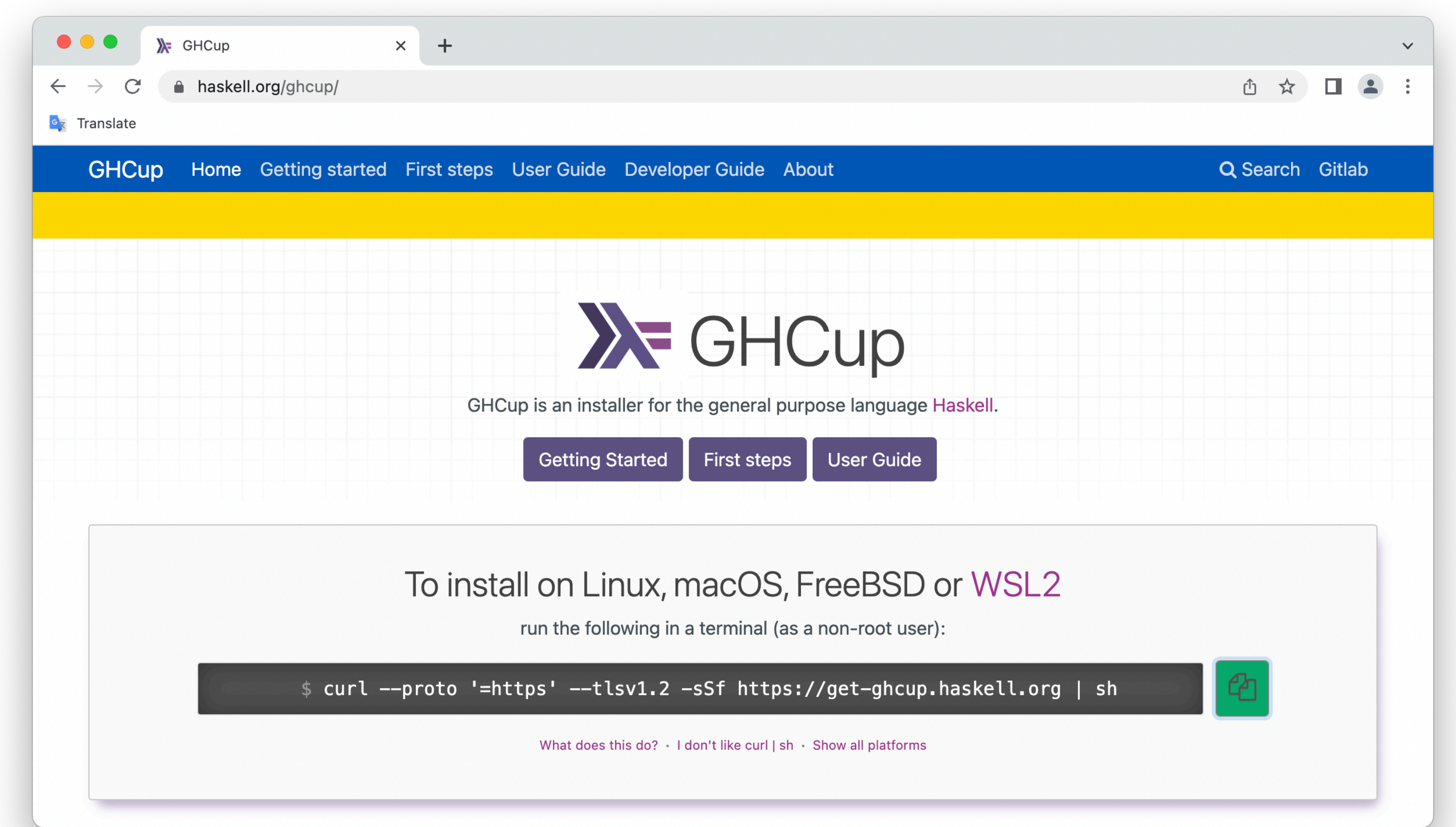

### 通过 ghcup 安装Haskell工具链

## 在终端(Terminal)程序中运行如下命令

#### **curl --proto '=https' --tlsv1.2 -sSf https://get-ghcup.haskell.org | sh**

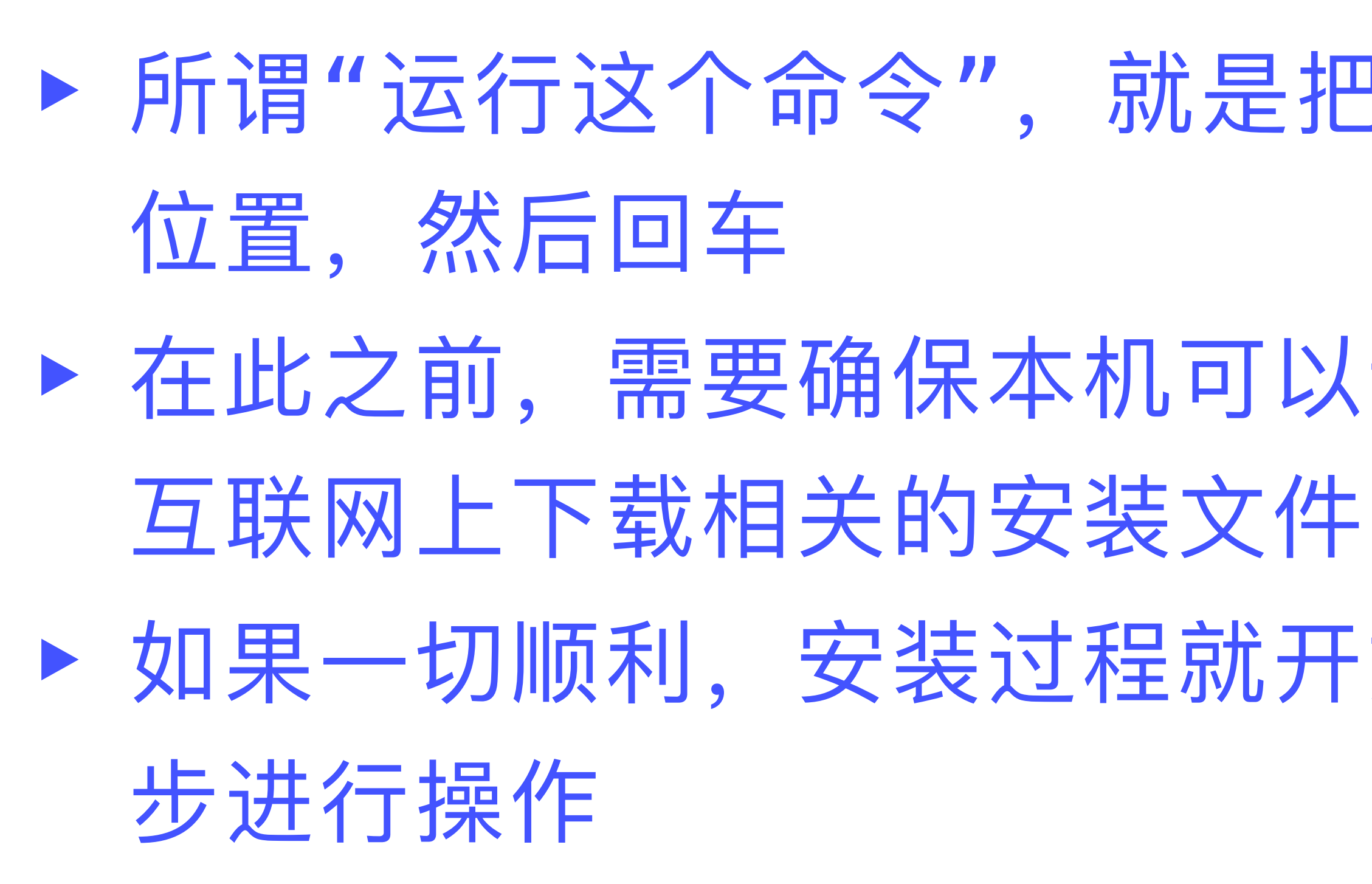

#### ▶ 所谓"运行这个命令",就是把上述字符串拷贝到终端中光标所在

▶ 在此之前, 需要确保本机可以访问互联网, 因为安装过程需要从

▶ 如果一切顺利, 安装过程就开始了。你需要按照终端上的提示逐

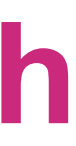

Welcome to Haskell!

This script can download and install the following binaries:  $*$  ghcup - The Haskell toolchain installer  $*$  ghc  $-$  The Glasgow Haskell Compiler \* cabal - The Cabal build tool for managing Haskell software \* stack - (optional) A cross-platform program for developing Haskell projects \* hls - (optional) A language server for developers to integrate with their editor/IDE

ghcup installs only into the following directory, which can be removed anytime: /Users/nrutas/.ghcup

Press ENTER to proceed or ctrl-c to abort. Note that this script can be re-run at any given time.

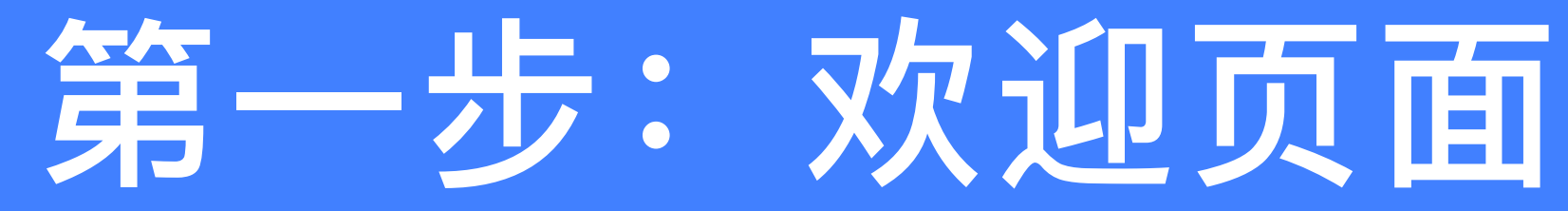

nrutas@Weis-MacBook-Pro ~ % curl --proto '=https' --tlsv1.2 -sSf https://get-ghcup.haskell.org | sh

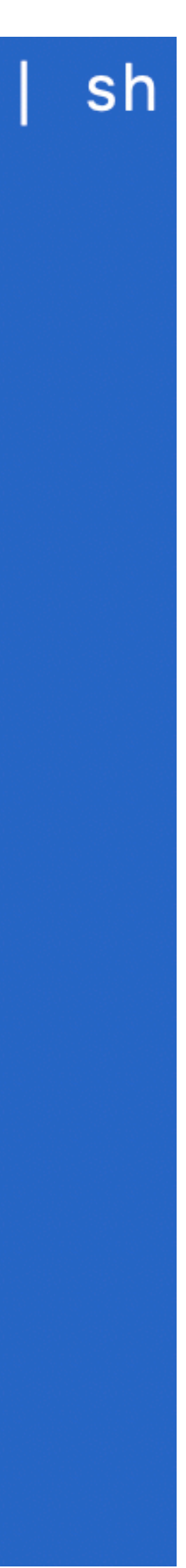

## 第二步: 选择安装哪些工具

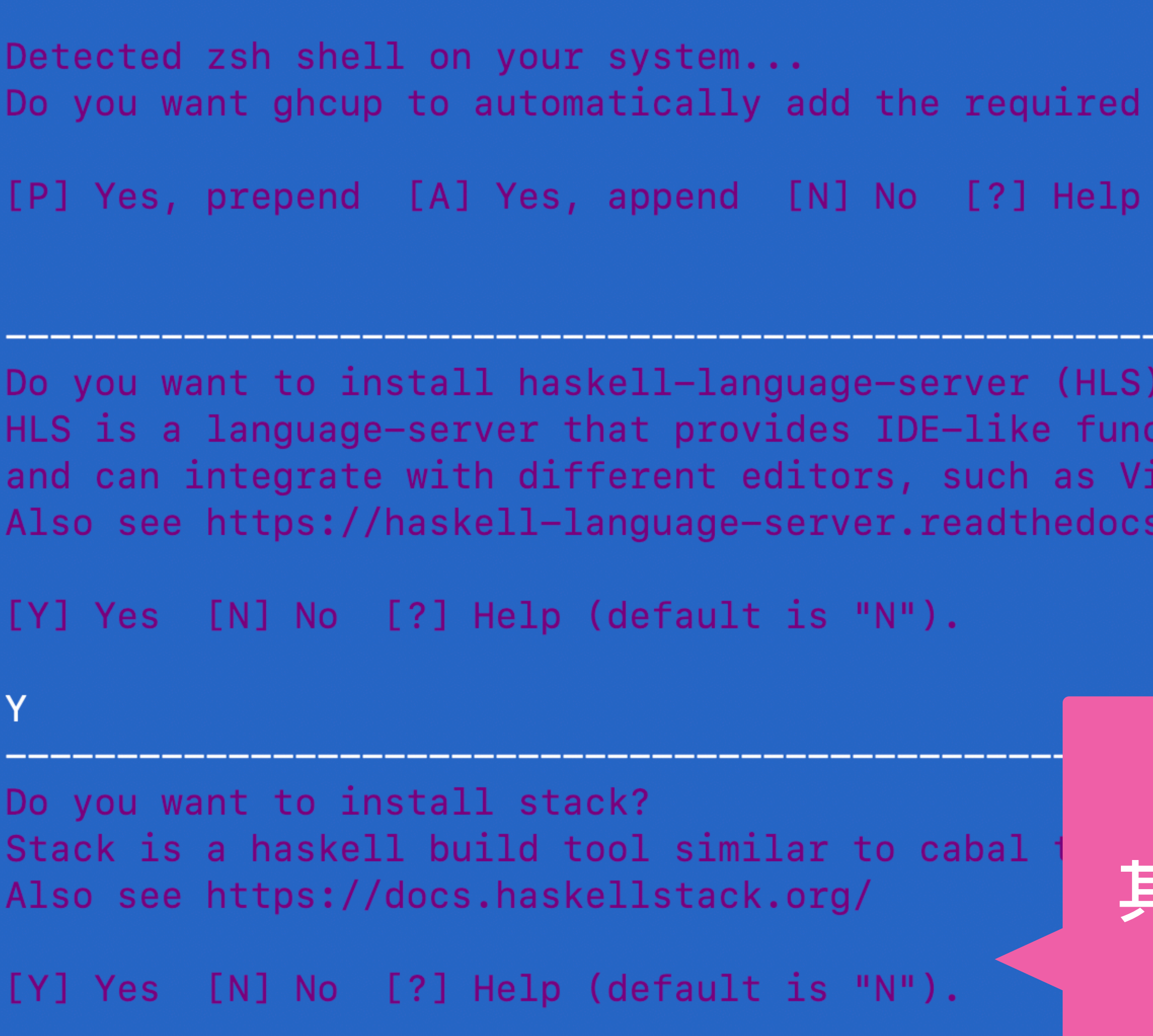

PATH variable to "/Users/nrutas/.zshrc"?

(default is "P").

tionality m, Emacs, VS Code, Atom, ... .io/en/stable/

#### 然后, 就是漫长的下载过程 **其中可能还会遇到有些链接无法打开的问题** 但是, …, 终于还是安装成功了

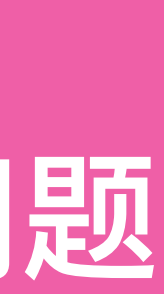

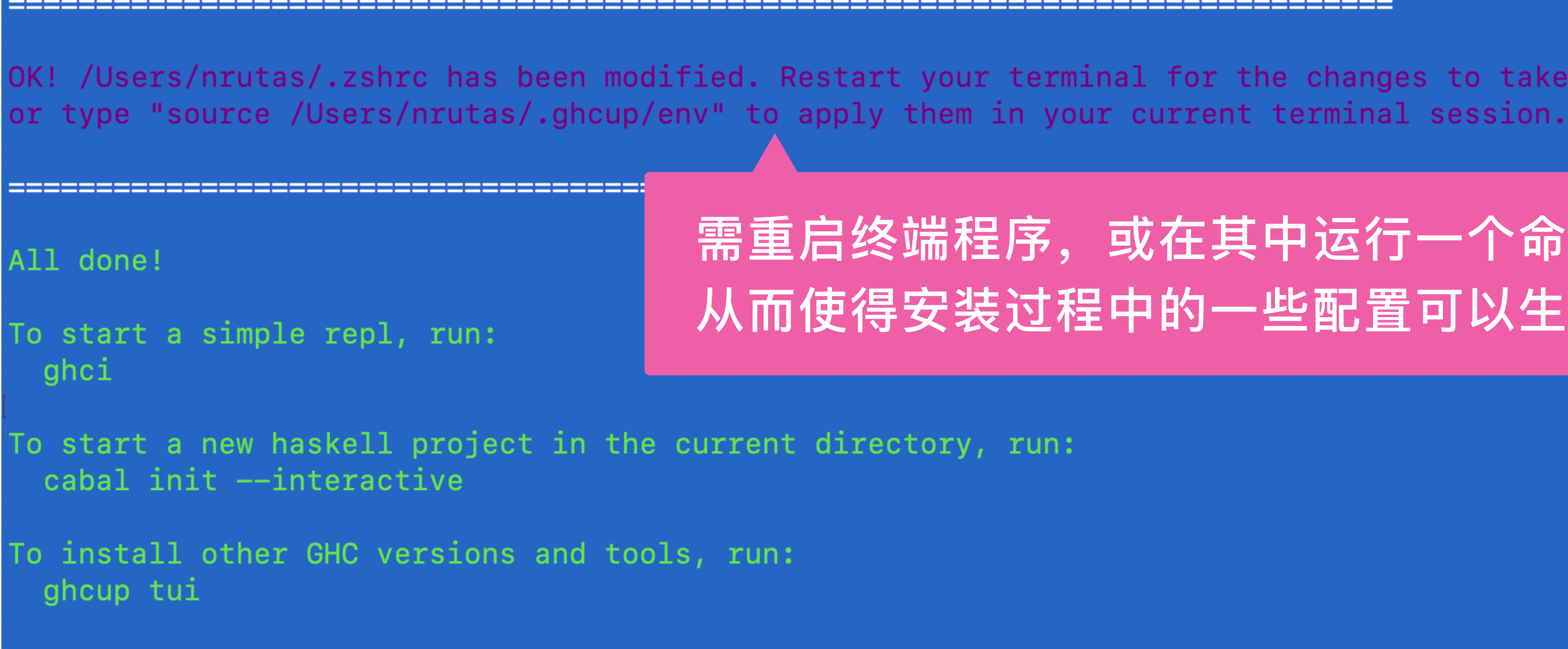

If you are new to Haskell, check out https://www.haskell.org/ghcup/steps/

#### 第嗯步: 提示安装成功的页面

OK! /Users/nrutas/.zshrc has been modified. Restart your terminal for the changes to take effect,

#### 需重启终端程序,或在其中运行一个命令 从而使得安装过程中的一些配置可以生效

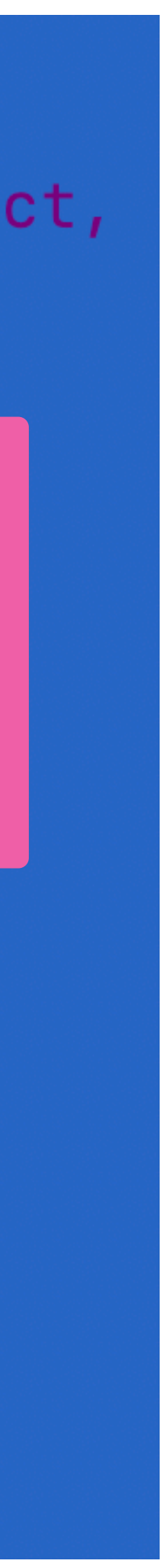

安装成功后,在本机的终端中,会增加三个新的可用命令: ghcup、 ghc、ghci. 后面两个命令分别是 Haskell 程序的编译器和交互式运 行环境, 我们稍后会对它们进行说明. 第一个命令 ghcup 是 Haskell 工具链安装工具(Haskell toolchain installer).关于 ghcup 命令的 详细使用说明, 可访问其官方链接:

https://gitlab.haskell.org/haskell/ghcup-hs

## 通过 ghcup tui 命令对Haskell工具链进行管理

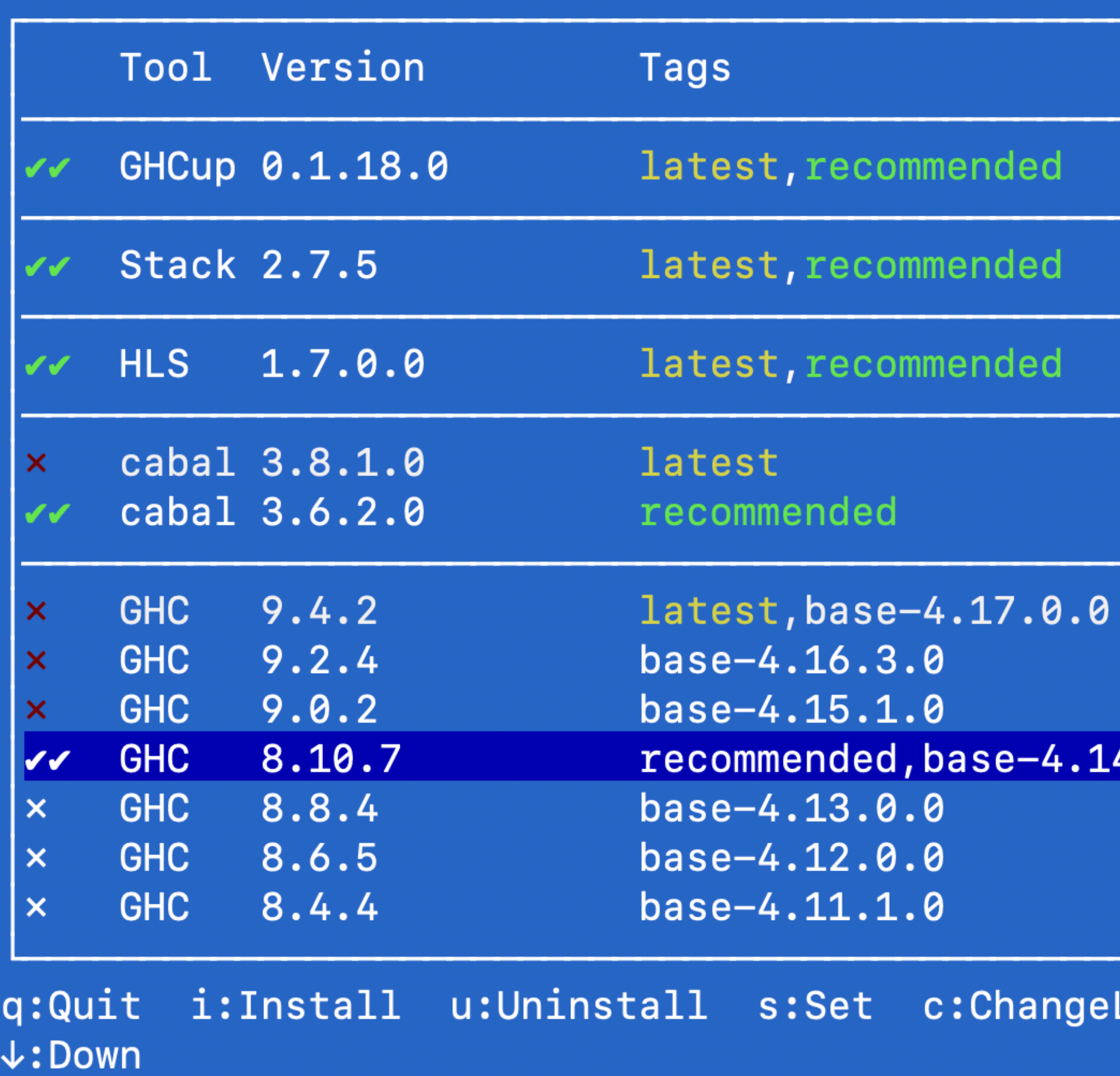

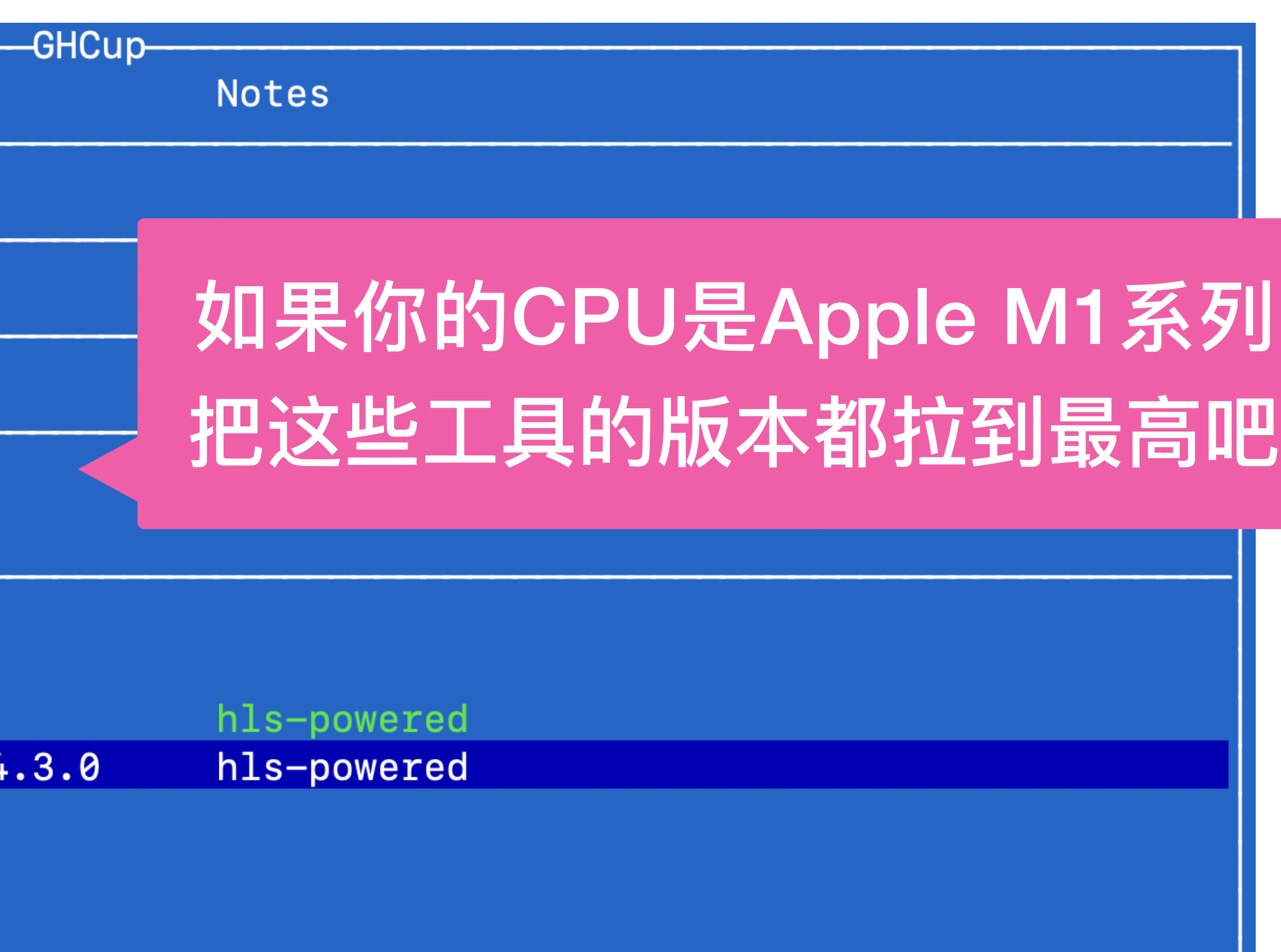

Log a:Show all versions t:Show all tools 1:Up

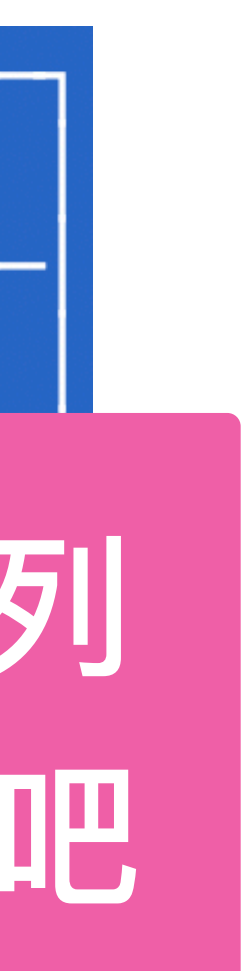

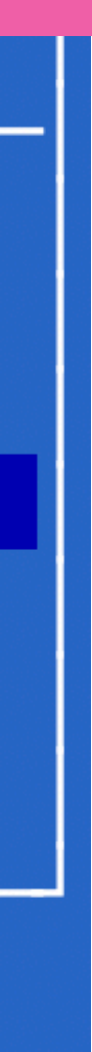

### 我计算机上的截图

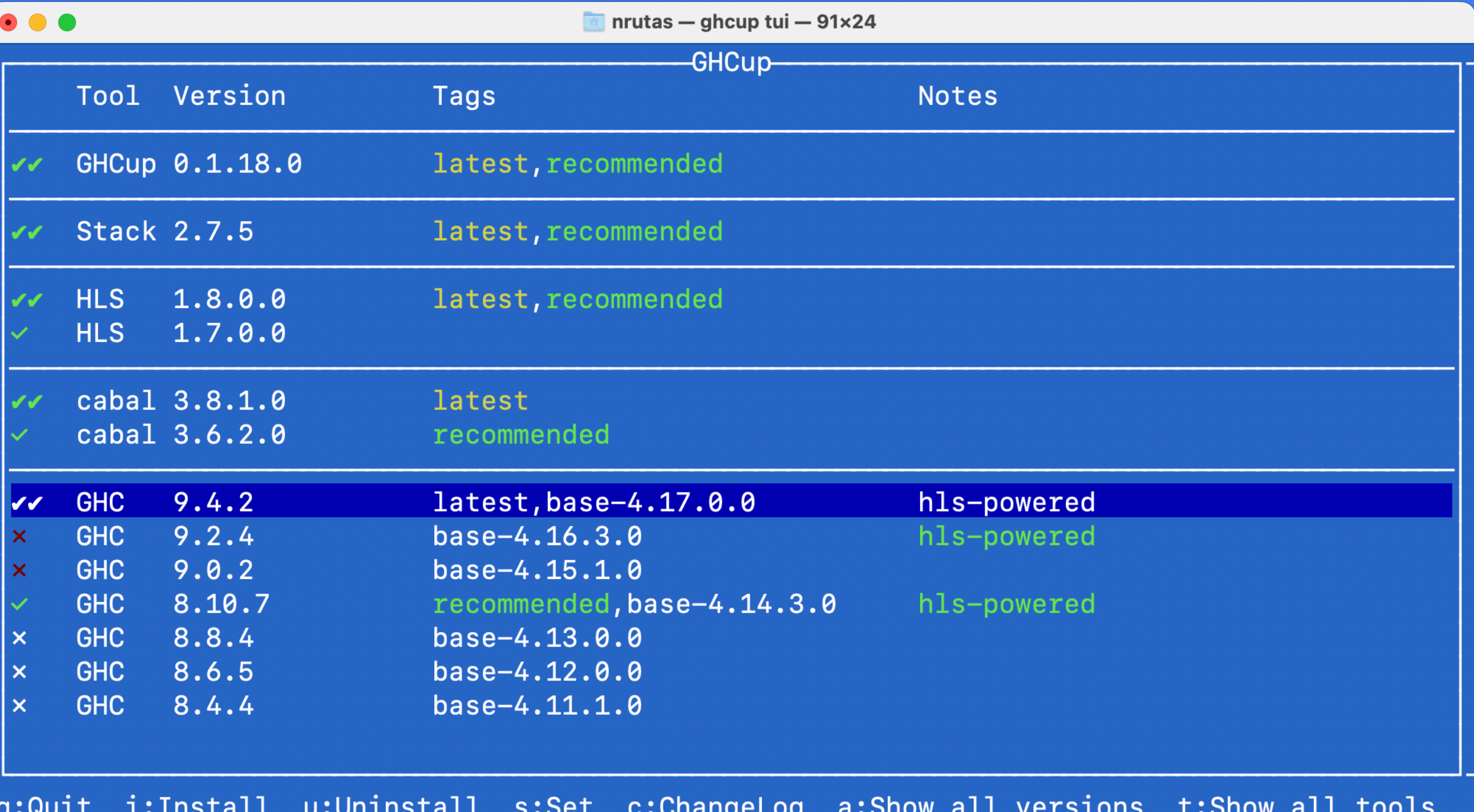

 $3.00C$   $0.01G$  $\frac{1}{2}$ ↑:Up ↓:Down

#### ▶ ghc: Haskell语言的一种编译器 (Compiler) ▶ 作用: 把一个合法的Haskell程序转换/编译为在当前计算机上 可运行的二进制程序

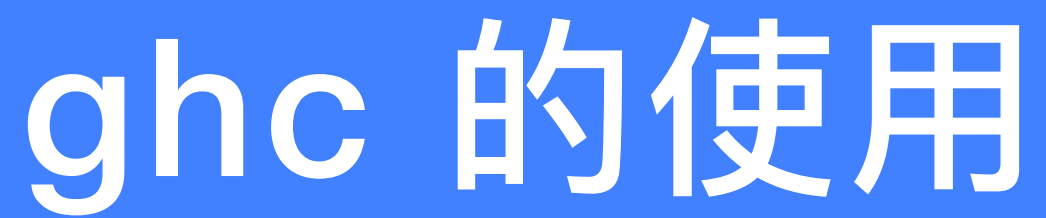

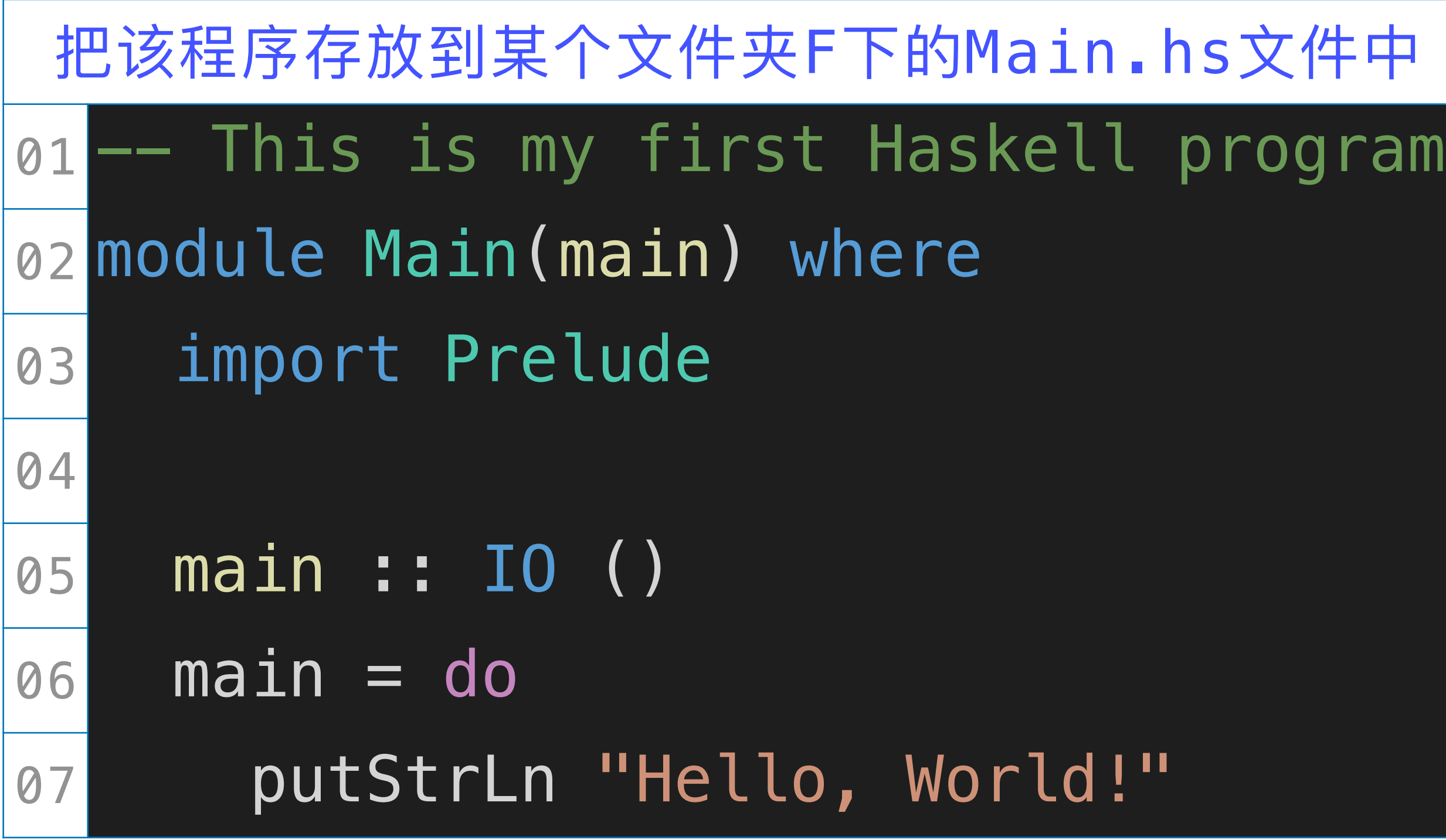

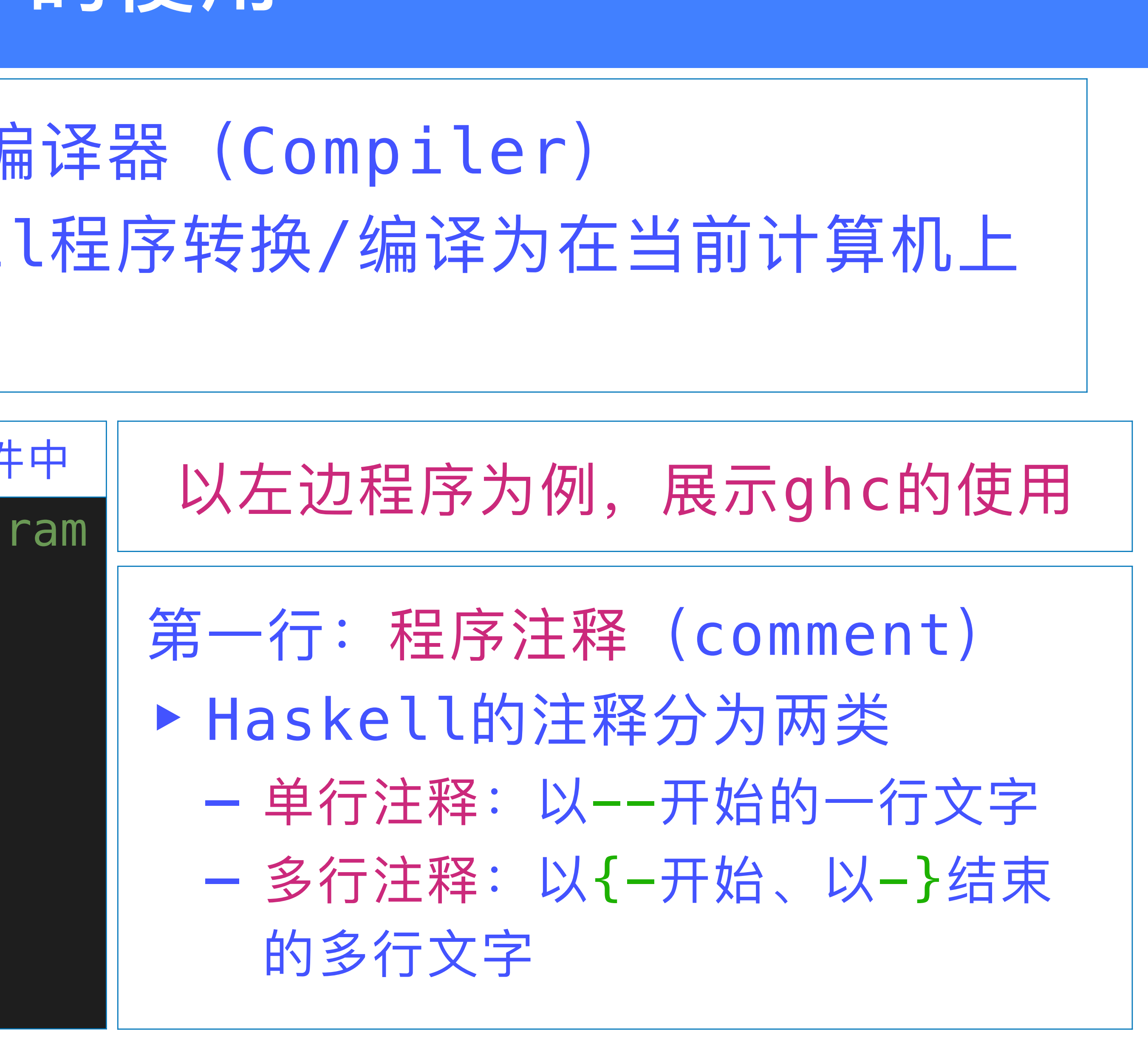

#### **打开终端程序,把当前⽂件夹设为Main.hs所在的⽂件夹**

nrutas@Weis-MacBook-Pro helloworld % ls Main.hs nrutas@Weis-MacBook-Pro helloworld % ghc Main.hs [2 of 2] Linking Main nrutas@Weis-MacBook-Pro helloworld % ls Main Main.hi Main.hs Main.o nrutas@Weis-MacBook-Pro helloworld % ./Main Hello, World! nrutas@Weis-MacBook-Pro helloworld %

 $\bullet\bullet\bullet$ 

▶ 对于第一次接触程序设计语言的同学, 这是一个具有历史意义的时刻 - 这是人类的一大步, 却只是个体的一小步 ▶ 许多年之后, 面对未名湖边随风摇曳的垂柳, 你将会回想起, 费尽千辛 万苦终于成功运行这个无聊程序的那个遥远的夜晚

- $\Box$  helloworld  $-$  -zsh  $-$  57×11
	-
- [1 of 2] Compiling Main [1 of 2] Compiling Main [2] 20 Main (Main.hs, Main.o)
	-
	-

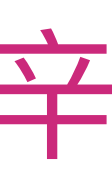

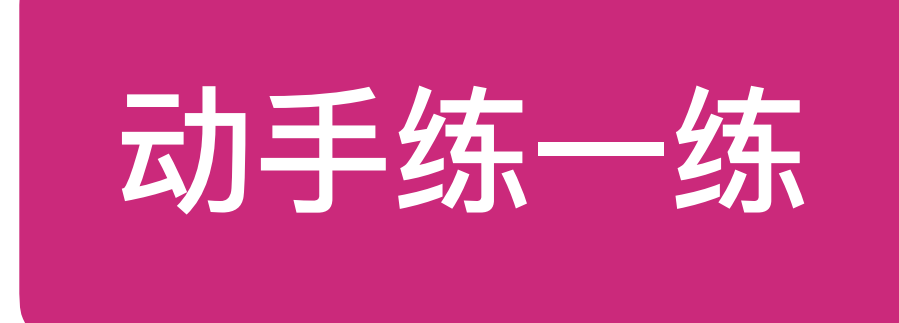

请把前文介绍的那个更有交互性的 Haskell 程序用 ghc 命令编译为可执行程序, 运行该程序, 观察程序和你的交互

# 过程.

# 关于ghc的详细使用说明, 可访问其官方链接:

▶没事不要打开这个链接;打开了也看懂。你需要在学习过编译原理相关的知识后,再来看一看

[https://downloads.haskell.org/ghc/latest/docs/html/users\\_guide/ghc.html](https://downloads.haskell.org/ghc/latest/docs/html/users_guide/ghc.html)

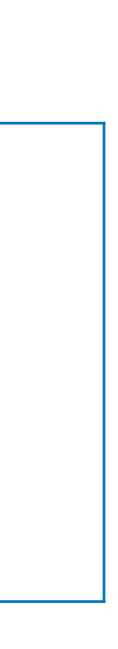
## ghci 的使用

#### ▶ ghci: Haskell程序的一种交互式运行环境 ▶ 默认加载Prelude模块, 因此, 可直接使用该模块输出的元素

nrutas - ghc-9.4.2 -B/Users/nrutas/.ghcup/ghc/9.4.2/lib/ghc-9.4.2/lib --interactive - 68×9

nrutas@Weis-MacBook-Pro ~ % ghci GHCi, version 9.4.2: https://www.haskell.org/ghc/ :? for help  $ghci$ 

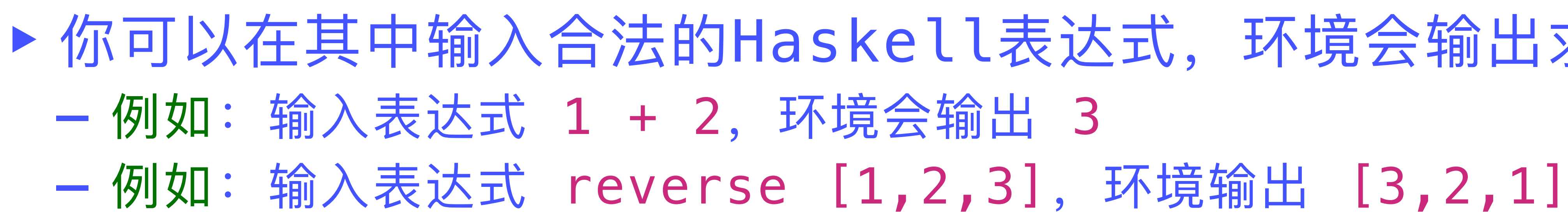

▶ 你可以在其中输入合法的Haskell表达式, 环境会输出求值结果

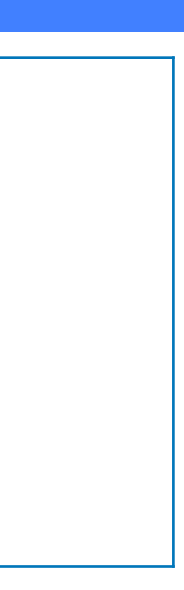

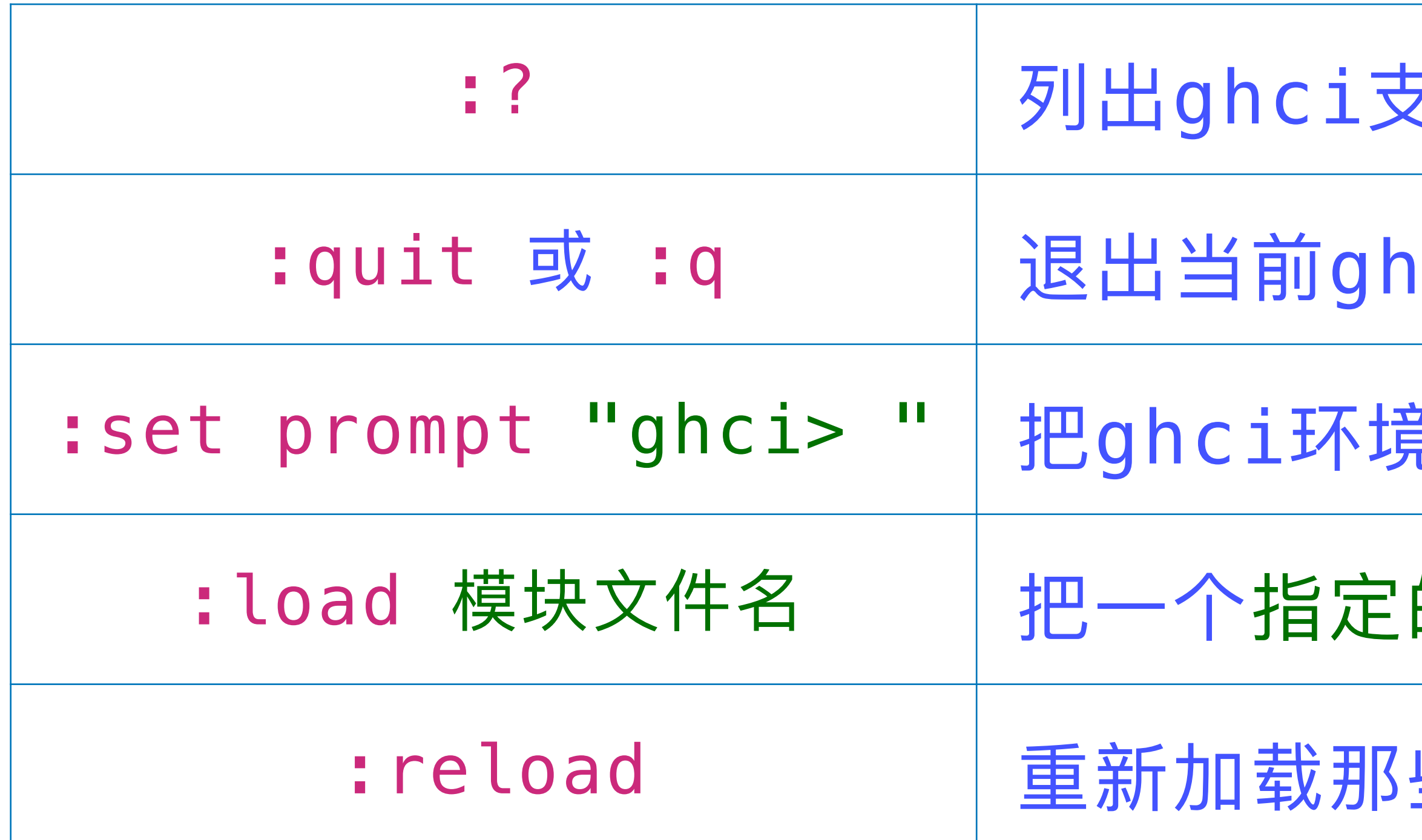

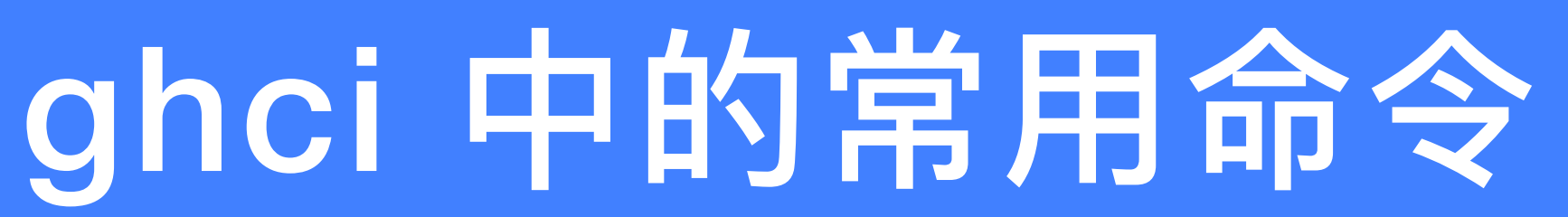

- 2持的所有命令
- ci环境
- 前的命令行提示符修改为指定的字符串
- 的模块加载到当前环境中
- 些已经加载的模块(这些模块可能被修改了)

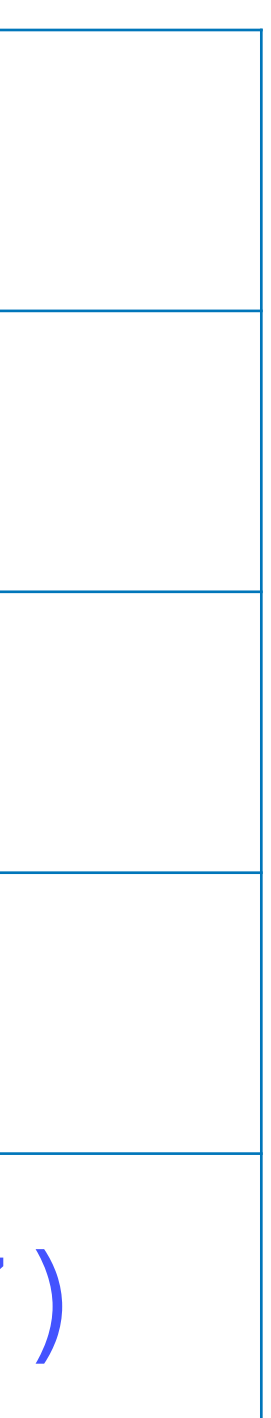

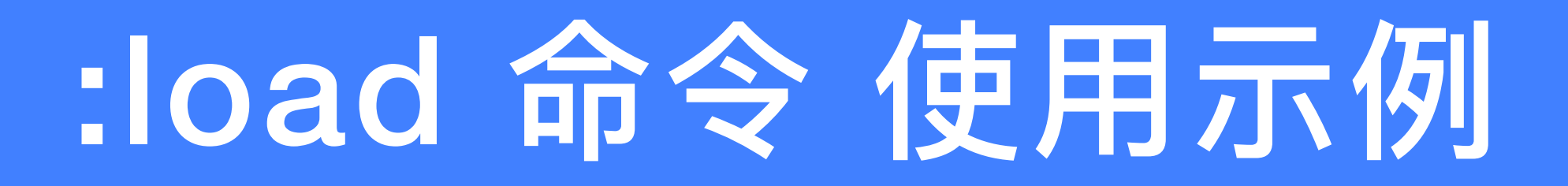

#### **打开终端程序,把当前⽂件夹设为Main.hs所在的⽂件夹**

 $\bullet$   $\bullet$   $\bullet$   $\bullet$  helloworld — ghc-9.4.2 -B/Users/nrutas/.ghcup/ghc/9.4.2/lib/ghc-9.4.2/lib --interactive — 63×11 Ξ Last login: Fri Sep 16 08:09:44 on ttys000 nrutas@Weis-MacBook-Pro helloworld % ls Main.hi Main.hs Main.o Main nrutas@Weis-MacBook-Pro helloworld % ghci GHCi, version 9.4.2: https://www.haskell.org/ghc/ :? for help ghci> :load Main.hs [1 of 2] Compiling Main (Main.hs, interpreted) Ok, one module loaded. ghci> main Hello, World! ghci>

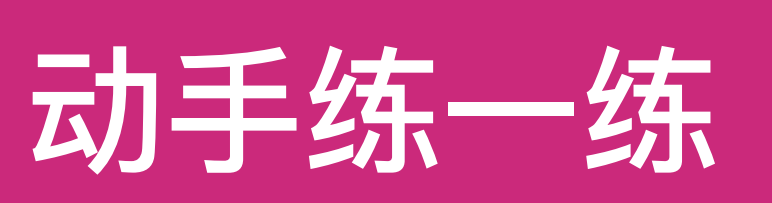

请把前文介绍的快速排序函数 qsort 封装在一个 Haskell 模块中; 在 ghci 环境中加载这个模块; 然后, 在 ghci 环境中对 qsort 函数的正确性进行测试 (即: 把这个函数作用到 若干序列数据上,观察函数的返回值是否符合预期) .

关于 ghci 命令的详细使用说明,请访问其官方链接:

[https://downloads.haskell.org/ghc/latest/docs/html/users\\_guide/ghci.html](https://downloads.haskell.org/ghc/latest/docs/html/users_guide/ghci.html)

## stack 的使用

## ▶ ghc、ghci适合做一些小打小闹的事情 - 比如, 学习Haskell语言、编写一个小规模的Haskell程序等 - 其中, ghci可以作为一种入门级的程序调试环境 ।<br>न ▶ 真实的软件开发实践是一种面向群体的智力密集型活动 我就一个人开发一个复杂的软件应用,不可以吗? 可以, 一个建筑工人也可以独立建造 **⼀栋摩天⼤楼,只要给他⾜够的时间**

▶群体软件开发还面临各种复杂的管理问题, 包括: 人力资源管理、需求管理、 软件制品管理、编译环境管理、开发进度管理等 ▶工欲善其事, 必先利其器: 需要采用合适的工具应对这些管理问题

- 
- 
- 
- 

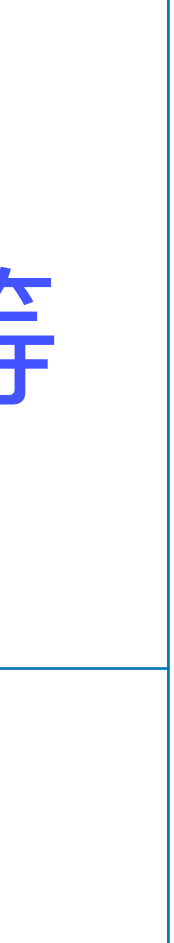

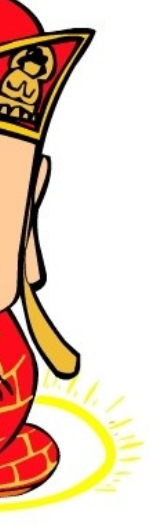

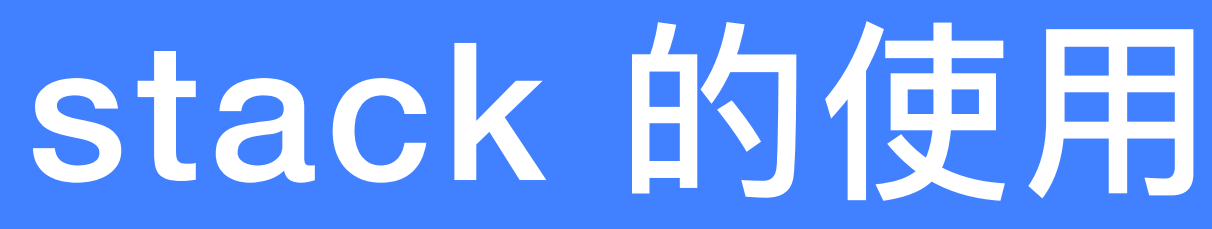

,我们是在这个时候,我们是在这个时候,我们是在这个时候,我们是在这个时候,我们是在这个时候,我们是在这个时候,我们是在这个时候,我们是在这个时候,我们是在这个<br>第1995章 我们是在这个时候,我们是在这个时候,我们是在这个时候,我们是在这个时候,我们是在这个时候,我们是在这个时候,我们是在这个时候,我们是在这个时候,我

# ▶ 其管理内容覆盖: 代码组织方式、编译器版本及编译参数、

▶ stack是一种面向Haskell程序开发的构建管理工具 外部依赖关系、测试等

#### **下⾯,我们基于stack 的官⽅使⽤说明,对它进⾏简要的介绍**

### **stack new**

- ▶ 使用stack new命令, 可以创建一个具有特定名称的软件开发项
- ▶ Package概念在语言规范中并不存在, 但在实践中得到广泛应用 - 例如: 可以把一个完整的Haskell程序打包为一个package, 其中包含⼀个Main模块、若⼲个被Main模块加载的⾃定义模

- 
- package的名称由若干个单词通过连字符-连结在一起;每个
	-

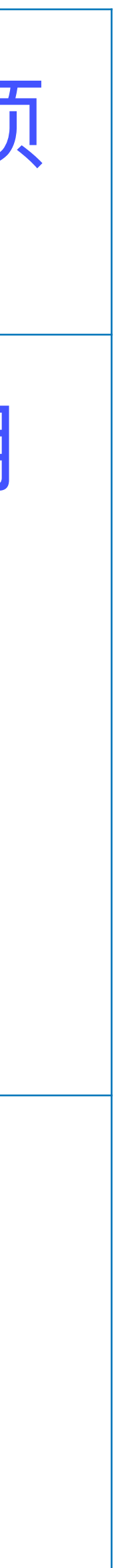

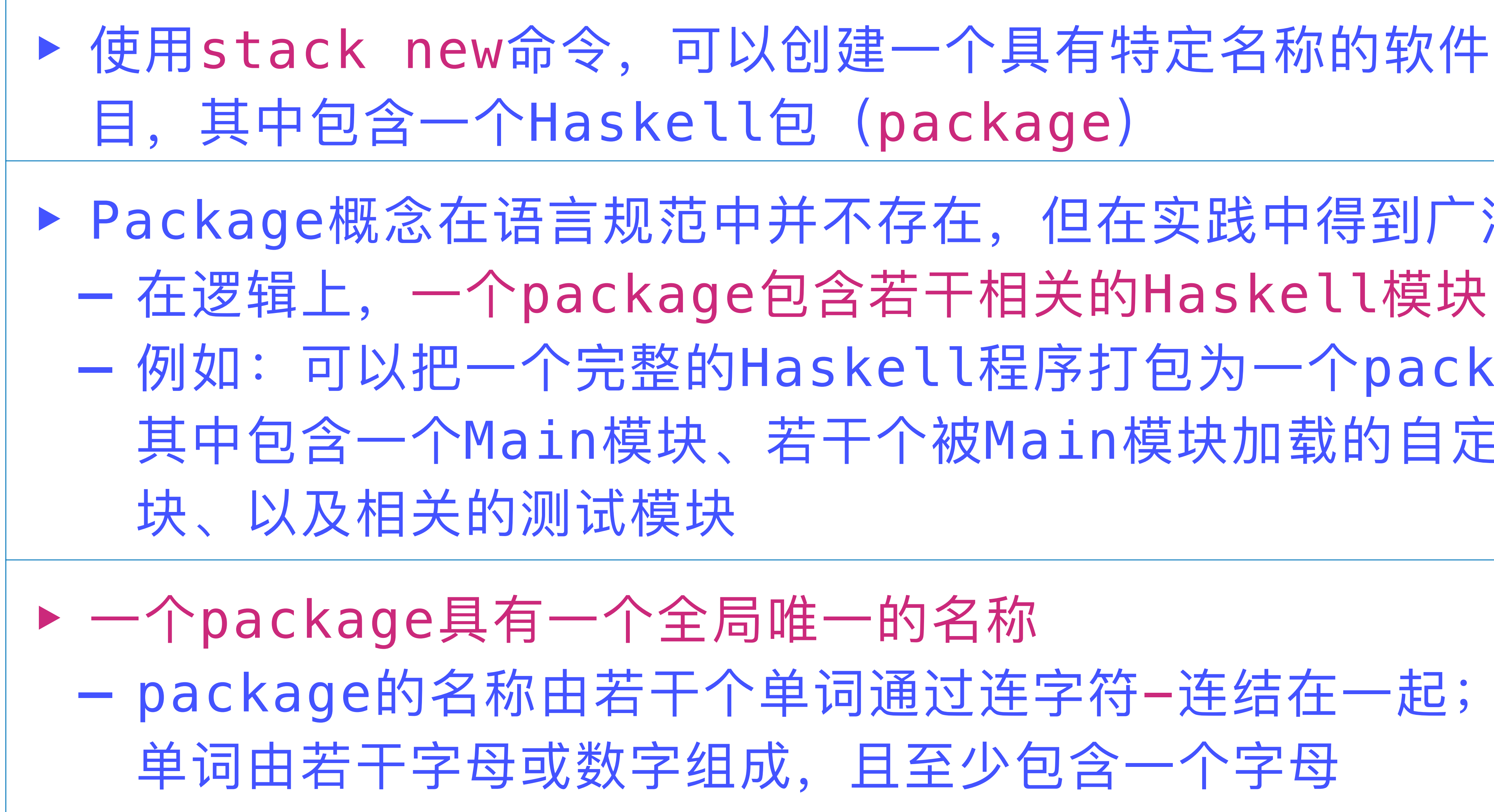

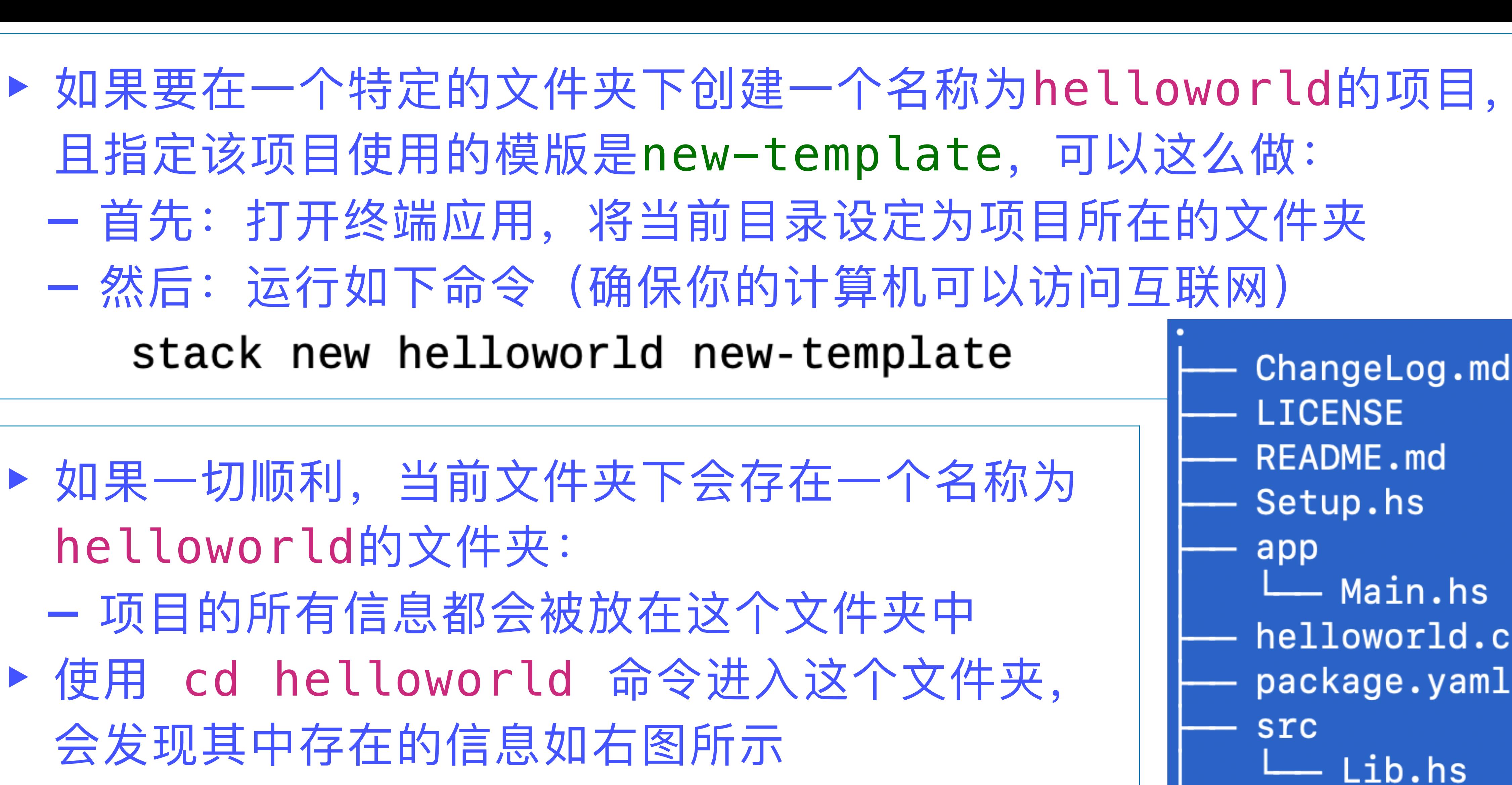

helloworld.cabal package.yaml stack.yaml stack.yaml.lock test Spec.hs

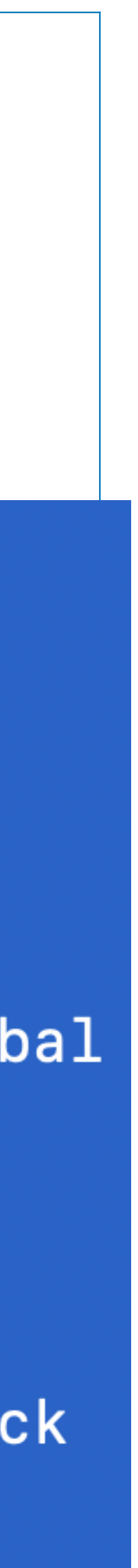

且指定该项目使用的模版是new-template, 可以这么做: - 首先: 打开终端应用, 将当前目录设定为项目所在的文件夹 - 然后: 运行如下命令(确保你的计算机可以访问互联网) stack new helloworld new-template

▶ 如果一切顺利, 当前文件夹下会存在一个名称为 helloworld的文件夹: - 项目的所有信息都会被放在这个文件夹中 ▶ 使用 cd helloworld 命令进入这个文件夹, 会发现其中存在的信息如右图所示

#### 为了运行这个程序,需要首先对它进行构建 (build)

# ▶ 使用命令 stack build 对当前项目进行构建 自己单独使用的GHC编译器

▶ 构建结果存放在当前目录下一个名称为.stack-work的隐藏文件夹中 - 你可以用 cd .stack-work 进入到这个文件夹中查看相关信息 - 如果这样做了, 在继续下面的活动前, 使用 cd .. 返回上层目录

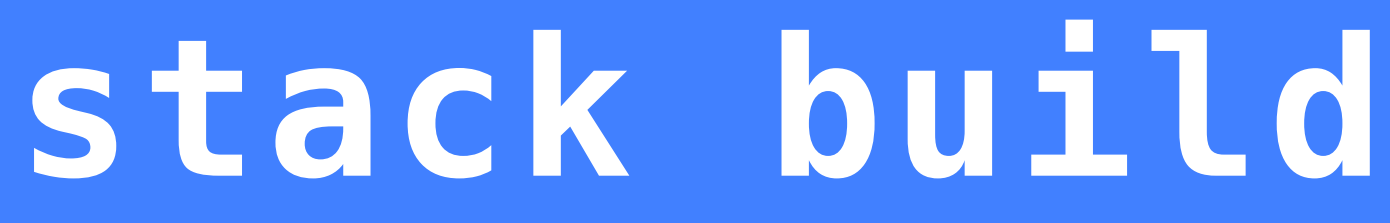

- 如果是第一次使用这个命令, 还会自动从互联网上下载GHC编译器 - 虽然我们已经在系统中安装了GHC编译器, stack仍然会下载一个供

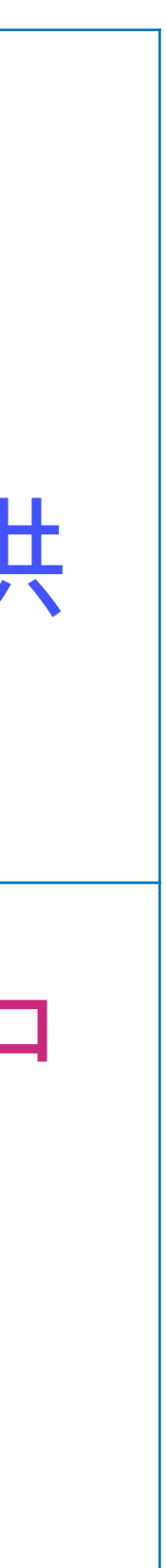

#### 使用命令 stack exec helloworld-exe 运行上述构建活动输出的 可运行程序. 此时, 可以看到如下的快照:

#### > stack exec helloworld-exe someFunc

 $\geq$ 

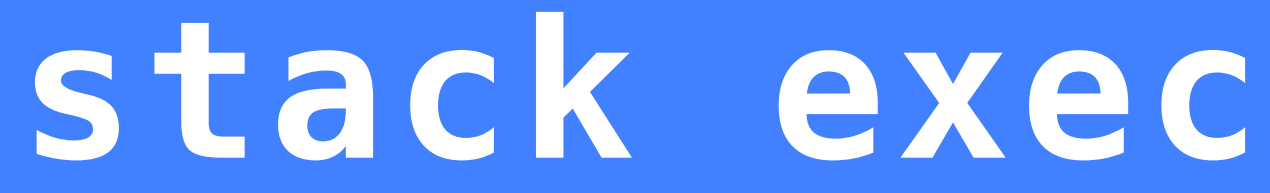

这个 Haskell 程序实现的功能很简单: 在终端打印出一个字符串.

使用命令 stack test 可以触发对当前项目的测试. 测试是任何软 件开发项目不可缺少的一个环节. stack 已经帮助我们建立了一个 空的测试程序. 我们需要根据项目的实际内容向其中填写相应的测 试代码. 例如, 如果你自己编写了一个排序函数, 为了确保功能的 正确性,你需要在若干种具有代表性的数据上测试排序函数的输出 是否符合你的预期.只要把这些测试数据按照规定的方式写在特定 的文件中, stack test 命令就会自动执行对应的测试活动, 并给 出测试结果.

## stack 的创建的文件

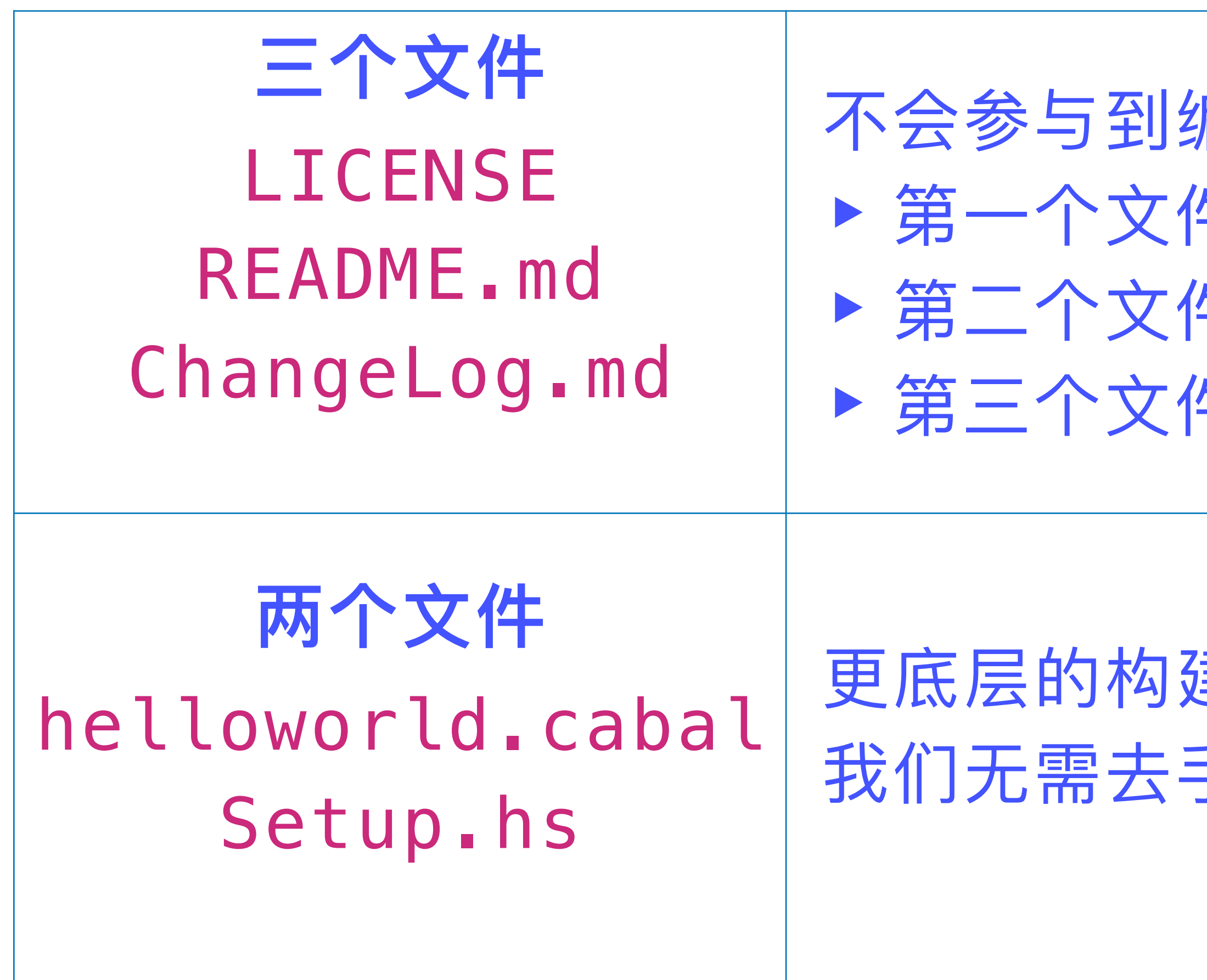

- 不会参与到编译活动中,不会对构建过程产生影响
- ▶ 第一个文件: 声明当前项目版权相关的信息
- ▶ 第二个文件: 对当前项目的简要说明
- ▶ 第三个文件: 记录项目在不同版本中发生的变更情况

更底层的构建工具cabal相关的两个文件 我们无需去手工修改它们;所以,不用关注它们

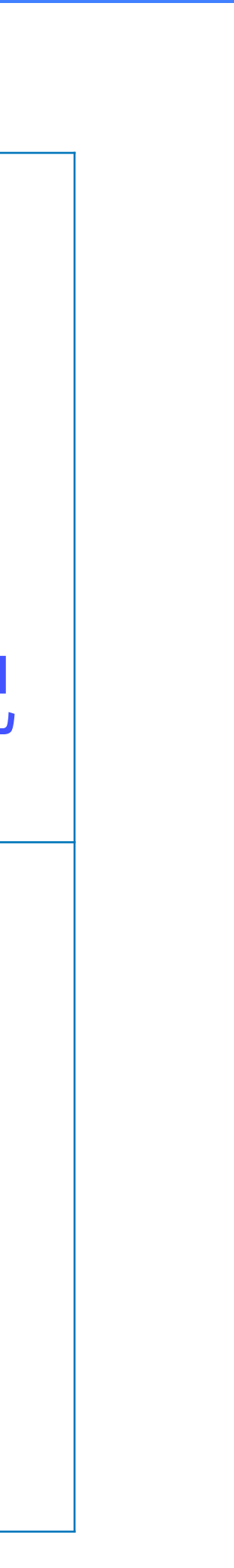

## stack 的创建的文件: stack.yaml

## **⽂件stack.yaml记录了项⽬级别的⼀些参数设置 其中,存在两个需要注意的配置项**

resolver: url: https://raw.githubusercontent.com/commercialhaskell/stackage-snapshots/master/lts/18/9.yaml

默认情况下,其值为一个URL,指向互联网上的一个yaml文件, 其中指明了当前项目使用的GHC版本以及一些可用的外部package

packages: 表示当前项目中仅包含一个package, 它就存在于 文件stack.yaml 所在文件夹中

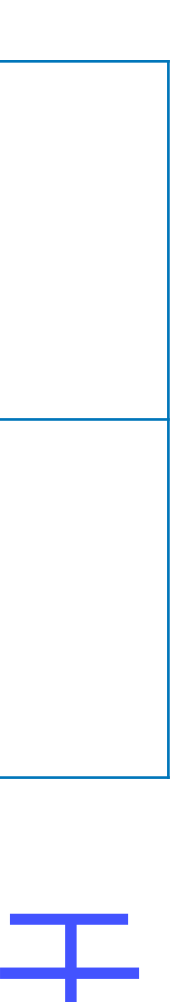

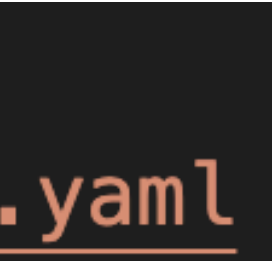

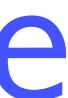

## Apple M1芯片需要对resolver进行修改

#### resolver: url: https://raw.githubusercontent.com/commercialhaskell/stackage-snapshots/master/lts/18/9.yaml

#### **把上⾯的两⾏⽂字** 修改成下面的样子

#### resolver: nightly-2022-09-15

#### 或者到stackage.org上,找到一个 支持ghc-9.2.4或以上版本的resolver

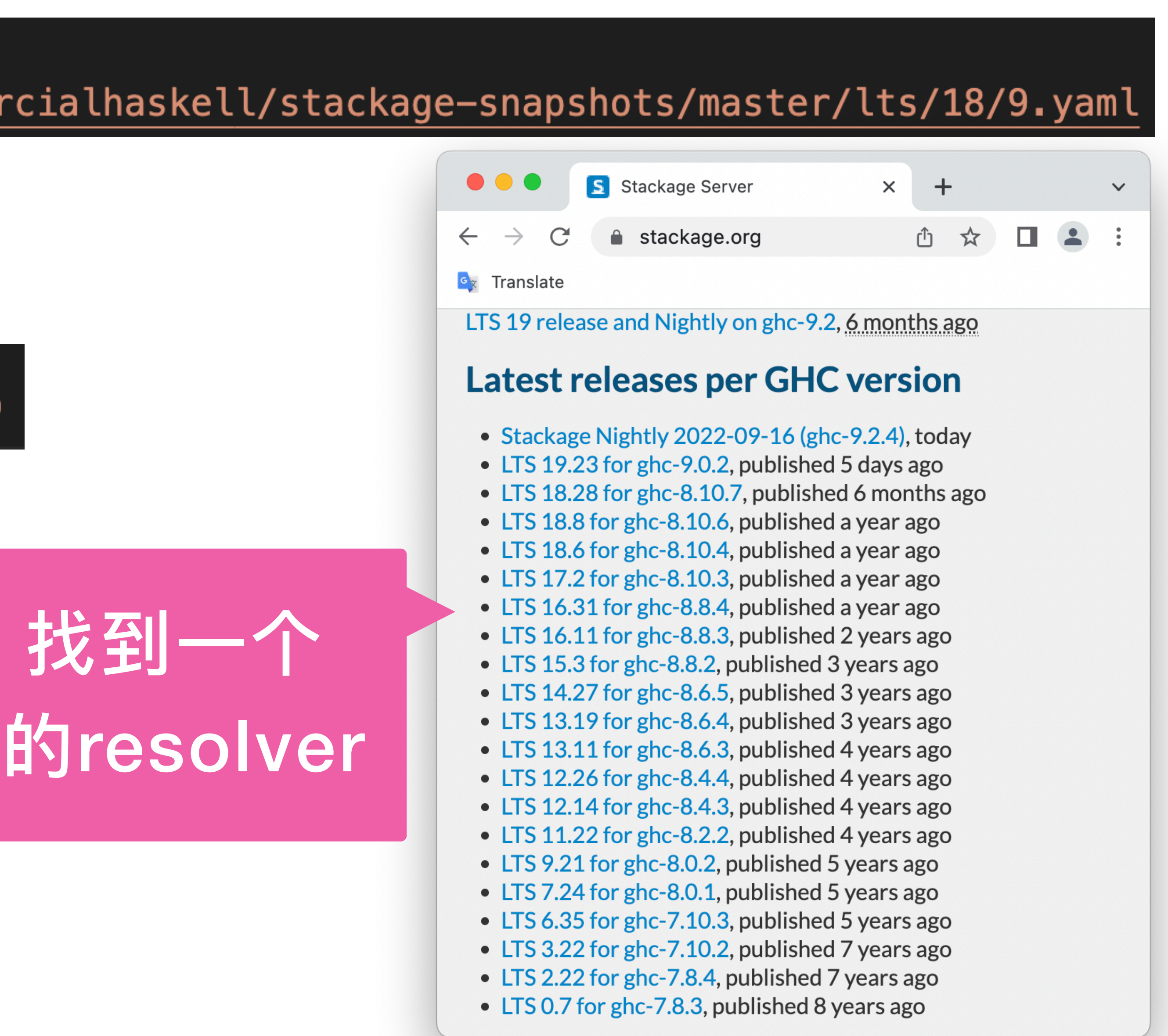

## stack 的创建的文件: package.yaml

▶ 文件package.yaml记录了当前package的很多配置项, 例如: - 可执⾏⽂件放在⽂件夹app中,main在⽂件Main.hs中 - 包含的模块放在⽂件夹src中 - 测试程序放在文件夹test中, main在文件Spec.hs中

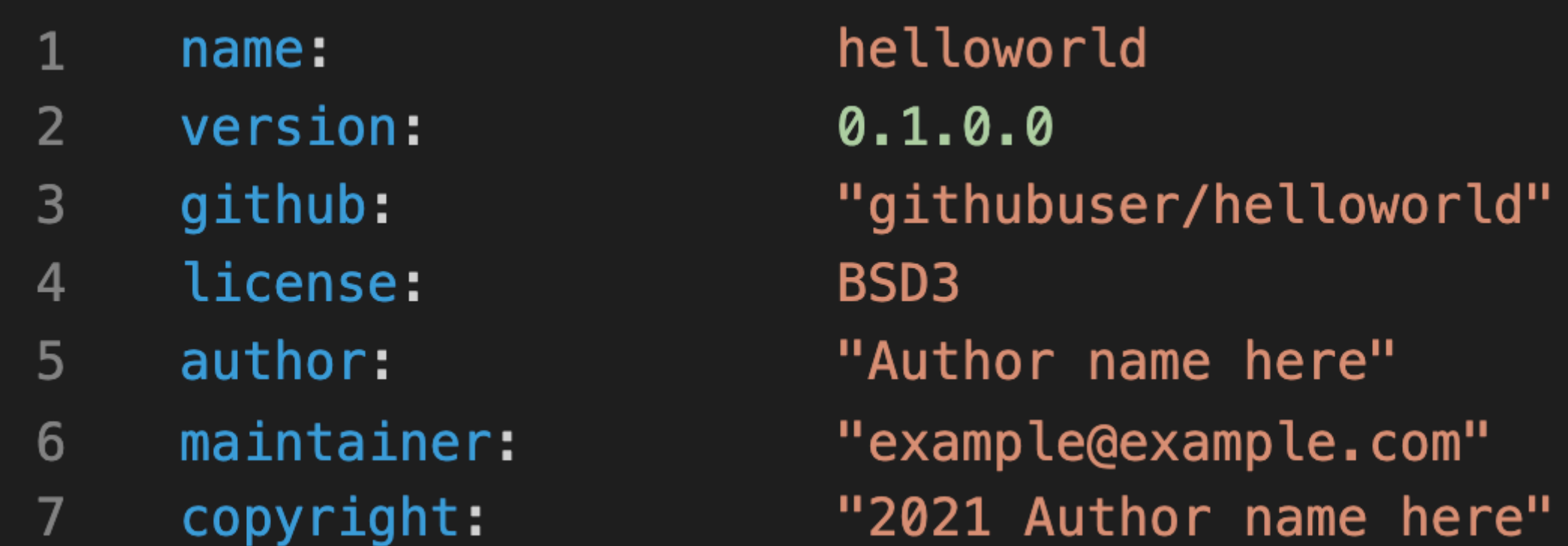

#### library: 25 source-dirs: src 26

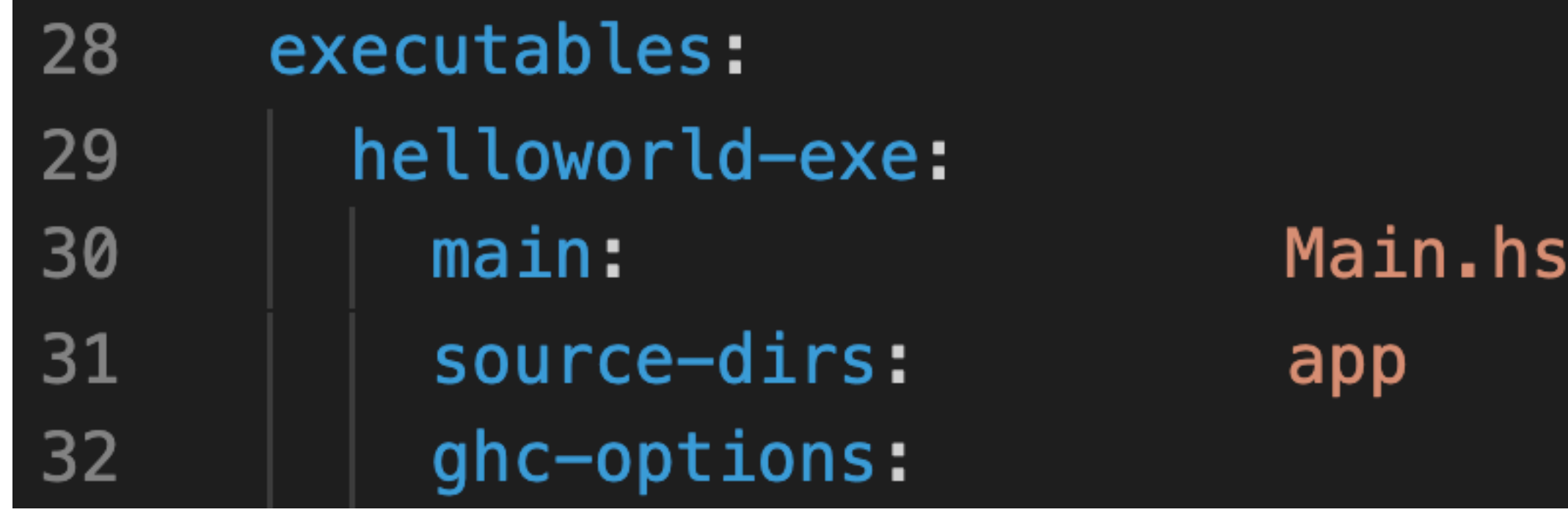

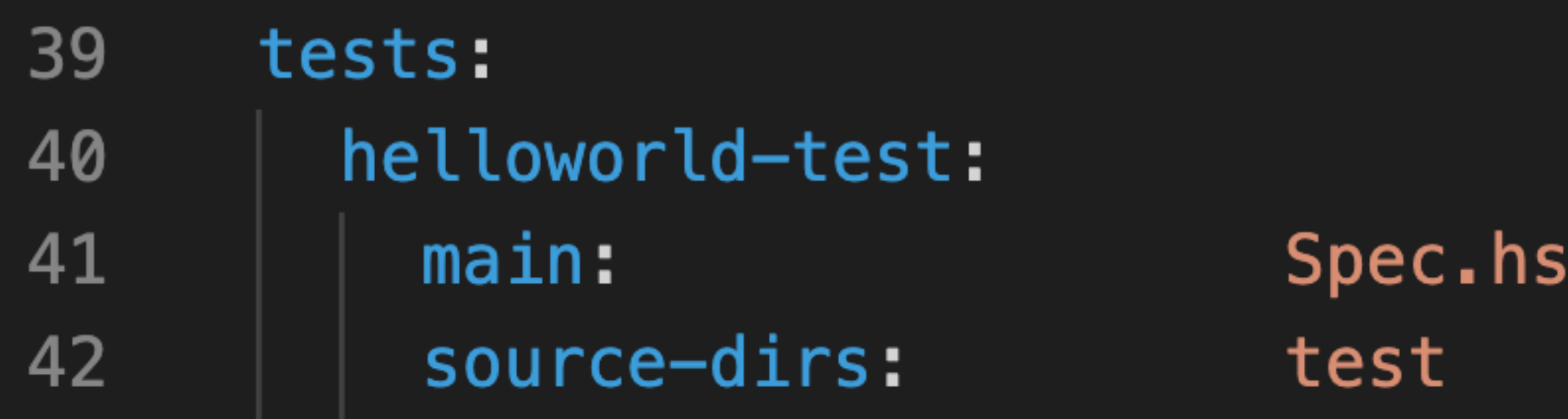

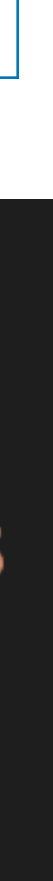

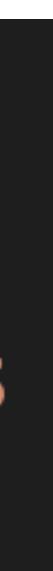

## stack 为我们创建的三个 hs 文件

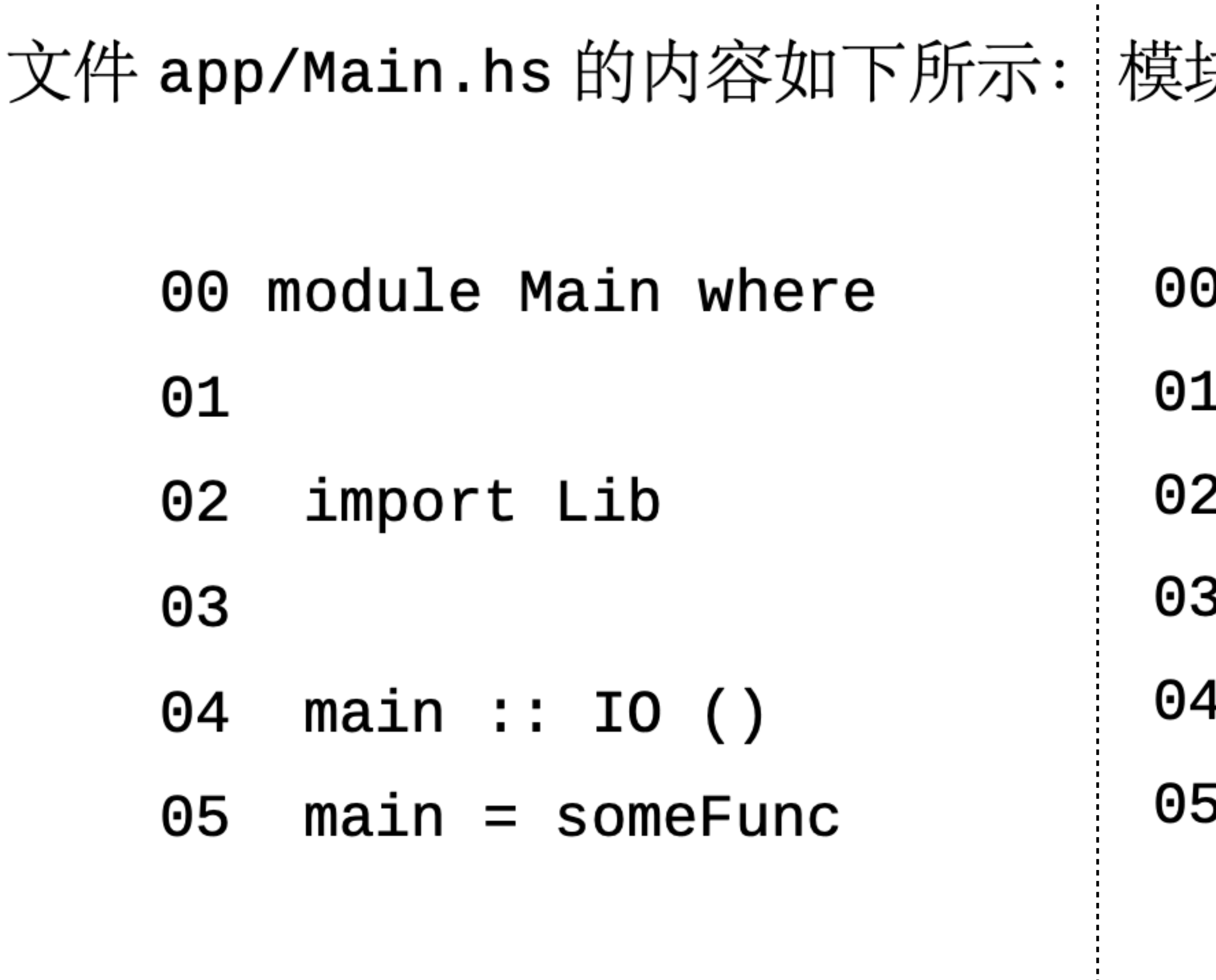

#### 夬 Lib 存放在 src/Lib.hs 中,其内容如下所示:

- ) module Lib
- 1 (someFunc
- 2 ) where
- ᠈ י
- 4 someFunc :: IO ()
- 5 someFunc = putStrLn "someFunc"

对于这个模块定义, 实在无话可说.

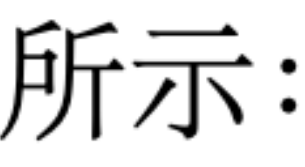

#### 文件 test/Spec.hs 的内容如下所示:

#### 00 main :: IO () 00 main = putStrLn "Test suite not yet implemented"

#### 继续无话.

对一个软件开发项目进行便捷的管理.

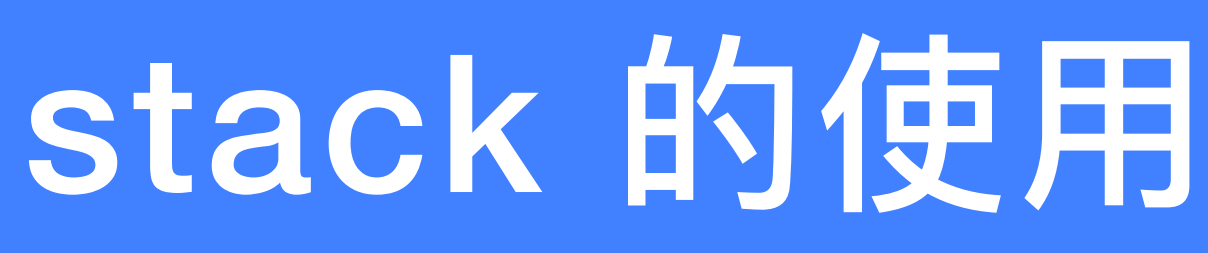

我想, 你大概明白了 stack new helloworld new-template 做了 啥吧? 它用一个预定义的项目模版帮我们创建了一个 Haskell 程序 的骨架以及编译和运行环境. 而所有的这一切, stack 都为我们进 行了很好的封装,使得我们只需要使用 stack 提供的几个命令就能

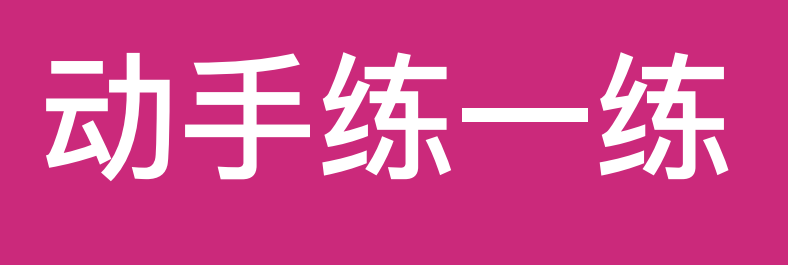

请使用 stack 创建一个名为 qsort 的项目. 然后, 在 src/Lib.hs 添加并输出前面介绍的 qsort 函数;在 app/Main.hs 中加载 Lib 模块, 随便找几个待排序的序列数据, 用qsort 函数 对它们进行排序, 打印出排序的结果).

## 基于 stack 的 package 管理

虚, 在软件开发中也是如此.

在真实的软件开发项目中, 很少有开发者从零开始编写所有的软件 代码,而总是尽可能复用其他开发者已经开发完成的功能模块.例 如,前面我们看到的 Prelude 模块就是 Haskell 语言自身提供的一 个模块. 除此之外, Haskell 语言还提供了一些其他模块; 具体信息 可参见 Haskell 语言官方规范. Haskell 语言也提供了 import 语句 来支持对其他模块的复用.

#### 有人说,他站在了巨人的肩膀上,看到了很远的地方.此言确实不

但是,事情到此并没有结束. 开发者群体是一个乐于分享的群体: 有很多程序员耗费了大量的精力,开发出很多高质量的软件模块, 然后把这些模块放在互联网,供其他开发者免费使用;然后,其他 开发者在前人开发的模块的基础上又开发出新的模块,并共享到开 发者群体中;长此以往, 就形成了一种欣欣向荣的生态系统. 在这 个生态系统中,丰富多样的软件模块不断涌现,持续演化,就像自 然界生态系统所展现出的物种的多样性和持续演化那样.

这种乐于分享的特点在 Haskell 开发者群体中也是存在的,也在此 基础上形成了欣欣向荣的生态系统. 在这个生态系统中, 开发者分 享工作成果的基本单位是 package,也即:一个开发者把一组相关 的 Haskell 模块封装为一个 package, 然后将其发布到互联网上.

你可能会问: 分享工作成果的基本单位为什么不能是模块呢? 其实, 你把一个模块单独封装为一个 package 也是可以的. 在更一般意义 上,不以模块作为基本发布单位的主要原因如下:

- 版本进行有效管理.
- 的.
- 打包为一个 package, 具合理性.

▶ 模块不存在版本的概念. 在软件开发生态系统中, 演化是一种 常态. 缺失了版本的概念, 使得我们不能对同一个模块的不同

▶ 在很多场景下,模块过于细粒度. 例如,如果你要对外发布一 个复杂的 Haskell 应用程序,以模块为基本单元显然是不合适

▶ 当你对外发布一个模块时,为了使得其他开发者对于这个模 块的质量有足够的信息,你可能还需要将该模块的测试数据 和程序一起对外发布. 此时, 将一个模块以及附带的测试模块

首先注意一点:使用 stack new 命令创建的 Haskell 软件开发项目, 其中就包含了一或多个 package. 这些 package 的存放目录记录在 stack.yaml 文件配置项 packages 的值中. 例如, 在我们上面使 用 stack new 命令创建的 helloworld 项目中,packages 下面只包 含一个值, 即: 点符号. 这表明, 在项目所在的文件夹中存在一个 package.

在 stack 管理的软件开发项目中, 每一个 package 的相关信息记录 在一个名为 package.yaml 的文件中.在这个文件中,除了包含关于 当前 package 的名称、版本、版权声明、开发者等基本信息外,还包含 一个重要的配置项 dependencies. 其中记录了当前 package 依赖 的所有其他 package 的名称与版本信息. 例如, 在上面 helloworld 项目包含的唯一一个 package 的 package.yaml 文件中, 配置项 dependencies 包含一个值: base >= 4.7 && < 5. 这表明, 当前 package 依赖于一个名称为 base 的 package, 且要求 base 的版本在 区间 [4.7,5) 中<sup>36</sup>. 紧接着的一个问题是: 如何获得这个名称为 base 的特定版本的 package 呢?

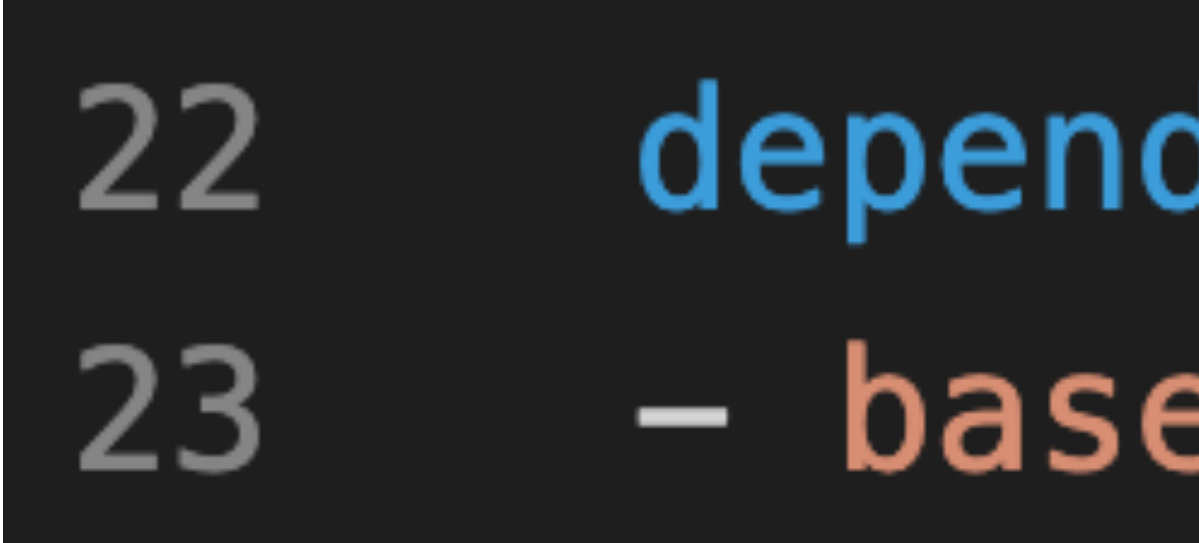

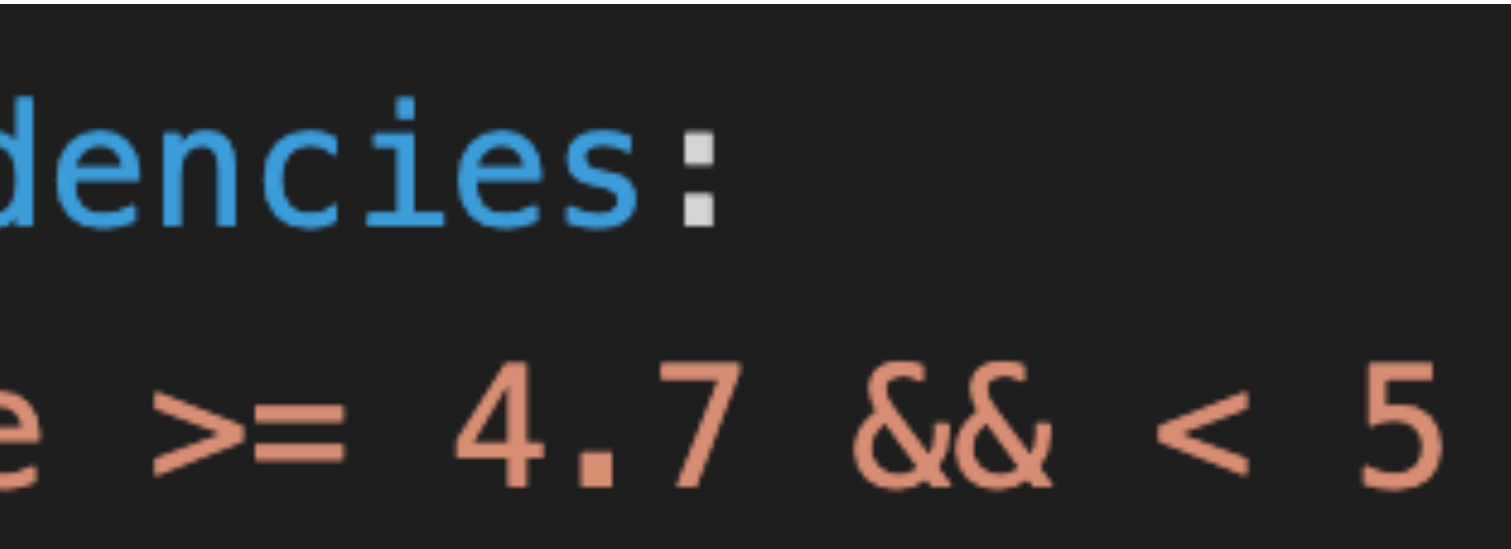

37: https://hackage.haskell.org/ Haskell 开发者社区维护了一个 package 仓库<sup>37</sup>, 并将其命名为 Hackage. 任何一个开发者都可以向这个仓库中发布自己开发的 package, 也可以从这个仓库中下载特定名称和特定版本的 package. 当 你访问这个仓库,搜索名称为 base 的 package; 在这个 package 页 面上, 你可以看到它的所有版本, 以及每一个版本中包含的所有模 块. 穿行在长长的模块列表中, 你会看到两个熟悉的名字: Prelude 和 Numeric.Natural. 这两个模块已经包含在了 base 中, 因此, 在 你自己程序中, 就可以使用 import 语句加载这两个模块了.

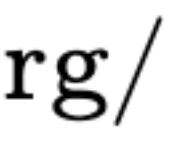

你可以在一个 package.yaml 文件的 dependencies 配置项中添加 更多的 package 名称以及对应的版本需求. 然后, 在使用 stack build 命令时, stack 就会自动到 Hackage 仓库中下载对应 package. 如果 你不相信, 就试试下面的练习吧.

动手练一练 Hackage 中有一个名称为 random 的 package, 其中 包含一个名称为 System.Random 的模块, 这个模块中定义了一 个名称为 randomIO 的类型. 然后, 在 do 后面的代码块中, 使 用下面的语句, rnd  $\leq$ - randomIO :: IO Int 为了兼容M1芯片,请把这个值修改为 就能得到一个随机生成的整数. random  $>= 1.2$  &  $\le 2$ 请你使用 stack 创建一个名称为 random-num 的项目 在 package. yam1 文件的 dependencies 下添加一个值: random == 1.2.0 这个 值的含义是:当前 package 依赖一个名称为 random、版本为 1.2.0 的 package. 然后, 在当前项目中实现在终端打印出一个随机数 的功能. 请特别注意,当你使用 stack new 命令后,终端的输出 信息.

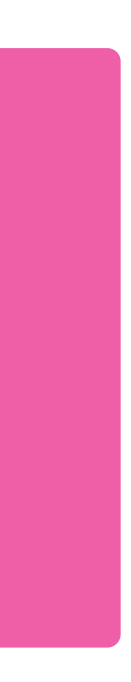

需要指出的是,在主流的程序设计语言开发社区中,都存在类似的 package 管理方式, 即: 一个被开发者广泛认同的 package 仓库、一 个配套的命令行工具(从仓库自动下载 package). 这是在互联网时 代形成的群体软件开发模式, 可能会陪伴你很长的时间. 选择一个 开发者社区,选择一个有价值的软件开发项目,努力成为项目的核 心贡献者, 你会收获很多很多.

关于stack,暂且讲到这里吧. 有兴趣的同学可自行阅读相关材料.

## Haskell 程序的书写

对于学习过C、C++、或 Java 语言的同学而言, 可能会觉得 Haskell 程序的书写有些奇怪. 在这三种语言中, 源程序中会出现大量的分 号;和花括号对 {} . 前者的作用是作为一条语句的终结符;后者 的作用是把几条语句封装为一个代码块 (Code Block). 但是, 在前 文出现的 Haskell 程序中, 从来没有看到过花括号和分号.

其实, 你误解 Haskell 了. Haskell 语言规定, 在 where、 let、 do、 of 四个关键词后面需要放置一个代码块. 在代码块的书写上, Haskell 提供了两种书写风格. 第一种即是我们在前文中看到的书写风格: 利用代码行的缩进表示语句的结束或代码块的结束,第二种即是类 似 C、C++、或 Java 语言的书写风格: 利用分号表示语句的结束, 利用花括号对封装代码块. 在官方规范中, 这两种风格分别被命名 为 layout-insensitive 和 layout-sensitive.

#### layout-sensitive

- 00 module Main(main) where
- import Prelude 01
- $02$
- main :: IO() 03
- $main = do$ 04
- putStrLn "Please input your name:" 05
- $name < -getLine$ 06
- 07 putStrLn  $\$$  "Hello, "  $++$  name
- putStrLn "Please input an integer:" 08
- 09  $str1 < - getLine$
- putStrLn "Please input another integer:" 10
- 11  $str2 < - getLine$
- 12  $let int1 = (read str1 :: Integer)$
- 13  $let int2 = (read str2 :: Integer)$
- putStrLn \$ str1 ++ " + " ++ str2 ++ " = " 14

 $++$  (show \$ int1 + int2)

15

#### layout-insensitive

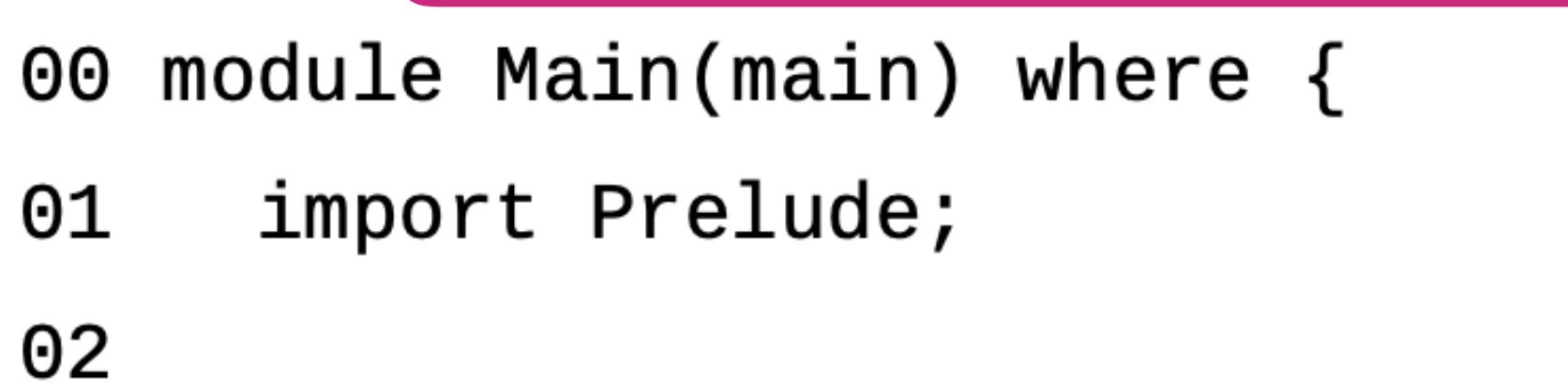

- $main :: IO();$ 03
- 04  $main = do$  {
- putStrLn "Please input your name:"; 05
- 06  $name < -getLine;$
- putStrLn \$ "Hello, " ++ name; 07
- 08 putStrLn "Please input an integer:";
- 09  $str1 < - getLine;$
- putStrLn "Please input another integer:"; 10
- 11  $str2 < - getLine;$
- 12  $let \{int1 = (read str1 :: Integer); \}$
- 13  $let \{int2 = (read str2 :: Integer); \}$
- putStrLn \$ str1 ++ " + " ++ str2 ++ " = " 14
	- $++$  (show \$ int1 + int2);

- 16 }
- $17$ }

15

#### **在采用 layout-sensitive 风格书写程序时, 需要如何确定一行 代码的缩进**

## 请记住三条朦胧的规则

# **1.相同缩进,开始⼀条新语句 2.更多缩进,继续上⼀条语句**

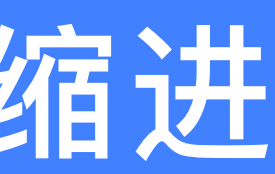

# **3.更少缩进,代码块结束**

源程序需要存放在对应的源文件中,在这种对应关系中,存在两种 不同的书写方式. 第一种书写方式就是我们已经看到的: 把 layoutsensitive 或 layout-insensitive 风格的程序直接存放到文件中; 此时, 文件的扩展名为 hs. 另一种书写方式, 其文件的扩展名为 lhs. 在 这种书写方式中, 注释和其他源代码的地位发生了调换: 书写注释 时,不需要使用前缀 -- 或起始/终止字符串 {- / -};书写其他源代 码时, 每一行开始必须添加符号 >.

```
00 -- This is my first Haskell program
```
- 01 -- Stored in file: Main.hs
- 02 module Main(main) where
- 03
- $main :: IO()$ 04
- $main = do$ 05
- putStrLn "Hello, World!" 06
- 07 -- This is the end of my first Haskell program

#### 为什么要发明这种书写方式呢? 这个问题, 你自己慢慢体会吧.

```
00 This is my first Haskell program
01 Stored in file: Main.lhs
02
03 > module Main(main) where
04 >05 > main :: IO()
06 > main = do
       putStrLn "Hello, World!"
07 >0809 This is the end of my first Haskell program
```
lhs 文件的书写存在一个硬性的条件: 以符号 > 开始的代码行与注 释之间至少存在一个空行.

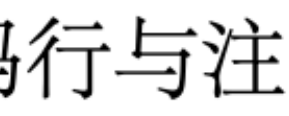
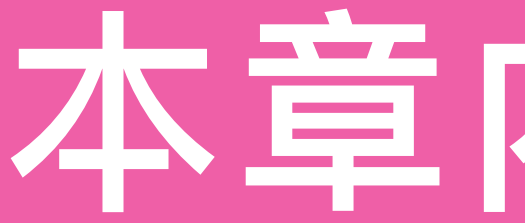

#### 使用 Haskell 语言定义函数 ..... 2.1 逻辑运算函数 ....... 2.1.1 整数的算术运算 ...... 2.1.2 2.1.3 自然数相关的函数 . . . . . 自然数上的 fold 函数 .... 2.1.4 序列以及序列上的 fold 函数 2.1.5 一种快速排序算法 . . . . . . 2.1.6

### 本章内容回顾

- 标识符和操作符的命名规则 . . . . . 2.2
- Hello, World!  $\ldots$ ,  $\ldots$ ,  $\ldots$  $2.3$
- Haskell 程序的编译、运行与管理 . . 2.4
	- 2.4.1 工具的安装 . . . . . . . . .
	- ghc.............. 2.4.2
	- ghci  $\ldots$  . . . . . . . . . . . 2.4.3
	- stack . . . . . . . . . . . . . 2.4.4
- Haskell 程序的书写 . . . . . . . . . 2.5 Haskell 源程序的书写风格 2.5.1 Haskell 源文件的书写方式 . 2.5.2

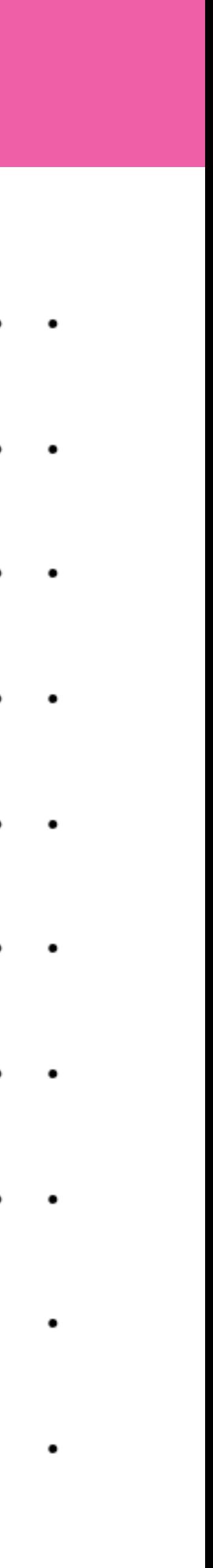

#### 作业 04

一个简单的命令行游戏让自己放松一下。这个游戏描述如下: A. 系统随机生成一个1~100之间的整数, 记为 x B. 在命令行中提示用户输入一个整数 C. 接收用户输入的整数, 记为 x' D. 如果 x' < x, 提示用户他/她输入的值比真实值小, 跳转到 B E. 如果 x' > x,提示用户他/她输入的值比真实值大,跳转到 B F. 如果 x' == x, 提示用户他/她成功了, 游戏结束

## 小明同学太累了,所以想请你帮他写一个这样的程序。你觉得这个事情可行吗? 1. 请尝试编写一个这样的程序

小明同学学习了这么多Haskell语言的知识后,觉得很累;于是,他想用Haskell语言编写

- 
- 
- 2. 如果你发现这个事情有困难,请告诉我们: A. 你的求解思路是什么(多种思路也可 以)?B. 在按照一个思路前进的过程中,遇到了什么困难,使得你无法继续走下去

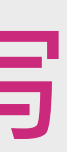

# 第2.2章:初见Haskell

# 暂且先到这里吧